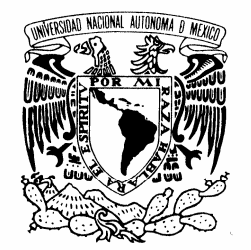

UNIVERSIDAD NACIONAL AUTÓNOMA DE MÉXICO

VNIVER4DAD NACIONAL AVPNºMA DE MEXICO

**POSGRADO EN CIENCIA E INGENIERÍA DE LA COMPUTACIÓN**

### **NAVEGADOR COMPUTARIZADO PARA TOMA DE BIOPSIAS DE TUMORES DE MAMA**

## T E S I S

QUE PARA OBTENER EL GRADO DE:

**MAESTRO EN INGENIERÍA (COMPUTACIÓN)**

**P R E S E N T A:**

*ERIC LIRA BERRA*

**DIRECTOR DE LA TESIS: DR. FERNANDO ARÁMBULA COSÍO**

**MÉXICO, D.F. 2012.**

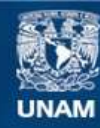

Universidad Nacional Autónoma de México

**UNAM – Dirección General de Bibliotecas Tesis Digitales Restricciones de uso**

### **DERECHOS RESERVADOS © PROHIBIDA SU REPRODUCCIÓN TOTAL O PARCIAL**

Todo el material contenido en esta tesis esta protegido por la Ley Federal del Derecho de Autor (LFDA) de los Estados Unidos Mexicanos (México).

**Biblioteca Central** 

Dirección General de Bibliotecas de la UNAM

El uso de imágenes, fragmentos de videos, y demás material que sea objeto de protección de los derechos de autor, será exclusivamente para fines educativos e informativos y deberá citar la fuente donde la obtuvo mencionando el autor o autores. Cualquier uso distinto como el lucro, reproducción, edición o modificación, será perseguido y sancionado por el respectivo titular de los Derechos de Autor.

### **Agradecimientos**

Agradezco a mis padres y a mis hermanas, por la confianza y el apoyo que me han brindado durante todo este camino. Agradezco de forma muy especial a Nancy, que con su amor, cariño y comprensión me ayudaron a no perder nunca el rumbo y a obtener este logro más en mi vida. Agradezco también a los compañeros de generación, Héctor, Mazay, Sergio, Gustavo, Luis, Cynthia y en general a todos, junto a quienes viví todas las bondades y dificultades que se presentaron al estudiar esta maestría. Agradezco a mi tutor, quien me guió y me brindó la oportunidad de desenvolverme en este ambiente, dándome todo su apoyo y dedicación. Agradezco la UNAM y al Posgrado en Ciencia e Ingeniería de la Computación, a Diana, a Lulú, a los profesores y a todos los que ahí laboran y dan todo su esfuerzo y dedicación para que los estudiantes alcancemos nuestras metas. Finalmente, agradezco al CONACYT por el apoyo económico otorgado durante mis estudios en el posgrado.

*A mis papás…*

*A mis hermanas…*

*A Nancy…*

# Índice General

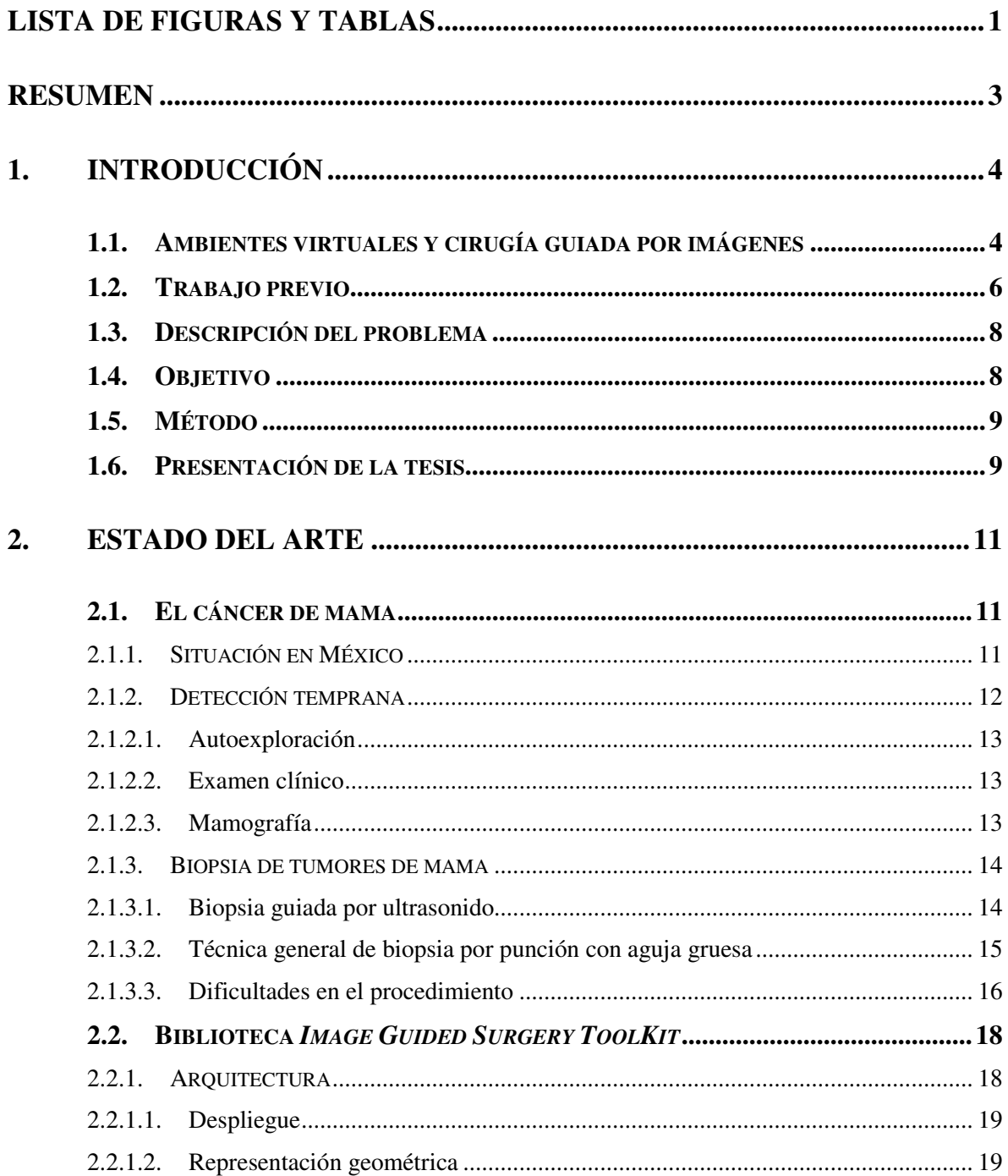

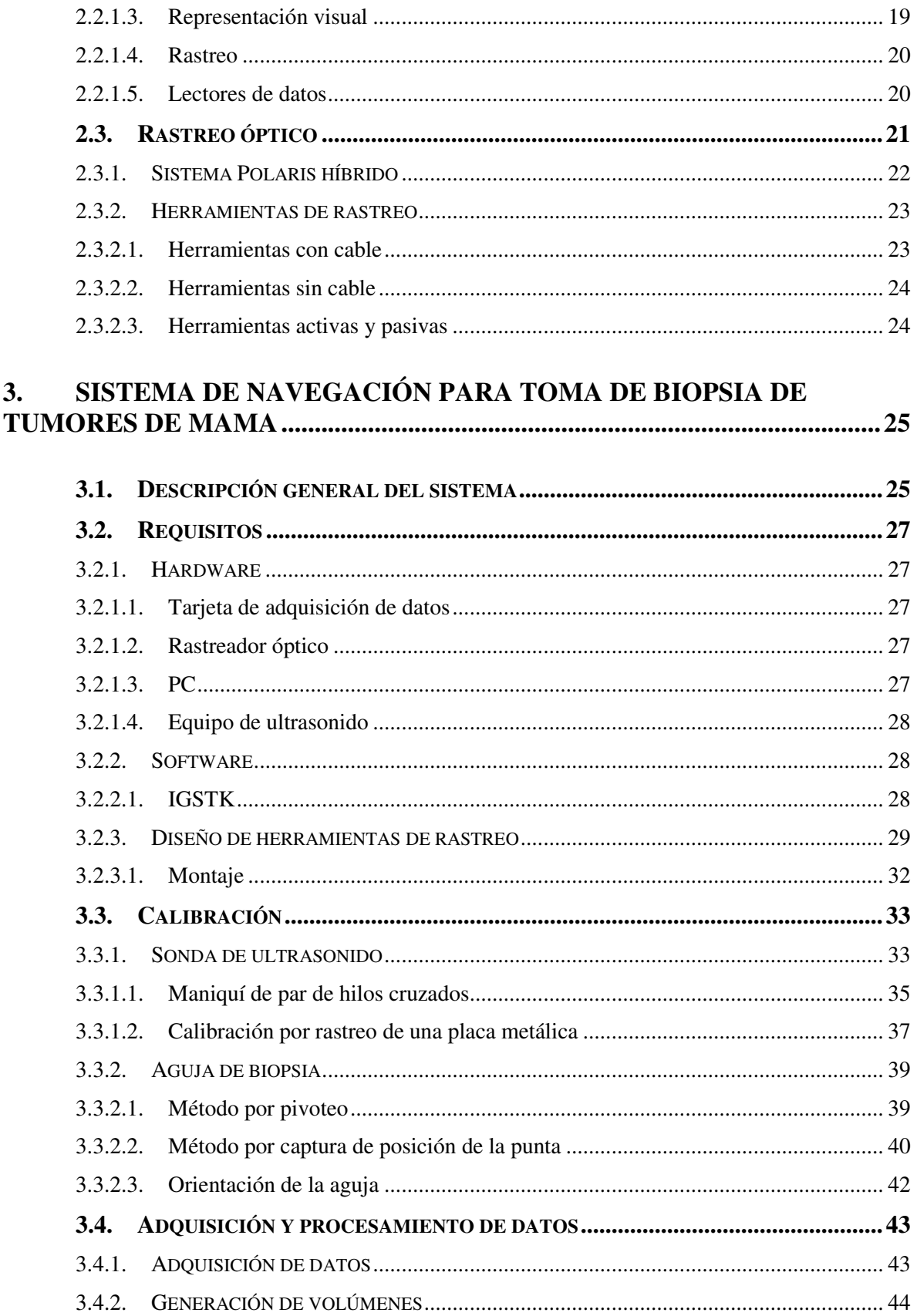

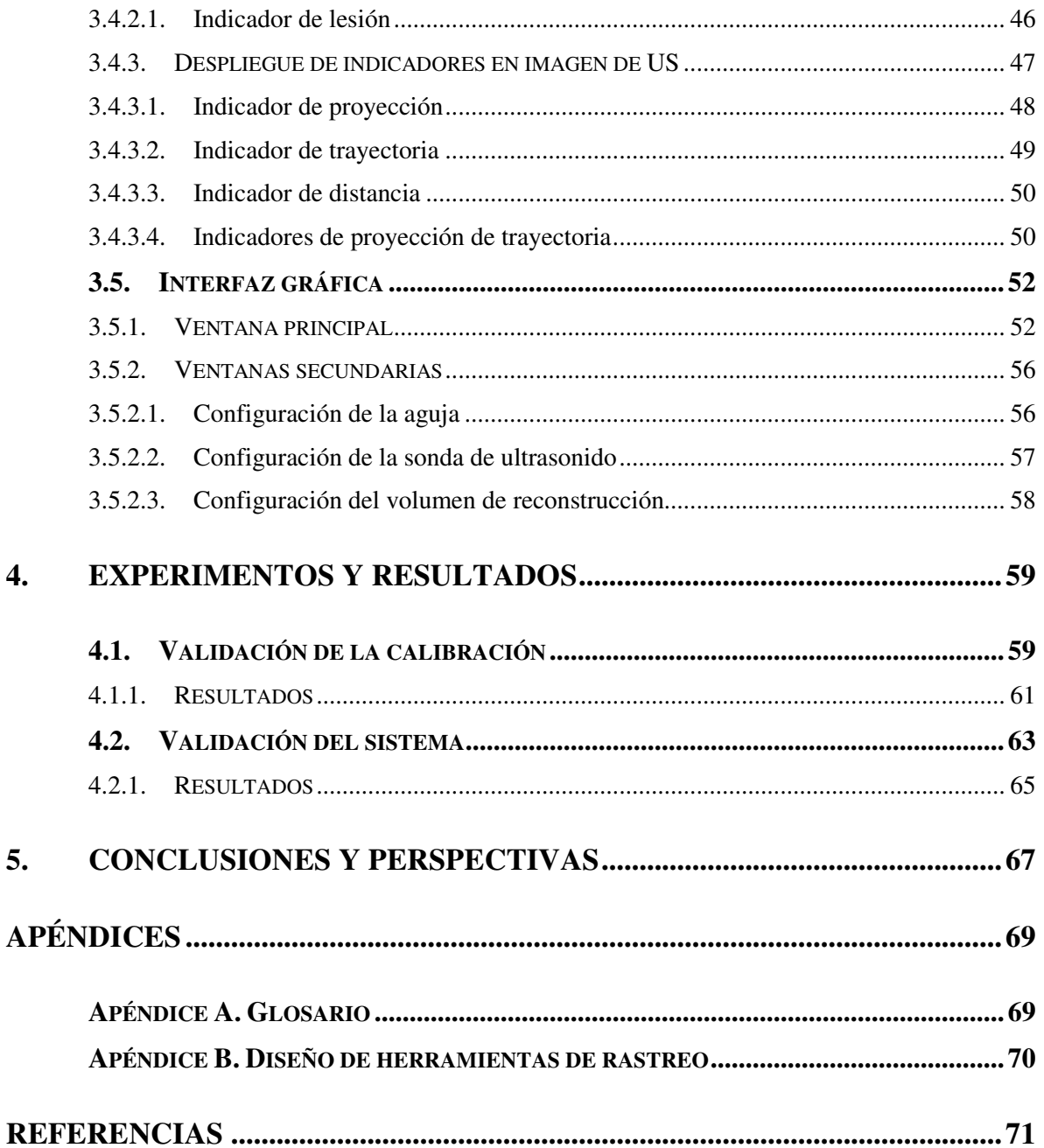

# **Lista de Figuras y Tablas**

### **Figuras**

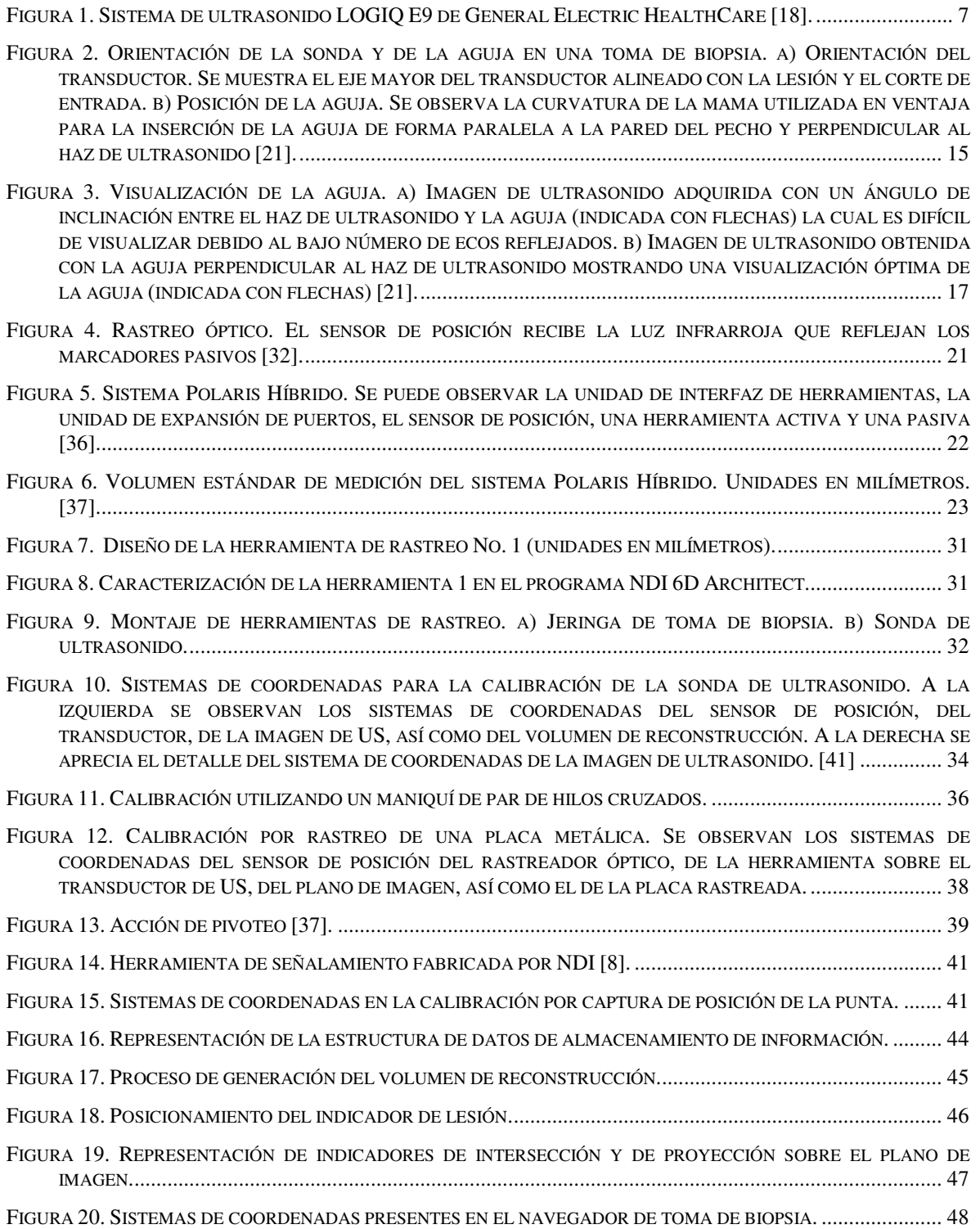

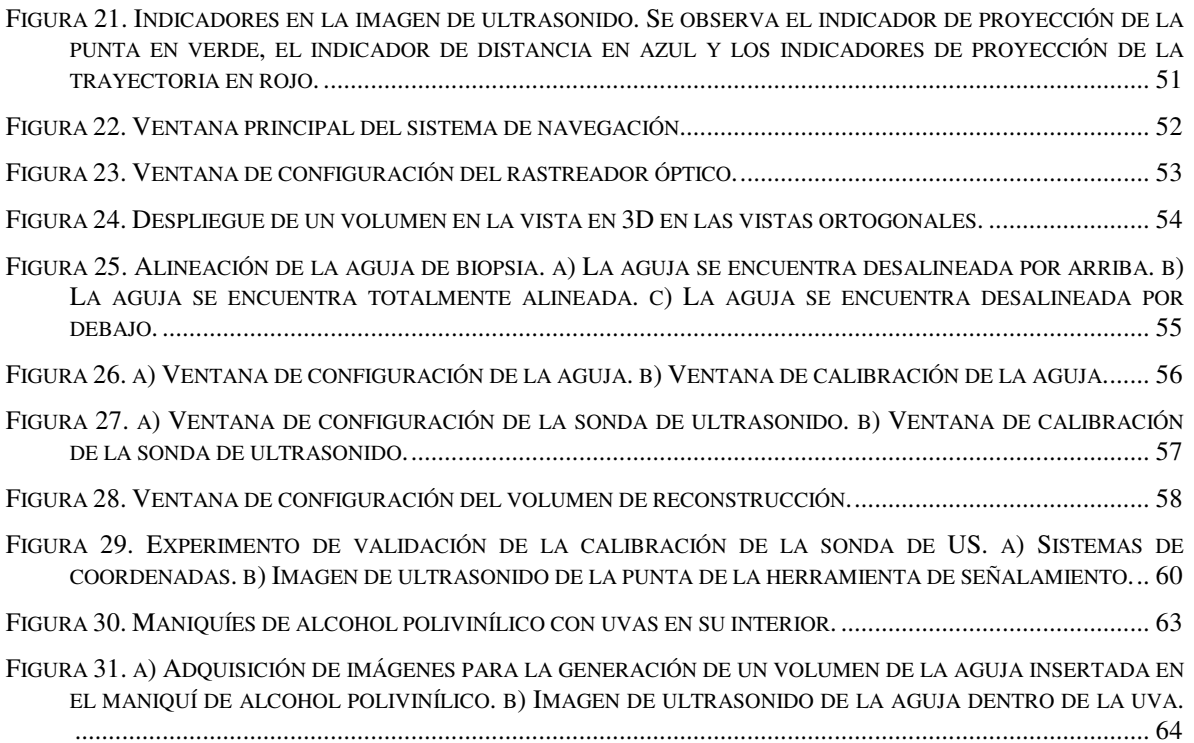

### **Tablas**

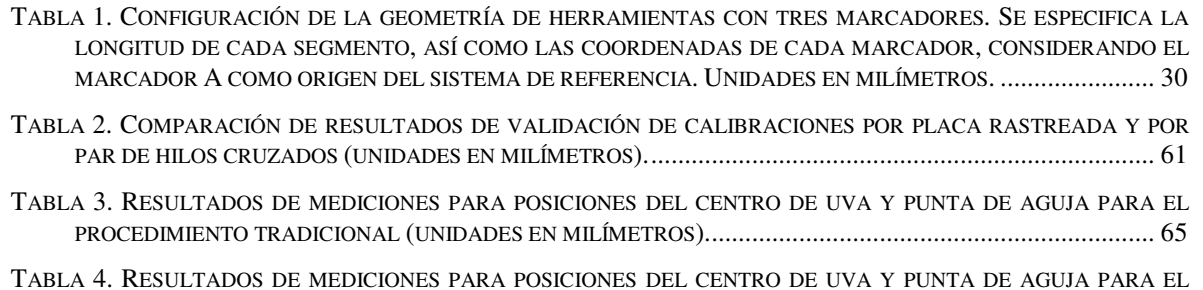

TABLA 4. RESULTADOS DE MEDICIONES PARA POSICIONES DEL CENTRO DE UVA Y PUNTA DE AGUJA PARA EL PROCEDIMIENTO UTILIZANDO EL SISTEMA DE NAVEGACIÓN (UNIDADES EN MILÍMETROS)....................... 66

## **Resumen**

Una de las principales causas de muerte de mujeres por tumores malignos en México es el cáncer de mama. Su diagnóstico muchas veces no se realiza en una etapa temprana que facilite su tratamiento. Una etapa importante del procedimiento común para el diagnóstico del cáncer de mama es la toma de una biopsia. En una biopsia tradicional guiada por ultrasonido el radiólogo debe ser capaz de ubicar la lesión dentro de la mama y guiar la aguja de toma de biopsia únicamente con la imagen en 2D que le ofrece el equipo de ultrasonido. Ésto representa un grado de complejidad elevado y requiere de mucha habilidad por parte del radiólogo. El sistema de navegación para toma de biopsias de tumores de mama pretende asistir al radiólogo en el diagnóstico de cáncer de mama, ofreciendo una ambiente en tres dimensiones basado en imágenes de ultrasonido que permita la planeación de la trayectoria de la aguja hacia el objetivo y mejore la orientación espacial del radiólogo, así como la visualización de la lesión y de la ubicación en tiempo real de la aguja durante la toma de biopsia, logrando una mayor exactitud y disminuyendo riesgos y molestias para la paciente. La implementación del sistema se realizó utilizando la biblioteca de software libre para el desarrollo de aplicaciones de cirugía guiada por imágenes, *Image Guided Surgery Toolkit*. Además, se desarrollaron métodos alternativos para la calibración de los elementos del sistema: se desarrolló un método de captura directa de la posición de la punta para la aguja de toma de biopsia y la calibración de la sonda de ultrasonido se realizó con un método nuevo que utiliza una placa metálica rastreada ópticamente. Las pruebas de validación de estos métodos de calibración indicaron que son totalmente funcionales, proporcionando ventajas en cuanto a la reducción de tiempos de calibración. Una primera aproximación para la validación del sistema se realizó comparando los resultados de una biopsia tradicional realizada por un experto con los obtenidos utilizando el sistema de navegación. Los resultados de estas pruebas señalan que el posicionamiento de la aguja de toma de biopsia utilizando el sistema de navegación es comparable en exactitud con el efectuado por un experto en un procedimiento tradicional, lo cual indica que el sistema es viable para su uso en procedimientos reales. Una validación más rigurosa señalará el nivel de confiabilidad del sistema, así como las características que podrían modificarse para mejorar el desempeño del sistema de navegación.

## **Capítulo 1**

## **Introducción**

En el presente capítulo se ofrece una descripción del concepto de cirugía guiada por imágenes y ambientes virtuales con aplicaciones en medicina, así como su relevancia y beneficios en su utilización tanto para el médico como para el paciente. Se presentan también antecedentes de algunos sistemas quirúrgicos guiados por imágenes existentes, indicando sus características y modos de operación. Por otra parte, se hace una descripción del problema que se aborda en este trabajo de tesis, se plantean los objetivos, indicando la metodología a seguir para lograrlos, y, finalmente, se ofrece una presentación general del contenido que aborda este trabajo de tesis.

### **1.1. Ambientes virtuales y cirugía guiada por imágenes**

Tradicionalmente el cirujano ha debido confiar tanto en sus conocimientos de anatomía como en sus sentidos y en la capacidad de procesamiento tridimensional de su cerebro para guiarse en los abordajes quirúrgicos. En condiciones normales, la integración de imágenes bidimensionales ocurre sólo en la mente del cirujano y la utilidad de este modelo mental va a depender de su habilidad para transferir este modelo intuitivo a la anatomía del paciente. La evaluación de los exámenes preoperatorios y la aplicación de la experiencia del cirujano determinan la seguridad con que se logra llegar a una lesión [25].

Los procedimientos de mínima invasión han incrementado su popularidad en los sistemas actuales de cuidado a la salud. Los pacientes prefieren estos procedimientos en lugar de someterse a cirugías abiertas, pues la mínima invasión causa menor trauma al cuerpo, lo que resulta en menores tiempos de recuperación [3]. El problema con procedimientos de mínima invasión es que al reducir los abordajes se pierden las referencias anatómicas y se hace necesario contar con un método de navegación que le permita al cirujano saber en todo momento dónde están sus instrumentos. A pesar de que la información imagenológica siempre ha influenciado el proceso terapéutico, la cirugía guiada por imágenes es un concepto relativamente nuevo, fuertemente impulsado por la mejoría en la calidad y contenido de la información digital y de la facilidad con la que los computadores actuales la pueden manipular. Utilizando herramientas de software

adecuadas, es perfectamente posible aprovechar esta capacidad para navegar por las imágenes del espacio interior del cuerpo [25].

Los avances en la tecnología de imágenes permiten que se adquieran directamente volúmenes, tanto en tomografía computarizada como con resonancia magnética [25]. Las aplicaciones de cirugía guiada por imágenes utilizan este tipo de información para generar una navegación quirúrgica. Para ello, se requiere hacer corresponder las imágenes médicas con la anatomía del paciente, proceso que recibe el nombre de *registro*. El registro es la técnica utilizada para calcular una transformación espacial que mapea los puntos de un sistema de coordenadas a otro. Cuando se hace un registro preciso del sistema de coordenadas de la imagen con el sistema de coordenadas del paciente se pueden utilizar las imágenes para guiar virtualmente los instrumentos quirúrgicos [3].

Otro componente esencial en un sistema guiado por imágenes es el dispositivo de rastreo. Un sistema de rastreo mide la posición en tiempo real de herramientas quirúrgicas. Dentro de un ambiente virtual se despliegan modelos de estas herramientas, los cuales reproducen los movimientos de sus correspondientes elementos físicos. Ésto ayuda al cirujano a navegar dentro del cuerpo del paciente utilizando las imágenes en el ambiente virtual. Las principales tecnologías de rastreo utilizadas en procedimientos guiados por imágenes son rastreadores ópticos y electromagnéticos. Los rastreadores ópticos requieren una línea de visión sin obstrucciones entre el sensor y el dispositivo de rastreo. Los sistemas de rastreo electromagnético utilizan pequeñas bobinas que pueden ser adaptadas a los instrumentos quirúrgicos sin la limitación de la obstrucción de la línea de vista. Así, el rastreo electromagnético puede ser usado para rastrear instrumentos dentro del cuerpo. Sin embargo, este tipo de rastreo es afectado por objetos ferromagnéticos en su volumen de trabajo por lo que se debe tomar precaución en tener un ambiente relativamente libre de metales [3].

Para proveer retroalimentación visual para el médico, en el ambiente virtual se generan imágenes de gráficos por computadora en la zona donde se encuentran presentes los instrumentos y las imágenes médicas. En la visualización de la aplicación típicamente se despliega la anatomía virtual alrededor de la ubicación del instrumento quirúrgico en tiempo real. Tradicionalmente, se utilizan vistas por rebanadas o multiplanares. Con el incremento en la resolución de las imágenes médicas, comúnmente se utilizan técnicas de renderizado de superficies y volúmenes para desplegar la información en 3D de la escena quirúrgica. Los avances en los algoritmos de visualización y el poder de cómputo han hecho posible el renderizado interactivo de escenas 3D en los procedimientos quirúrgicos.

### **1.2. Trabajo previo**

El trabajo previo en el área de navegadores quirúrgicos y sistemas con aplicaciones en medicina es vasto. Existe una gran variedad de sistemas diseñados para ser utilizados tanto en la sala de operaciones, en planeación quirúrgica, en el seguimiento de tratamiento post-operatorio, así como en el entrenamiento de personal médico.

Alrededor del mundo se han diseñado sistemas de cirugía guiada por imágenes para su uso en procedimientos de diferentes áreas de la medicina, como lo son la neurocirugía, ortopedia, cardiología, urología, entre otros, y en general para procedimientos de mínima invasión.

En el caso de aplicaciones de cirugía guiada por imágenes para procedimientos de toma de biopsia, se han desarrollado sistemas diseñados para incrementar la velocidad y la precisión. En 2006, en el Case Medical Center de Cleveland, Ohio, E. U., y en colaboración con la Empresa de Investigación Siemens, Frank K. Wacker [16] y colaboradores reportaron los resultados iniciales de un sistema de realidad aumentada para toma de biopsia guiada por imágenes de resonancia magnética. Este sistema de realidad aumentada se compone por un dispositivo de visión que se monta en la cabeza del operador, el cual cuenta con dos cámaras que proporcionan una visión estereoscópica de la escena. Una tercera cámara montada en el dispositivo de visión provee el rastreo de las herramientas quirúrgicas. De esta forma, el sistema puede medir la posición y orientación del observador con respecto a una referencia montada sobre la mesa del equipo de resonancia magnética. La cámara también rastrea los movimientos de la aguja de biopsia, de manera que en el dispositivo de visión se puede observar la escena real junto con una escena virtual compuesta por las imágenes de resonancia magnética y de elementos que indican la posición y orientación de la aguja de toma de biopsia. El sistema fue probado utilizando un modelo animal. Se realizaron experimentos de biopsias en un cerdo, encontrando que el sistema es viable y preciso.

En 2008, Jeffrey Bax [22] y colaboradores en el Robarts Research Institute de la Universidad de Western Ontario en Canadá desarrollaron un sistema de guías mecánicas y herramientas de software para medir la ubicación de una aguja en la toma de una biopsia de próstata y así poder guiarla hacia un objetivo. El sistema permite el rastreo en tiempo real de la posición y orientación de la aguja de toma de biopsia junto con la manipulación del transductor de ultrasonido (US). El sistema utiliza componentes mecánicos pasivos para guiar, rastrear y estabilizar la posición de un transductor de ultrasonido transrectal. También utiliza componentes de software para adquirir, almacenar y reconstruir en tiempo real un volumen de ultrasonido a partir de series de imágenes de ultrasonido en 2D, además de utilizar software que despliega un modelo de la escena en 3D para ubicar y guiar la aguja de biopsia. Las pruebas de validación del sistema se realizaron utilizando modelos de próstata basados en agar<sup>1</sup> para simular el tejido. Por otra parte, en el mismo Robarts Research Institute, Nathan Bluvol [30] y sus colaboradores desarrollaron un sistema para guiar una aguja en un procedimiento de biopsia utilizando ultrasonido bidimensional para el

 $1$  El agar es una sustancia gelatinosa derivada de un polisacárido.

diagnóstico de cáncer de mama. Este sistema utiliza un dispositivo que acopla la aguja de biopsia con la sonda de ultrasonido para mantener una relación coplanar entre la línea central de la aguja y el plano de imagen de ultrasonido. El sistema cuenta con un brazo mecánico, el cual rastrea electrónicamente los movimientos de una aguja y provee un mecanismo de guías en forma de una trayectoria en tiempo real sobre la imagen de ultrasonido en tiempo real. La validación de este sistema se realizó utilizando cilindros de alcohol polivinílico incrustados en carne de gallina para simular la lesión y el tejido mamario, respectivamente.

Por otra parte, el sistema LOGIQ E9 [18] (Figura 1), presentado en 2009 por General Electric Healthcare, es un sistema de ultrasonido general diseñado para aplicaciones en radiología. El sistema utiliza una alta tecnología en transductores la cual proporciona gran calidad en la generación de imágenes de ultrasonido. El sistema es capaz de fusionar las imágenes de ultrasonido con imágenes pre-adquiridas de tomografía computarizada (CT), resonancia magnética (MR) y tomografía por emisión de positrones (PET). Además, este sistema utiliza un dispositivo de rastreo electromagnético con el cual es posible visualizar la posición del transductor durante una exploración. De igual forma, el sistema puede rastrear la punta de una aguja para guiarla en un procedimiento de toma de biopsia desplegando indicadores de la trayectoria y de la posición de la punta de la aguja dentro de la imagen de ultrasonido. Utilizando la fusión de imágenes y el rastreo electromagnético, el sistema proporciona una herramienta de navegación de volumen con la cual se puede observar la anatomía del paciente desde cualquier plano.

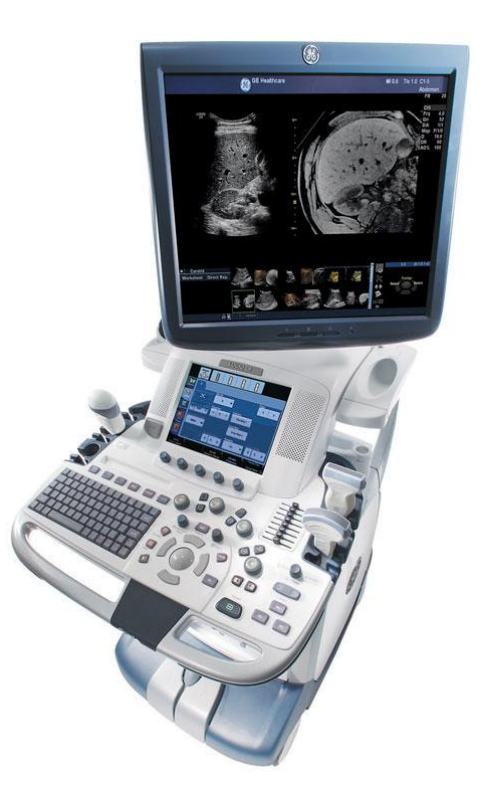

**Figura 1. Sistema de ultrasonido LOGIQ E9 de General Electric HealthCare [18].**

### **1.3. Descripción del problema**

En México, el cáncer de mama representa el 14% de las muertes de mujeres por tumores malignos 2 , por lo que este padecimiento en una de las principales causas de muerte, afectando a mujeres de entre 30 y 65 años de edad, muchas de ellas aún en su etapa reproductiva. De los casos diagnosticados de cáncer de mama, únicamente entre el 5 y 10 por ciento se encuentran en una etapa temprana, por lo que el diagnóstico oportuno resulta de vital importancia.

Con la identificación de una lesión en la mama, el diagnóstico para determinar la naturaleza maligna o benigna del tumor se realiza a partir de la extracción de una muestra del tejido para su examen en microscopio. En dicho procedimiento, llamado biopsia, se inserta una aguja en la mama de la paciente hasta llegar a la zona donde se encuentra el tumor para así extraer la muestra de tejido. El radiólogo que realiza la biopsia se guía comúnmente por una imagen de ultrasonido en donde debe visualizar tanto el tumor como la posición de la aguja, lo cual presenta un alto grado de complejidad.

El sistema que se propone pretende asistir al radiólogo en la ejecución del procedimiento de toma de biopsia, ofreciendo una ambiente en tres dimensiones basado en imágenes de ultrasonido que mejore la orientación y visualización en la toma de biopsia, obteniendo una mayor exactitud y disminuyendo riesgos y molestias para la paciente. Si bien existen en la actualidad sistemas comerciales para toma de biopsia con navegación tridimensional, éstos tienen el inconveniente de llegar a ser rígidos en cuanto a operatividad y cerrados al desarrollo de nuevas características. El sistema propuesto es versátil, siendo capaz de ajustarse a las características del procedimiento, satisfaciendo las necesidades del radiólogo.

### **1.4. Objetivo**

El objetivo de este trabajo de tesis es desarrollar un sistema navegador en 3D que asista a radiólogos y que permita facilitar el diagnóstico de cáncer en tumores de mama, el cual pueda utilizarse para mejorar la orientación y exactitud en procedimientos de toma de biopsia.

<sup>&</sup>lt;sup>2</sup> Instituto Nacional de Estadística y Geografía. Defunciones generales de mujeres por principales causas de mortalidad, 2009.

### **1.5. Método**

En el diseño e implementación del sistema de navegación para toma de biopsias de tumores de mama se siguió una metodología de desarrollo por etapas, de acuerdo con los conceptos de la etapa de diseño en la ingeniería de software. De esta forma, se desarrolló una primera versión con especificaciones preeliminares, la cual se presentó a un radiólogo experto para la evaluación funcional de las características del sistema y las posibles modificaciones e inclusión de nuevas características que el médico considerara adecuadas. Así, se definieron las características principales del sistema, siendo las más importantes la generación de una representación volumétrica de la zona de exploración, la navegación tridimensional en tiempo real, la visualización de la escena virtual desde diferentes perspectivas, así como el despliegue de indicadores para la ubicación de la punta de la aguja de toma de biopsia.

Para la generación del modelo en 3D de la mama se capturan las imágenes de ultrasonido conociendo su posición y orientación en el espacio, lo cual se logra fijando una herramienta de rastreo a la sonda de ultrasonido. Éste procedimiento implica diversas etapas de desarrollo, como lo son el diseño de las herramientas de rastreo, el proceso de almacenamiento de imágenes desde la tarjeta de adquisición de datos, la calibración de las imágenes que se generan con la sonda de ultrasonido para su correcta correspondencia en el ambiente en 3D, así como la generación de volúmenes. En el sistema se visualiza el volumen generado a partir de las imágenes, así como tres vistas en dos dimensiones (sagital, coronal y axial).

Como apoyo para la visualización de la punta de la aguja de toma de biopsia, un conjunto de guías visuales funcionan como indicadores de la posición de la punta de la aguja con respecto al plano de imagen de ultrasonido. Estos indicadores corresponden a la proyección de la punta sobre el plano de imagen, así como un indicador de distancia entre la punta y la perpendicular sobre el plano. Tales indicadores pretenden ofrecer una estimación de la ubicación de la punta de la aguja de toma de biopsia aún cuando no sea visible en la imagen de ultrasonido. Por otra parte, el posicionamiento de un indicador de lesión dentro del volumen de reconstrucción permite al radiólogo identificar de manera más accesible el objetivo al cual dirigir la punta de la aguja.

### **1.6. Presentación de la tesis**

La organización de este trabajo de tesis se presenta enseguida. En el capítulo dos se presenta una revisión del estado del arte involucrado en el desarrollo del trabajo. Se hace una presentación de la problemática del cáncer de mama, así como la situación en el país, la importancia de la detección temprana y los métodos y técnicas utilizadas para lograr esta detección. Además, se hace una revisión de las características del conjunto de herramientas de la biblioteca *Image Guided Surgery ToolKit* (IGSTK), su arquitectura y sus componentes principales. Por otra parte, se realiza una descripción de la tecnología de rastreo óptico utilizada en este trabajo de tesis, sus características, así como las ventajas y

desventajas de su utilización. En el capítulo tres se presenta el desarrollo de la implementación del sistema de navegación para toma de biopsias de tumores de mama. Se hace una descripción general del sistema, indicando los requisitos tanto en hardware como en software. En el mismo capítulo se presentan las técnicas utilizadas para la calibración de las herramientas utilizadas. Se presentan los métodos tradicionales y métodos alternativos propuestos en este trabajo de tesis para la calibración tanto de la sonda de ultrasonido como de la aguja para toma de biopsia. Posteriormente, se describe el proceso de adquisición de imágenes y de generación de volúmenes, así como el proceso para el despliegue de indicadores de posición dentro de la imagen de ultrasonido. Al final de este capítulo se muestra la interfaz gráfica del sistema de navegación, haciendo una descripción de la ventana principal y de las funcionalidades que proporcionan las ventanas secundarias. El capítulo cuatro describe los experimentos realizados para la determinación de la precisión de la calibración de la sonda de ultrasonido, además, muestra los resultados obtenidos de dichos experimentos. En el capítulo cinco se presentan las conclusiones del trabajo, así como las perspectivas y trabajo futuro.

## **Capítulo 2**

## **Estado del arte**

### **2.1. El cáncer de mama**

El cáncer de mama es una enfermedad en que se desarrollan células malignas en los tejidos de la mama. La glándula mamaria se compone de lóbulos y lobulillos conectados mediante conductos, y esta enfermedad afecta a una, o ambas, de las estructuras mencionadas [28].

Una célula cancerosa de mama generalmente se duplica cada 100-300 días [13]. Una neoplasia de mama de 1 cm. realiza cerca de 30 duplicaciones antes de alcanzar este tamaño, por lo que este cáncer tiene, como mínimo, unos 7 años de evolución. Esta simple estimación sugiere la utilidad de la detección temprana, con métodos capaces de visualizar alteraciones (subclínicas) de tamaño inferior a un centímetro [28].

El cáncer puede ser causado por agentes que dañan los genes involucrados en el control de la proliferación celular, los cuales actúan en conjunto con agentes que no dañan los genes pero que potencian selectivamente el crecimiento de las células tumorales. El cáncer aparece cuando una sola célula acumula varias mutaciones, generalmente durante varios años, escapando de los procesos de control de la proliferación y muerte [5].

### **2.1.1. Situación en México**

El cáncer de mama constituye una prioridad en salud, ya establecida en los países desarrollados. En los países en desarrollo, por el contrario, se ha prestado insuficiente atención a este problema sanitario emergente. La evidencia reciente demuestra que el cáncer de mama es hoy en día una de las principales causas de muerte y discapacidad entre las mujeres de países en vías de desarrollo [10].

Las tasas de mortalidad por cáncer de mama en México muestran un aumento notorio en las últimas cinco décadas. Entre 1955 y 1960, a partir de la disposición de los primeros datos confiables, la tasa era alrededor de dos a cuatro muertes por 100,000 mujeres. Luego se elevó de manera sostenida en las mujeres adultas de todas las edades hasta alcanzar una cifra cercana a 9 por 100,000 para la mitad de la década de 1990 y se ha mantenido más o menos estable desde entonces [17].

El cáncer de mama representa una pesada carga de muertes prematuras, ya que 60% de las mujeres que muere tiene entre 30 y 59 años de edad. También existe cierta evidencia de que la edad promedio de inicio de la enfermedad es menor en los países en desarrollo que en los más desarrollados [42,43].

Para el año 2006, el cáncer de mama se había convertido en la segunda causa de muerte más común en México entre las mujeres de 30 a 54 años y la tercera más frecuente entre el grupo de 30 a 59 años (después de la diabetes y las cardiopatías) [17].

La distribución de la mortalidad por estado también sugiere que el cáncer de mama ha crecido y afecta tanto a los estratos medios como a los pobres, aun cuando esta malformación se concentra aún en las regiones más ricas del país. Es la segunda causa de muerte más común entre mujeres de 30 a 59 años de edad en 11 de los 32 estados de la República, la mayoría de los cuales son más acaudalados y cuenta con mayor disponibilidad de servicios de salud [40]. Esta lista incluye a la Ciudad de México, que representa alrededor de 20% de la población mexicana y algunos de los estados más pobres como Veracruz [40].

Las estimaciones publicadas sugieren que en 1990 se presentaron alrededor de 6,000 nuevos casos de cáncer de mama en México y se prevé una elevación de más de 16,500 por año para el 2020 [42]. La falta de acceso a la detección temprana también sugiere que existe un gran cúmulo de casos no detectados.

Uno de los principales temas en México, igual que en otros lugares, es el mejoramiento y la ampliación de los procedimientos encaminados a promover la detección temprana. Los datos disponibles sugieren que sólo entre 5 y 10% de los casos en México se detecta en las fases iniciales de la enfermedad [44] en comparación con 50% en Estados Unidos [7]. Esta situación dificulta en buena medida el tratamiento y lo vuelve más costoso e incierto para las mujeres, sus familias y el sistema de salud.

### **2.1.2. Detección temprana**

El objetivo de los exámenes para detectar el cáncer de seno en sus primeras etapas consiste en encontrar el tumor canceroso antes de que empiece a causar síntomas. Las pruebas y exámenes de detección tienen el propósito de encontrar una enfermedad, como el cáncer, en las personas que no tienen ningún síntoma. La detección temprana significa usar un método que permita el diagnóstico más temprano de cáncer de seno [8].

Los tumores cancerosos del seno que se diagnostican por síntomas tienden a ser más grandes, y tienen más probabilidades de haberse ya extendido más allá del seno. En cambio, los que se encuentran durante los exámenes de detección suelen ser más pequeños y estar aún confinados al seno. El tamaño y la extensión del cáncer de seno son algunos de los factores más importantes para establecer el pronóstico de una mujer que padezca esta enfermedad [8].

Existen diferentes pruebas que son utilizadas comúnmente para la detección temprana de cáncer de mama, entre las cuales se encuentran la autoexploración, el examen clínico, la mamografía, y las muestras de tejido.

#### *2.1.2.1. Autoexploración*

La autoexploración mamaria es una técnica de detección del cáncer mamario basada en la observación y palpación que hace la mujer en sus propias mamas. En un alto porcentaje son las mujeres quienes detectan los nódulos que indican una alteración mamaria [28].

En México existen diversas publicaciones con respecto a la enseñanza de la aplicación de autoexploración mamaria [14] y se concluye que las mujeres son capaces de detectar lesiones de, al menos, 1 centímetro y, cuando son superficiales, de hasta 0.5 centímetros una vez que han recibido capacitación.

El 90% de los casos de cáncer de mama en México son detectados gracias a que la propia paciente detecta un abultamiento o nódulo, y en estos casos ya se trata de un estadio avanzado de la patología [27].

### *2.1.2.2. Examen clínico*

Un examen clínico del seno es un examen del seno hecho por un médico o algún otro profesional de la salud. El médico palpa cuidadosamente los senos y bajo los brazos para buscar bultos o cualquier otra cosa que parezca inusual [8].

Obtener una historia clínica completa es el primer paso del examen clínico mamario, y ésta debe incluir antecedentes importantes tales como el estado hormonal y la historia familiar de cáncer de mama [28].

### *2.1.2.3. Mamografía*

Una mamografía (también llamada mastografía) es una radiografía del seno, actualmente es el método más práctico para detectar carcinomas en el seno en una etapa temprana y altamente curable, idealmente descubriendo cánceres ocultos (menores de 5 milímetros de diámetro) [15].

Una mamografía de escrutinio busca visualizar lesiones no palpables, calcificaciones (nunca palpables por su reducido tamaño), asimetrías en la densidad mamaria, y/o distorsión de la arquitectura de la glándula. La imagen mamográfica sólo permite visualizar estos indicadores, y la severidad de la lesión evaluada por las características de la imagen llevará al radiólogo a solicitar la toma de una biopsia del tejido sospechoso [28].

### **2.1.3. Biopsia de tumores de mama**

La biopsia es el procedimiento por el cual se toma una muestra de la zona sospechosa con la finalidad de ser analizada en el laboratorio en busca de células cancerígenas [31]. Este procedimiento produce el diagnóstico definitivo y el último fundamento para determinar con total seguridad la presencia de cáncer [15].

En el procedimiento de biopsia frecuentemente se utiliza una aguja para la adquisición de la muestra. De esta forma, se evita la cirugía innecesaria en pacientes con condiciones benignas. En pacientes con cáncer de mama, una biopsia con aguja ejecutada correctamente provee información precisa de la naturaleza de la enfermedad, tal como grado y tipo histológico, y permite la evaluación biológica del tumor [48].

Algunos de los métodos usuales para el diagnóstico de tejido mamario son:

- Aspiración con aguja fina para citología.
- Biopsia por punción con aguja gruesa (*Needle core biopsy*, NCB).
- Biopsia quirúrgica.

La aspiración con aguja fina involucra el uso de una pequeña aguja perforada que es insertada repetidamente a través de una anormalidad para capturar grupos de células aplicando succión a la aguja de aspiración. La muestra adquirida se prepara para una evaluación citológica. Este procedimiento es rápido de realizar, sin embargo se asocia a errores significativos de precisión en el diagnóstico, y es muy dependiente de la experiencia y habilidades del operador. Por estas razones usualmente se prefiere la biopsia por punción con aguja gruesa para realizar el diagnóstico [33,34].

La biopsia por punción con aguja gruesa se realiza utilizando una aguja de calibre 14 de diámetro con un corte de muestra de 20 milímetros montada sobre un dispositivo automatizado. La aguja recupera un cilindro de tejido de entre 15 y 20 miligramos de peso, el cual es adecuado para evaluación histológica. Esta técnica es menos dependiente del operador y más precisa en cuanto a diagnóstico [1].

La biopsia quirúrgica es un procedimiento más invasivo que los anteriores. Este tipo de biopsia consiste en retirar quirúrgicamente una muestra de tejido, lo cual puede realizarse de dos formas: por incisión o por extirpación. La biopsia de incisión es apropiada para una masa grande. En la biopsia de extirpación se remueve la totalidad de la masa con un margen de tejido sano [15].

### *2.1.3.1. Biopsia guiada por ultrasonido*

El ultrasonido es el método más utilizado para guiar una toma de biopsia para lesiones tanto palpables como no palpables ya que provee visualización del procedimiento en tiempo real, así como confirmación visual de un muestreo adecuado. Cerca del 90% de anormalidades en la mama que requieren un procedimiento de biopsia son visibles en el ultrasonido. Para anormalidades no palpables que no son visibles con ultrasonido, se requiere una biopsia estereotáctica, la cual es guiada utilizando rayos X. Muy pocas

lesiones son visibles únicamente con resonancia magnética, que requieren una biopsia guiada con este tipo de imagenología [39].

Las ventajas de una biopsia de mama guiada por ultrasonido sobre una biopsia estereotáctica y una biopsia por procedimientos quirúrgicos incluyen la nula exposición a radiación ionizante, una amplia disponibilidad de equipos de ultrasonido, así como menores tiempos de recuperación, que conllevan un incremento en la comodidad del paciente. Los procedimientos guiados por ultrasonido pueden ser realizados rápidamente y son menos costosos que los procedimientos estereotácticos. Sin embargo, este tipo de procedimientos son altamente dependientes del operador y requieren una buena coordinación ojo-mano, además de la habilidad de navegar tridimensionalmente; ésto representa un reto, aún para operadores experimentados [35].

#### *2.1.3.2. Técnica general de biopsia por punción con aguja gruesa*

En el procedimiento de toma de biopsia por punción con aguja gruesa la paciente se recuesta boca arriba sobre la mesa de exploración. El procedimiento se realiza a mano libre. Con una mano se sujeta el transductor del ultrasonido y con la otra se sujeta el dispositivo de biopsia. La curvatura natural de la mama se aprovecha para optimizar la visualización de la aguja y para evitar daños en la pared del pecho al disparar la aguja. De esta forma, el eje mayor del transductor es orientado en un plano radial aproximado (ver Figura 2a). Un corte en la periferia de la mama permite colocar la aguja paralela a la pared del pecho (Figura 2b) [21].

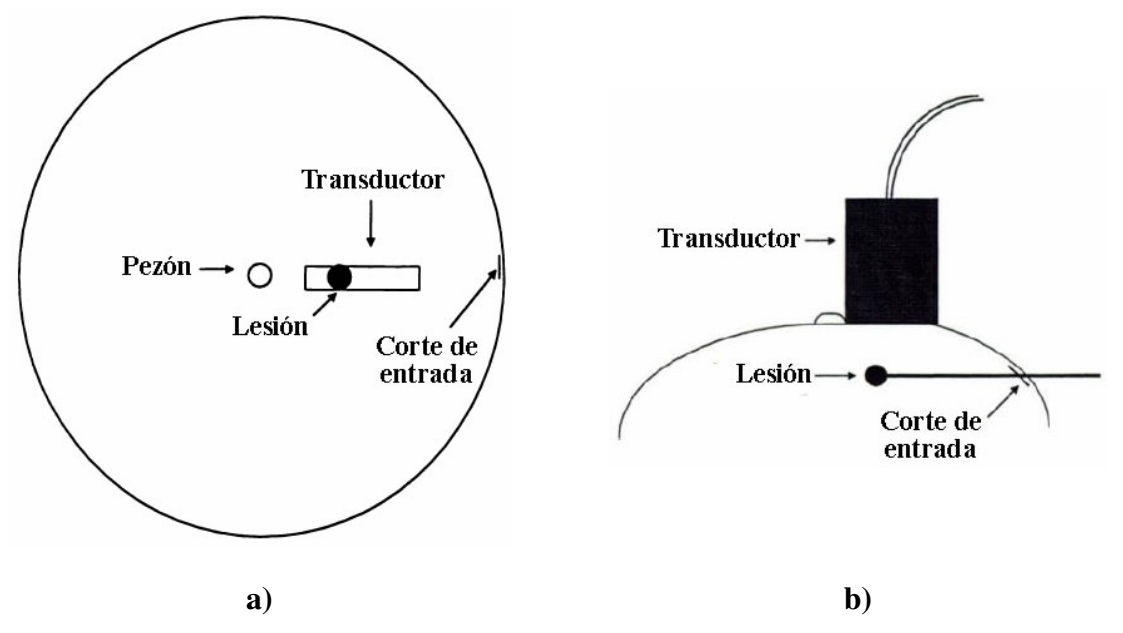

Figura 2. Orientación de la sonda y de la aguja en una toma de biopsia. a) Orientación del transductor. Se muestra el eje mayor del transductor alineado con la lesión y el corte de entrada. b) Posición de la aguja. Se observa la curvatura de la mama utilizada en ventaja para la inserción de la aguja de forma **paralela a la pared del pecho y perpendicular al haz de ultrasonido [**21**].**

En primer lugar, se localiza la lesión guiándose por ultrasonido. Se aplica un antiséptico sobre la piel en la región de interés, así como en el transductor del ultrasonido. Se utiliza un transductor con una frecuencia de 7 MHz. o superior, junto con una pistola de biopsia que dispara una aguja de calibre 12 a 14 con un recorrido de 1 a 2.3 centímetros. Se aplica anestesia local inyectada subcutáneamente entre 2 y 3 centímetros de la periferia del transductor, dentro de la lesión y finalmente en la piel. Posteriormente se realiza una incisión sobre la piel que sirve como punto de entrada de la aguja. Así, el eje mayor del transductor es alineado con la lesión y con la incisión. Una vez que el transductor se encuentra alineado, éste se mantiene relativamente fijo durante la biopsia. La aguja se inserta por la incisión y se avanza hasta que la punta de la aguja alcance el borde de la lesión. La posición de la aguja se checa para asegurar que su recorrido al momento del disparo no alcance la pared del pecho. Después de disparar el dispositivo se escanea el área antes de retirar la aguja para confirmar que ésta ha atravesado la lesión. Se requiere de al menos cinco disparos desde diferentes zonas de la lesión para asegurar una muestra de tejido adecuada [21].

#### *2.1.3.3. Dificultades en el procedimiento*

Existen algunas dificultades que se encuentran en la realización del procedimiento de toma de biopsia. La visualización de la lesión se complica mientras más pequeña es, además, el aire que ingresa con pases previos de la aguja puede simular microcalcificaciones, dificultando la biopsia. En lesiones profundas (arriba de 3.5 centímetros) se requiere de un transductor de 5 MHz [21].

Por otra parte, la visualización de la aguja es una dificultad común, lo cual puede ser sorprendente, dado el gran calibre de la aguja. Aún agujas con calibres grandes pueden ser difíciles de visualizar si existe un ángulo de inclinación entre la aguja y el haz de ultrasonido, ésto se debe a que tal ángulo produce un número menor de ecos reflejados [21], como se ilustra en la Figura 3.

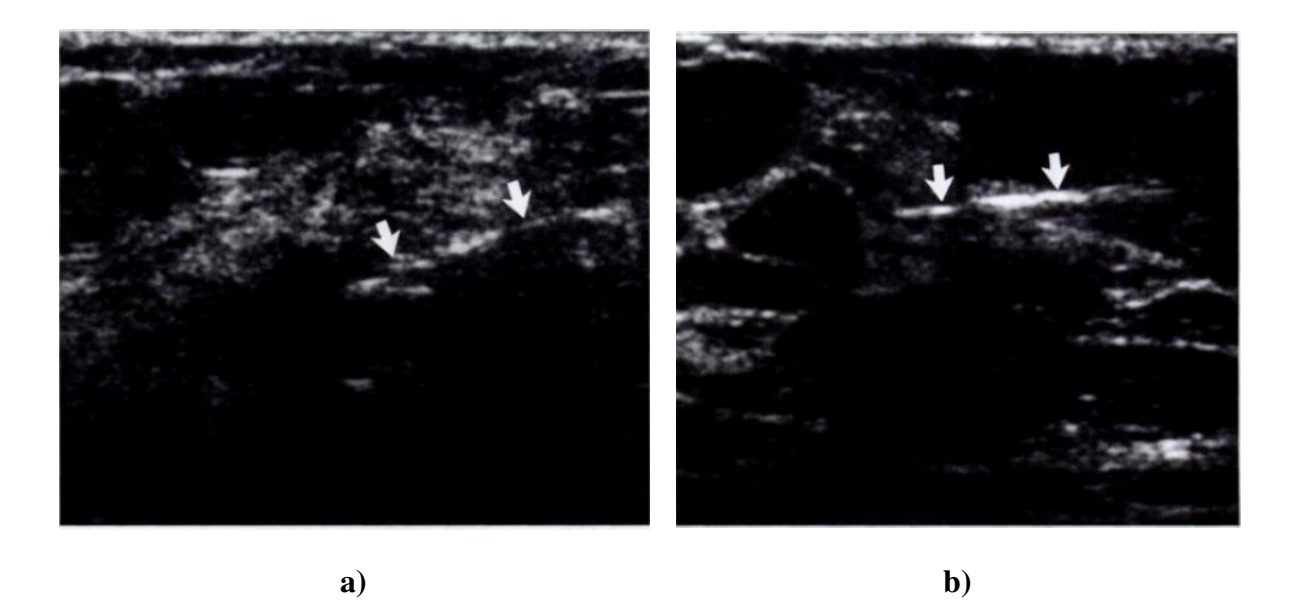

**Figura 3. Visualización de la aguja. a) Imagen de ultrasonido adquirida con un ángulo de inclinación** entre el haz de ultrasonido y la aguja (indicada con flechas) la cual es difícil de visualizar debido al bajo **número de ecos reflejados. b) Imagen de ultrasonido obtenida con la aguja perpendicular al haz de ultrasonido mostrando una visualización óptima de la aguja (indicada con flechas) [**21**].**

Otras dificultades en la realización del procedimiento son la movilidad de la lesión, lesiones profundas, lesiones centrales en mamas de gran tamaño, lesiones pequeñas (menores a 1 centímetro), y la presencia de tejido denso [21].

### **2.2. Biblioteca** *Image Guided Surgery ToolKit*

El conjunto de herramientas *Image Guided Surgery Toolkit* se encuentran organizadas en la biblioteca de código abierto que provee los componentes básicos requeridos para desarrollar aplicaciones de cirugía guiada por imágenes. El objetivo de estas herramientas es lograr robustez utilizando una arquitectura de máquina de estados [26].

IGSTK está implementado en C++. Es multiplataforma, utilizando un entorno de construcción conocido como CMake para manejar el proceso de compilación de una forma independiente de la plataforma [26].

La construcción de IGSTK se realizó con base en varios paquetes de software de código abierto:

- ITK (*Insight Segmentation and Registration Toolkit*) [46]
- VTK (*Visualization Toolkit*) [47]
- Herramientas para interfaces gráficas de usuario, como FLTK [45] y QT [38].

La característica fundamental del conjunto de herramientas IGSTK es que es software pensado para ser usado dentro de la sala de operaciones. Las aplicaciones que utilizan IGSTK proveerán a médicos despliegues gráficos informativos con el propósito de facilitar la ejecución de un procedimiento quirúrgico. En este contexto, la principal consideración en el diseño de IGSTK es hacer todo lo posible para proteger al paciente. La seguridad fue la primera consideración durante el diseño, implementación y decisiones de pruebas del conjunto de herramientas [26].

### **2.2.1. Arquitectura**

La arquitectura de IGSTK esta diseñada para tomar ventaja de cada mecanismo de software que pueda prevenir errores cuando la aplicación está ejecutándose en la sala de operaciones. Estos mecanismos incluyen:

- Programación defensiva
- Seguridad por diseño
- Verificación de software
- Alta cobertura de código
- Programación basada en máquinas de estados

De entre estas técnicas, el uso de máquinas de estados se posiciona como el mecanismo primario utilizado para garantizar la seguridad del paciente. Las razones para utilizar máquinas de estados en el diseño de aplicaciones críticas es que éstas ofrecen la oportunidad de realizar una validación formal del software, hacen posible garantizar que la aplicación nunca estará en un estado de error, y hacen explícito su comportamiento ante cualquier interacción con el usuario o con otras piezas de software. Las máquinas de

estados son un patrón aceptado en el diseño de software para aplicaciones de seguridad crítica, en particular, sistemas en tiempo real y aplicaciones embebidas [2,9].

Una máquina de estados se define a partir de un conjunto de estados, un conjunto de entradas y un conjunto de transiciones dirigidas de estado a estado. Cada componente de IGSTK está sujeto a un control por máquina de estados. Las máquinas de estados pueden asegurar que los componentes tienen un comportamiento determinista en todo momento y están siempre en un estado conocido y libre de errores [3].

IGSTK fue diseñado como una colección de componentes de tamaño mediano. Cada uno de estos componentes fue implementado como una clase de C++. En muchos casos una clase de IGSTK contiene un agregado de clases de ITK y VTK que son configurados para resolver tareas específicas en cirugía guiada por imágenes [26]. Sin embargo, los componentes de IGSTK no exponen las clases de ITK y VTK en su interfaz pública. Esta exposición es descartada para incrementar el nivel de seguridad de los componentes. Las interacciones con ITK y VTK se realizan únicamente dentro de los componentes de IGSTK y sólo bajo la supervisión de la máquina de estados [3].

Los componentes principales de IGSTK pueden ser clasificados en los siguientes grupos:

- Despliegue.
- Representación geométrica.
- Representación visual.
- Rastreo.
- Lectores de datos.

### *2.2.1.1. Despliegue*

Los visores despliegan la representación gráfica del renderizado de las escenas quirúrgicas. Los cirujanos ejecutan sus tareas visualizando la información que proveen los visores. Además, los componentes de vista sirven como un enlace entre la biblioteca de interfaz gráfica de usuario y el resto de IGSTK [3].

### *2.2.1.2. Representación geométrica*

Los objetos espaciales definen una estructura común para objetos geométricos en IGSTK. Los objetos espaciales contienen las formas y ubicaciones físicas de objetos en el ambiente quirúrgico. Estos objetos espaciales encapsulan objetos espaciales de ITK en una API restrictiva. Los objetos espaciales que provee IGSTK incluyen objetos tales como ejes, cajas, conos, cilindros, imágenes, elipsoides, mallas, tubos y redes vasculares [3].

### *2.2.1.3. Representación visual*

Las representaciones de los objetos espaciales caracterizan la representación gráfica del objeto espacial. La representación gráfica dicta la forma en la que debe desplegarse un objeto en la pantalla, lo cual incluye especificaciones de color, opacidad y otras propiedades [3].

### *2.2.1.4. Rastreo*

El componente de rastreo maneja la comunicación entre herramientas y dispositivos de rastreo para obtener posiciones, orientaciones y demás información relevante de los instrumentos quirúrgicos presentes en la escena. El componente de rastreo encapsula la herramienta de rastreo, el dispositivo de rastreo, y toda la información estática y dinámica asociada con la acción de rastreo [3].

### *2.2.1.5. Lectores de datos*

Los lectores proveen información dentro del proceso de generación y representación de la escena. Los lectores más importantes en IGSTK son las clases de lectores de imágenes DICOM. Estas clases son utilizadas para leer imágenes preoperatorias e intraoperatorias para planeación y orientación quirúrgicas. Se dispone también de lectores adicionales para cargar mallas (formato msh) y datos de calibración [3].

Además de los componentes principales mencionados, IGSTK tiene una colección de clases de infraestructura y servicios. Las clases de infraestructura incluyen máquinas de estados, eventos, generadores de pulsos, y clases de generadores de relojes en tiempo real. Las clases de servicio incluyen clases para captadores de eventos (*loggers*), registro y calibración. Los captadores de eventos son útiles para análisis posterior de procedimientos quirúrgicos y recuperación ante fallas. La clase de registro calcula las transformaciones espaciales entre el paciente y los sistemas de coordenadas de los múltiples conjuntos de datos de imagen que pueden estar presentes en la escena. La clase de calibración esta disponible para medir el punto más importante de un instrumento quirúrgico relativo a la posición del elemento de rastreo montado sobre el instrumento [3].

### **2.3. Rastreo óptico**

El rastreo óptico es una tecnología con la cual se puede determinar en tiempo real la ubicación tridimensional de un objeto midiendo la posición de marcadores infrarrojos activos o pasivos fijados en el objeto. El objetivo de las mediciones ópticas es calcular la posición y orientación de un objeto dentro de un sistema de coordenadas definido. El rastreo óptico utiliza un sensor de posición para detectar marcadores emisores o reflectores de infrarrojos. Con marcadores activos y pasivos, el sensor de posición recibe luz infrarroja de los marcadores reflectores y emisores (Figura 4). El sistema de rastreo triangula la posición y orientación de una herramienta para proveer seis grados de libertad [32].

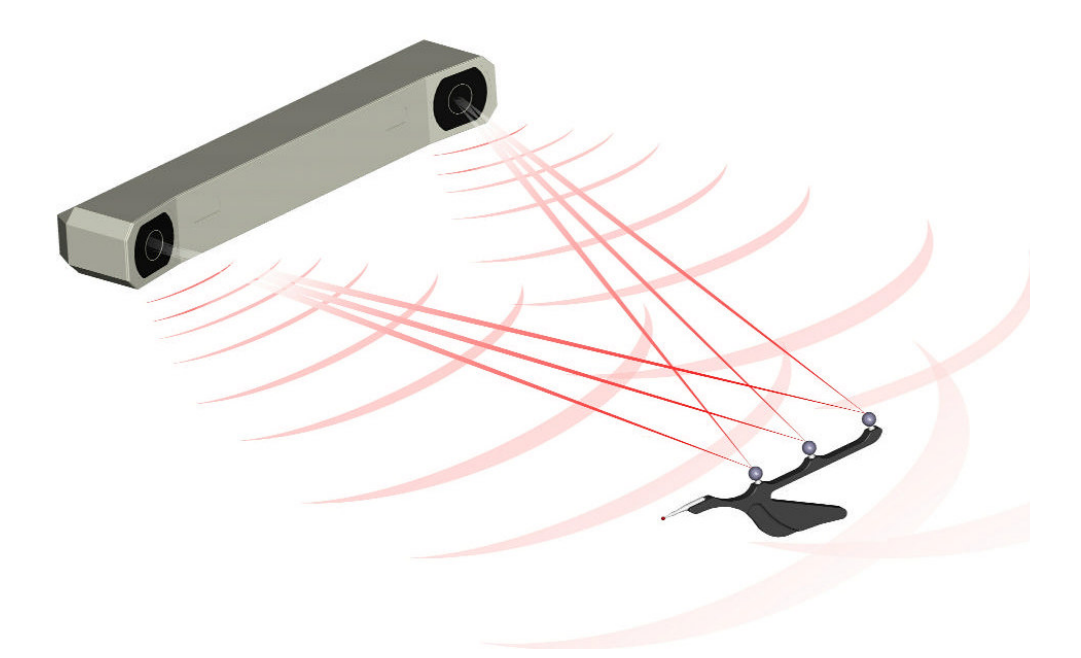

**Figura 4. Rastreo óptico. El sensor de posición recibe la luz infrarroja que reflejan los marcadores pasivos [**32**].**

El sistema de rastreo óptico Polaris. es capaz de realizar el rastreo en tiempo real de movimiento en tres dimensiones con tres grados de rotación [37]. A partir de la medición de la posición en 3D de marcadores<sup>3</sup>, el sistema Polaris determina las posiciones y orientaciones de herramientas 4 . NDI ofrece tres variantes de esta tecnología: El sistema Polaris pasivo, el sistema Polaris híbrido y el sistema Polaris Accedo [36].

El rastreo óptico en el navegador de toma de biopsia se realiza con un Sistema Polaris Híbrido, el cual se describe a continuación.

<sup>3</sup> Un marcador es definido como un elemento emisor de luz IR (activo) o bien un elemento recubierto de material retrorreflector de luz IR (pasivo).

<sup>&</sup>lt;sup>4</sup> Se define a una herramienta como la disposición de tres o más marcadores montados sobre un cuerpo rígido.

### **2.3.1. Sistema Polaris híbrido**

El sistema Polaris híbrido incluye un sensor de posición, una unidad de interfaz de herramientas (TIU), una herramienta activa y una pasiva. El sistema realiza el rastreo de herramientas pasivas, activas y activas sin cables. El sensor de posición está equipado con anillos iluminadores para proveer una fuente de luz infraroja (IRL) para las herramientas pasivas [36].

El sistema Polaris híbrido puede realizar el rastreo de hasta doce herramientas simultáneamente: tres herramientas con cable y nueve herramientas sin cable [36]. En la Figura 5 se puede observar un sistema Polaris híbrido, mostrando el sensor de posición, la TIU, una herramienta activa y una pasiva, así como una unidad opcional de expansión de puertos (TDS).

El sistema Polaris puede medir posiciones a través de un gran espacio, conocido como campo de visión. Un volumen de medición describe el espacio en el cual la precisión del sensor de posición ha sido caracterizada. Los marcadores de interés deben estar localizados dentro del volumen de medición para obtener una precisión óptima. La precisión de marcadores localizados fuera del volumen de medición es desconocida [37]. La Figura 6 muestra el volumen de medición del sistema Polaris, el cual tiene una magnitud aproximada de 1 metro cúbico.

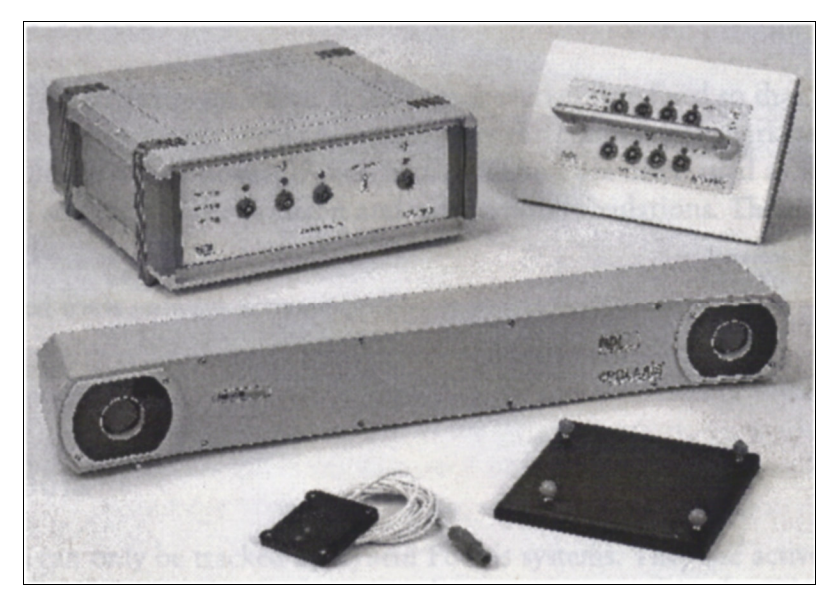

**Figura 5. Sistema Polaris Híbrido. Se puede observar la unidad de interfaz de herramientas, la unidad de expansión de puertos, el sensor de posición, una herramienta activa y una pasiva [**36**].**

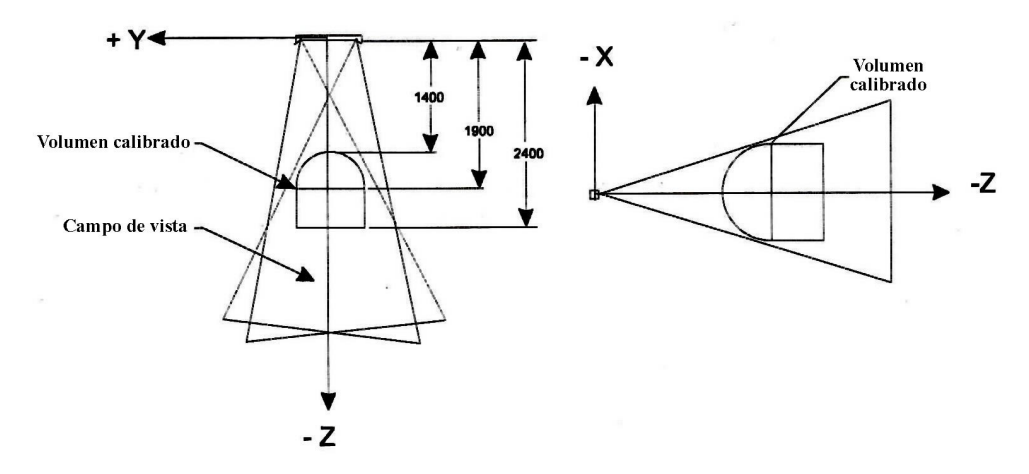

**Figura 6. Volumen estándar de medición del sistema Polaris Híbrido. Unidades en milímetros. [**37**].**

### **2.3.2. Herramientas de rastreo**

El sistema óptico Polaris realiza el rastreo midiendo ópticamente las posiciones de marcadores en herramientas. Cada herramienta se diseña de acuerdo a un sistema de coordenadas sobre el cual se refiere la posición de cada marcador. Cuando la geometría de la herramienta se encuentra en estado de rastreo, el rastreador óptico reporta la posición y orientación del origen del sistema de coordenadas definido en la herramienta [37].

Una herramienta es una estructura rígida en la cual al menos tres marcadores se encuentran fijos de manera que no existe movimiento relativo entre ellos. Hay dos tipos de herramientas:

- Herramientas con cable Siempre activas.
- Herramientas sin cable Activas o pasivas.

#### *2.3.2.1. Herramientas con cable*

Las herramientas con cable usan marcadores activos que emiten luz infrarroja (IR) y se conectan a un puerto de la unidad TIU. La geometría de este tipo de herramientas es almacenada en una memoria SROM ubicada en el conector de la misma. Un archivo SROM almacena información sobre le fabricante, información de la herramienta y datos de caracterización de la herramienta. El sensor de posición recibe la información de la geometría después de que la herramienta es conectada [36].

#### *2.3.2.2. Herramientas sin cable*

Las herramientas sin cable utilizan marcadores tanto activos como pasivos. El sensor de posición sigue a este tipo de herramientas basándose enteramente en la geometría de los marcadores, por lo que cada herramienta debe tener una geometría de marcadores única [36].

### *2.3.2.3. Herramientas activas y pasivas*

Una herramienta activa es aquella que se compone enteramente por marcadores activos. De igual forma, una herramienta pasiva utiliza únicamente marcadores pasivos.

El sistema de rastreo óptico Polaris es capaz de identificar tanto herramientas ópticas activas como pasivas. Las herramientas activas requieren de una fuente de alimentación, que puede ser una batería montada sobre la propia herramienta o bien a través de un cable conectado al TIU, el cual proporciona el voltaje requerido. Por otra parte, las herramientas pasivas se componen de esferas recubiertas de un material retrorreflector, el cual permite que la luz infrarroja que emite el rastreador óptico sea reflejada de vuelta hacia el sensor de posición [37].

En el desarrollo del sistema de navegación se optó por utilizar herramientas pasivas, pues proporcionan ventajas en su utilización con respecto a las herramientas activas, ya que no requieren de baterías o cables que pueden llegar a limitar la maniobrabilidad de la herramienta.

## **Capítulo 3**

## **Sistema de navegación para toma de biopsia de tumores de mama**

En este capítulo se presenta la implementación del sistema de navegación para toma de biopsia de tumores de mama. En primer lugar se realiza una descripción general de las características del sistema, así como los requerimientos de hardware y software. Posteriormente se describe la implementación de las características del sistema, que abarca el rastreo óptico, la calibración de la sonda de ultrasonido y de la aguja de toma de biopsia, la adquisición de imágenes y generación de volúmenes, el despliegue de guías en la ventana de ultrasonido, así como la descripción de la interfaz gráfica del sistema.

### **3.1. Descripción general del sistema**

El sistema de navegación para toma de biopsia de tumores de mama utiliza las imágenes generadas por un equipo de ultrasonido en una exploración de mama para construir un volumen que es representativo de la zona explorada. La generación del volumen se realiza con ayuda de un sistema de rastreo óptico, el cual provee información de la localización en tres dimensiones de las imágenes de ultrasonido adquiridas. De esta forma, cada imagen se adquiere con información de posición y orientación, para después ser ubicada en un espacio volumétrico.

El sistema cuenta con cuatro vistas, una en 3D y tres en 2D, las cuales muestran modelos virtuales representativos de la sonda de ultrasonido y de la aguja de toma de biopsia. Estos objetos pueden ser ubicados espacialmente por el rastreador óptico, lo cual permite que sus movimientos sean reproducidos en tiempo real dentro de las cuatro vistas. En la vista 3D, la visualización del volumen y de los modelos virtuales pretende dar al radiólogo un panorama amplio de la zona en la cual se desarrolla la biopsia, ofreciendo la posibilidad de visualizar la escena desde la perspectiva que le sea más conveniente, además de contar con las vistas en 2D que muestran tres perspectivas ortogonales entre sí.

A partir de la generación de un volumen, el sistema despliega un indicador de lesión. El radiólogo puede ajustar la posición de este indicador dentro del volumen generado de tal forma que se posicione sobre la lesión en cuestión. Este indicador de lesión sirve como un punto objetivo al cual el radiólogo dirigirá la punta de la aguja. Utilizando la vista en 3D y las vistas 2D, es posible guiar la aguja de toma de biopsia hasta alcanzar el punto objetivo que señala el indicador de lesión.

Por otra parte, el sistema es capaz de desplegar la trayectoria de la aguja de biopsia, permitiendo que el radiólogo conozca el punto al cual llegará si dirige a la aguja en línea recta. El sistema puede desplegar una ventana con la imagen de ultrasonido en tiempo real, dentro de la cual se despliegan indicadores de color en forma de cruz. Un indicador se despliega cuando la trayectoria de la aguja se encuentra dentro de la zona de exploración que muestra la imagen de ultrasonido. El segundo indicador corresponde a la proyección de la posición de la punta de la aguja sobre el plano de imagen. El tercer indicador representa la distancia a la cual se encuentra la punta de la aguja con respecto a la vertical sobre el plano de imagen. De esta forma, el radiólogo puede ubicar al tumor en la imagen de ultrasonido y dirigir la aguja con ayuda de la trayectoria y los indicadores.

Un punto importante en el procedimiento de toma de biopsia es la visualización de la aguja dentro de la imagen de ultrasonido. Ésto ocurre cuando la aguja se encuentra dentro del plano de la imagen. La alineación de la aguja con el plano de imagen puede resultar una tarea que requiere gran esfuerzo por parte del radiólogo en un procedimiento normal de toma de biopsia. El sistema de navegación permite identificar la alineación de la aguja con respecto al plano de imagen por medio de un mecanismo de señalización compuesto por dos barras con un extremo común. Una de éstas barras permanece posicionada horizontalmente mientas que la segunda barra gira sobre el extremo común de manera que la inclinación de ésta indicará el nivel de alineación de la aguja con respecto al plano de imagen. Así, una pendiente positiva indicará una desalineación superior; de igual forma, una pendiente negativa indicará una desalineación inferior. La alineación total se dará cuando las barras sean colineales. La variación en la inclinación de la barra giratoria indicará al radiólogo el nivel de alineación de la aguja con respecto al plano de imagen y podrá realizar una corrección para lograr la visualización de la aguja.

De forma general, el sistema de navegación para toma de biopsia de tumores de mama permite la visualización en tres dimensiones de la zona explorada para ofrecer al radiólogo una ubicación espacial, además de ofrecer un mecanismo de señalización que lo guía hacia la zona de interés por medio de indicadores en la ventana de ultrasonido y de estado de alineación de la aguja en las ventanas de visualización.

### **3.2. Requisitos**

La implementación del sistema de navegación requiere la utilización de elementos tanto de hardware como de software. A continuación se especifica cada uno de los elementos utilizados para el desarrollo del sistema.

### **3.2.1. Hardware**

Los elementos de hardware que componen el sistema de navegación permiten la operatividad e interacción con el usuario final, además proporcionan los datos e información necesaria para el funcionamiento de las distintas características del sistema. A continuación se presentan los requisitos de hardware para la implementación del sistema.

### *3.2.1.1. Tarjeta de adquisición de datos*

Las imágenes que produce el equipo de ultrasonido deben ser capturadas para su visualización y procesamiento. Para ello se utiliza una tarjeta de adquisición de datos PXR 800 fabricada por CyberOptics Semiconductor [11], la cual es una tarjeta programable que fue diseñada para capturar con alta precisión imágenes de fuentes analógicas. La tarjeta se conecta a una PC por medio de una ranura PCI-E y es capaz de digitalizar con una tasa de 30 imágenes por segundo, a 8 bits, que corresponden a 256 niveles de gris [19].

### *3.2.1.2. Rastreador óptico*

El rastreo de los movimientos de la sonda de ultrasonido y de la aguja de toma de biopsia se realiza con un sistema de rastreo óptico NDI Polaris. Este sistema, descrito con anterioridad, se conecta a una computadora personal (PC) a través de un puerto serial.

### *3.2.1.3. PC*

La PC es la herramienta fundamental para el desarrollo e implementación del sistema de navegación para toma de biopsia de tumores de mama. A través de ésta se realiza el procesamiento de los datos y la visualización de la información generada, así como la interacción con el usuario del sistema. La PC utilizada es un equipo promedio trabajando bajo el sistema operativo Windows WX profesional, y cuenta con las siguientes características:

- Procesador Pentium D a 3.0 GHz.
- Memoria RAM de 3 gigabytes.
- Capacidad en disco duro de 230 gigabytes.
- Puerto serial.
- $\cdot$  Puerto PCI-E.

#### *3.2.1.4. Equipo de ultrasonido*

El equipo de ultrasonido utilizado es un Aloka SSD-1000. Este equipo opera con una sonda electrónica lineal de 7.5 MHz., la cual cuenta con una fila de transductores que constituyen un bloque que transmite y recibe ondas de ultrasonido. Los bloques de transductores son encendidos electrónicamente en secuencia de manera que se emiten ondas ultrasónicas. Dichas ondas viajan a través del medio y son reflejadas de acuerdo a las características de éste. Los transductores se utilizan también para recibir las ondas reflejadas y vibran mecánicamente como resultado de la vibración de las ondas recibidas; estas vibraciones mecánicas pasan por un convertidor que las transforma en energía eléctrica. El tiempo requerido entre transmisión y recepción es convertido en una medida de distancia. La señal que se obtiene como resultado del método antes descrito es amplificada a un valor adecuado, para después pasar por un convertidor digital cuya salida se presenta como una señal estándar de video [6].

### **3.2.2. Software**

La implementación del sistema de navegación se realizó en el ambiente de Visual Studio 2008, con programación en lenguaje C++. Además, dentro de este entorno, se utilizó la biblioteca de funciones que provee el fabricante de la tarjeta de adquisición de datos para la programación de ésta. Por otra parte, se utilizó el software MatLab para validación de procesos, pruebas preeliminares y análisis de datos.

El sistema de navegación está creado bajo la estructura de la biblioteca IGSTK. La instalación de esta biblioteca se describe enseguida.

#### *3.2.2.1. IGSTK*

La instalación de IGSTK requiere la instalación previa de las bibliotecas ITK, VTK y FLTK. Todas estas bibliotecas, incluyendo IGSTK pueden ser descargadas gratuitamente desde sus respectivos sitios *web*.

En la implementación del sistema de navegación las versiones utilizadas para cada biblioteca son:

- $\cdot$  IGSTK 4.2,
- $\cdot$  ITK 3.8.0,
- $\cdot$  VTK 5.4.2,
- $\cdot$  FLTK 1.1.10

La construcción de estas bibliotecas se realiza con CMake, programa con el cual se controla el proceso de compilación, utilizando archivos de compilación independientes del compilador. La versión utilizada para la construcción de las bibliotecas fue CMake 2.4.

CMake ofrece la construcción de las bibliotecas para diferentes compiladores. El entorno de desarrollo a utilizar es Visual Studio, por lo que se realiza la construcción para

tal compilador. Con ello se obtiene un archivo solución de Visual Studio con el que se compilan las bibliotecas antes mencionadas.

Una vez configurado e instalado el conjunto de bibliotecas mencionado, es posible utilizar los componentes básicos que provee IGSTK para el desarrollo de aplicaciones de cirugía guiada por imágenes. IGSTK provee componentes para el despliegue, representación geométrica y visual de objetos, comunicación con sistemas de rastreo, además de lectores de datos, como lo son imágenes, modelos en 3D e información de calibración de instrumentos. La disponibilidad de estos componentes, en conjunto con otros servicios que provee IGSTK, propicia un desarrollo más ágil y fluido de este tipo de aplicaciones [4].

### **3.2.3. Diseño de herramientas de rastreo**

En el sistema de navegación se requiere realizar el rastreo tanto de la sonda de ultrasonido como de la aguja de toma de biopsia. Por lo tanto, es necesario el diseño y la construcción de herramientas pasivas para ser montadas en estos dos elementos.

La creación de nuevas herramientas para el rastreador óptico Polaris requiere considerar diversos aspectos. Antes de comenzar con el diseño de la herramienta, se requiere especificar las características de la misma. Una vez hecho el diseño, es necesario validarlo para asegurarse que cumple con las especificaciones.

El algoritmo matemático llamado Algoritmo de Cuerpo Rígido determina la posición de una herramienta midiendo la posición en 3D de tres o más marcadores en el cuerpo rígido. El número de marcadores utilizados y su ubicación en la herramienta afectan en gran medida la precisión con la que se determina la posición de la herramienta. En adición a estos parámetros físicos, hay algunos otros, como el error 3D máximo 5 , el ángulo máximo de marcador, y el número mínimo de marcadores, que afectan el comportamiento del algoritmo de cuerpo rígido y la precisión de desempeño de la herramienta [36].

Si dos herramientas tienen la misma geometría, el sistema Polaris no puede distinguir entre una y otra, por lo que cada herramienta debe tener una geometría diferente. Las herramientas pasivas utilizadas con el rastreador óptico Polaris deben cumplir con la característica de tener una geometría única. Una herramienta con geometría única cuenta con marcadores con una geometría asimétrica única, ésto es, la combinación de distancias y ángulos entre los marcadores debe ser única. De acuerdo a las especificaciones del fabricante Northern Digital Inc. (NDI), las herramientas con geometría única deben seguir las siguientes reglas:

- Herramientas de una sola cara deben tener de 3 a 6 marcadores.
- Herramientas de caras múltiples pueden tener hasta 8 caras, con 3 a 6 marcadores por cara, y un máximo de 20 marcadores por herramienta. Cada cara debe tener una geometría única.
- La distancia mínima entre marcadores es de 50 mm.

<sup>5</sup> El error 3D máximo especifica el error residual máximo permisible para cada marcador en el archivo de caracterización \*.rom que ocurre cuando la línea de vista del marcador es obstruida parcialmente.
• Las distancias entre marcadores en una cara deben ser diferentes al menos por 5 mm.

Las herramientas utilizadas en el navegador se diseñaron de acuerdo a estas restricciones, tomando como base la distancia entre marcadores (segmentos) y procurando el menor tamaño posible para cada herramienta. De esta forma, se propuso el diseño de diez herramientas con tres marcadores cada una. La configuración del diseño de estas herramientas se especifica en la Tabla 1.

A partir de la especificación de la longitud de los segmentos se pueden obtener las coordenadas de cada uno de los marcadores. En este caso, se considera como origen del sistema de coordenadas el marcador A, y se determinan las posiciones de los marcadores B y C. Así mismo, se genera la forma del modelo sobre el cual se fijaran los marcadores. En la Figura 7 se muestra el diseño de la herramienta 1 especificada en la Tabla 1.

| Herramientas Versión 1 |                  |      |    |         |             |         |         |       |                |         |         |         |  |  |
|------------------------|------------------|------|----|---------|-------------|---------|---------|-------|----------------|---------|---------|---------|--|--|
|                        | <b>Segmentos</b> |      |    |         | Coordenadas |         |         |       |                |         |         |         |  |  |
| No.                    | a                | b    | C  | $A_{x}$ | A.,         | $A_{z}$ | $B_{x}$ | $B_v$ | B <sub>z</sub> | $C_{x}$ | $C_{v}$ | $C_{z}$ |  |  |
|                        | 50               | 55.5 | 61 | 0       | 0           | 0       | 50      | 0     | 0              | 31.41   | 52.29   | 0       |  |  |
| $\mathbf{2}^{\prime}$  | 50               | 58.5 | 64 | 0       | 0           | 0       | 50      | 0     | 0              | 31.74   | 55.58   | 0       |  |  |
| 3                      | 50               | 61.5 | 67 | 0       | 0           | 0       | 50      | 0     | $\Omega$       | 32.07   | 58.83   | 0       |  |  |
| 4                      | 50               | 64.5 | 70 | 0       | 0           | 0       | 50      | 0     | 0              | 32.40   | 62.05   | 0       |  |  |
| 5                      | 50               | 67.5 | 73 | 0       | 0           | 0       | 50      | 0     | 0              | 32.73   | 65.25   | 0       |  |  |
| 6                      | 50               | 70.5 | 76 | 0       | 0           | 0       | 50      | 0     | 0              | 33.06   | 68.43   | 0       |  |  |
| 7                      | 50               | 73.5 | 79 | 0       | 0           | 0       | 50      | 0     | 0              | 33.39   | 71.60   | 0       |  |  |
| 8                      | 50               | 76.5 | 82 | 0       | 0           | 0       | 50      | 0     | 0              | 33.72   | 74.75   | 0       |  |  |
| 9                      | 50               | 79.5 | 85 | 0       | 0           | 0       | 50      | 0     | 0              | 34.05   | 77.88   | 0       |  |  |
| 10                     | 50               | 82.5 | 88 | 0       | 0           | 0       | 50      | 0     | 0              | 34.38   | 81.01   | 0       |  |  |

**Tabla 1. Configuración de la geometría de herramientas con tres marcadores. Se especifica la longitud de cada segmento, así como las coordenadas de cada marcador, considerando el marcador A como origen del sistema de referencia. Unidades en milímetros.**

Por otra parte, ya que las herramientas construidas son pasivas, para realizar el rastreo es necesario contar con un archivo de especificación de la geometría de la herramienta, el cual será cargado en el rastreador óptico Polaris para que éste pueda identificar a la herramienta. Para crear dicho archivo se utiliza el programa *NDI 6D Architect*, que es una aplicación para la caracterización de herramientas que se utilizan con sistemas de medición de la compañía NDI. Esta aplicación genera un archivo con extensión \*.rom, el cual contiene la información necesaria para que el rastreador óptico pueda identificar a la herramienta. En la Figura 8 se muestra una vista del diseño de la herramienta 1 en el ambiente del programa *NDI 6D Architect*. Las especificaciones de diseño de las herramientas utilizadas en el sistema de navegación se muestran en el **Apéndice B**.

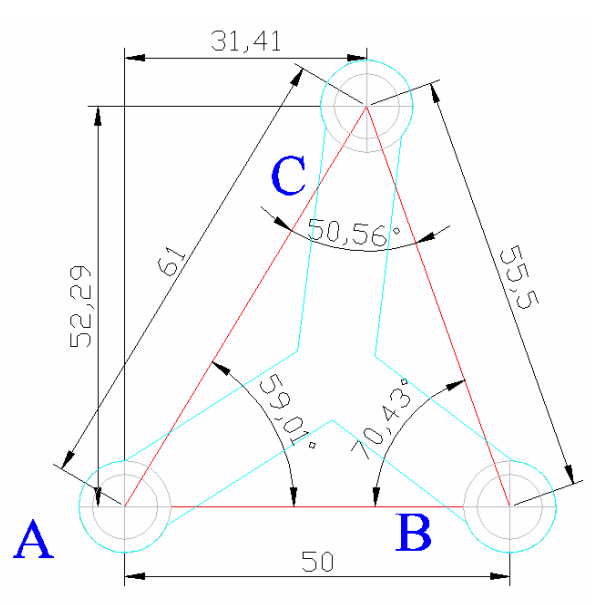

**Figura 7. Diseño de la herramienta de rastreo No. 1 (unidades en milímetros).**

Finalmente, las herramientas se construyen físicamente respetando la geometría indicada en el diseño. La fabricación implica la construcción de una base rígida sobre la cual se coloca un poste de montaje por cada marcador. En cada uno de estos postes se monta una esfera recubierta de material retrorreflector, fabricadas por NDI. Los postes utilizados son metálicos y el cuerpo rígido que forma la base de las herramientas se fabricó de acrílico transparente.

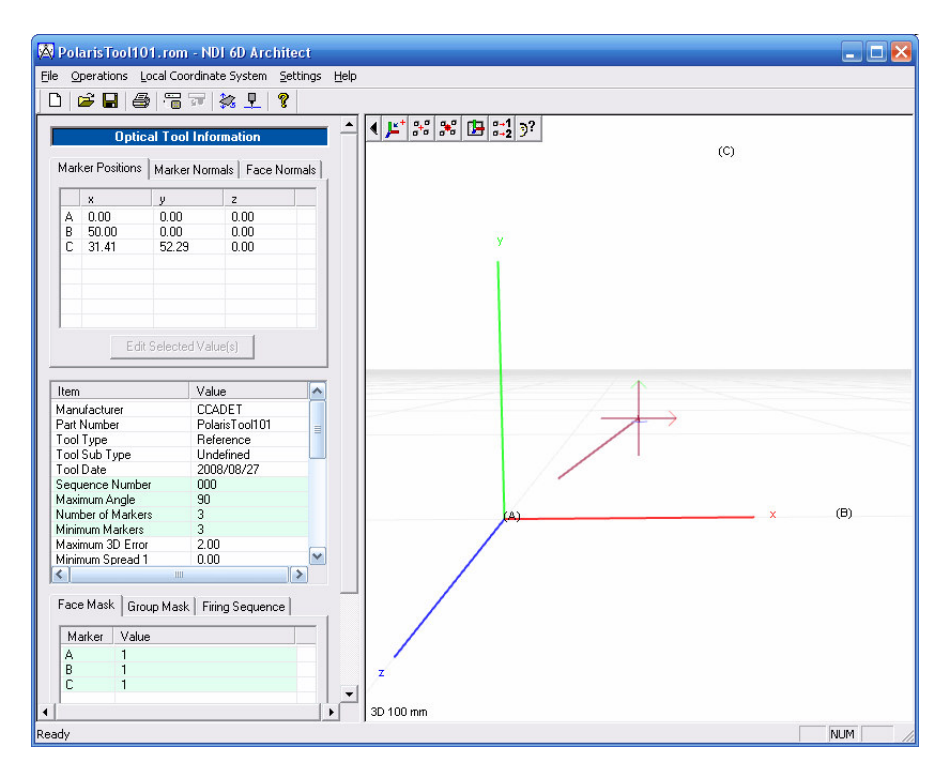

**Figura 8. Caracterización de la herramienta 1 en el programa NDI 6D Architect.**

#### *3.2.3.1. Montaje*

Como base fundamental del navegador para toma de biopsia, se requiere conocer la posición y orientación tanto de la sonda de ultrasonido como de la aguja de toma de biopsia. Para ello es necesario montar sobre cada uno de estos elementos una herramienta de rastreo, de tal forma que no exista movimiento relativo con el instrumento para que en su conjunto se comporten como un solo cuerpo rígido, de esta forma, las transformaciones que reporta el rastreador óptico para cada herramienta corresponderán con el movimiento del elemento en el que se encuentran montadas.

Existen algunos aspectos a considerar en el montaje de herramientas sobre los elementos mencionados. En primer lugar, se pretende que estos elementos (la sonda de ultrasonido y la aguja de biopsia) sean manipulados por personal médico en un procedimiento de toma de biopsia, por lo que las herramientas montadas no deben interferir con la manipulación normal del instrumento en cuestión. Así, el montaje debe realizarse en una zona que no genere incomodidades para quien manipule el instrumento. Por otro lado, dado que la tecnología utilizada en el rastreo de las herramientas es de tipo óptico, cualquier obstrucción en la línea de visión del sensor de movimiento del rastreador óptico con la herramienta causará la pérdida de visibilidad de ésta, incapacitando el rastreo de su movimiento. Por ello, la zona en la que se realiza el montaje debe ser propicia para que durante la manipulación del instrumento se minimice la pérdida de visibilidad de la herramienta.

El montaje de las herramientas de rastreo se realizó utilizando un poste y una abrazadera metálicos. El poste mide diez centímetros de longitud. En un extremo se atornilla una herramienta de rastreo y en el otro extremo la abrazadera. Ésta a su vez se ajusta alrededor del cuerpo tanto de la sonda como de la jeringa de biopsia, como se aprecia en la Figura 9.

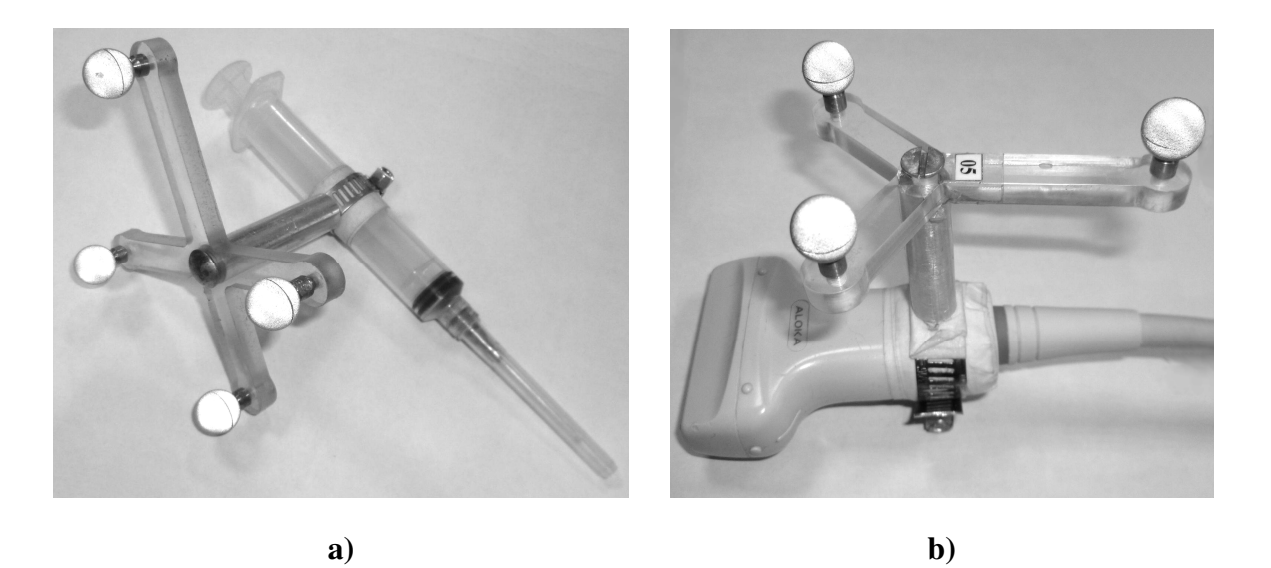

**Figura 9. Montaje de herramientas de rastreo. a) Jeringa de toma de biopsia. b) Sonda de ultrasonido.**

## **3.3. Calibración**

Como se mencionó en el apartado anterior, en el diseño de una herramienta de rastreo se define un sistema de coordenadas sobre el cual se hace referencia a la posición de los marcadores en la herramienta. Cuando el sistema óptico Polaris realiza el rastreo de la herramienta, reporta la posición en 3D del origen del sistema de coordenadas de la misma.

El montaje de herramientas de rastreo sobre la sonda de ultrasonido y la jeringa de toma de biopsia tiene como objetivo la ubicación en tres dimensiones de estos elementos, pero específicamente se requiere determinar, en el caso de la sonda de ultrasonido, la posición y orientación del plano de la imagen de ultrasonido, y, en el caso de la jeringa de toma de biopsia, la posición de la punta de la aguja. Es por ello que es necesario determinar una transformación espacial que va del sistema de coordenadas de la herramienta de rastreo al punto de interés del instrumento en cuestión. A este proceso se le conoce como calibración.

Enseguida se detalla el proceso de calibración de la sonda de ultrasonido y de la jeringa de toma de biopsia, describiendo el método utilizado para cada caso.

## **3.3.1. Sonda de ultrasonido**

Una vez fijada la herramienta de rastreo a la sonda de ultrasonido, se requiere determinar la posición y orientación de la imagen de ultrasonido (*B-scan*) con respecto al sistema de coordenadas de la herramienta. El procedimiento utilizado para la calibración de la sonda es el descrito por Prager et. al. [41] debido a que es un método que se reporta como preciso y funcional. Aquí, el enfoque que se toma para determinar los parámetros de calibración de la sonda se basa en la composición de transformaciones de sistemas de coordenadas para la localización de los *pixeles* de la imagen de ultrasonido dentro de un volumen de reconstrucción.

La Figura 10 muestra los sistemas de coordenadas que intervienen en el proceso de calibración de la sonda de ultrasonido: se tiene el sistema de coordenadas **P**, que corresponde al plano de imagen, **R** corresponde a la herramienta de rastreo, **T** es el sistema de coordenadas del sensor de posición del rastreador óptico y, finalmente, **C**, que corresponde al sistema de coordenadas del volumen de reconstrucción. Como se describirá posteriormente, cada *pixel* en la imagen se ubicará en un volumen de reconstrucción, por lo que es necesario determinar las transformaciones que intervienen en este proceso. Para identificar a una transformación, se adopta la notación utilizada por Prager, en donde <sup>J</sup>T<sub>I</sub> es la transformación que va del sistema de coordenadas **I** al sistema de coordenadas **J**. De esta forma, considerando la Figura 10, se puede expresar a la posición de los *pixeles* de la imagen con respecto al sistema de coordenadas **C**, como:

$$
{}^{C}x = {}^{C}T_{T} {}^{T}T_{R} {}^{R}T_{P} {}^{P}x
$$
  
donde 
$$
{}^{P}x = (s_{x}u \t s_{y}v \t 0 \t 1)^{T}
$$
 (1)

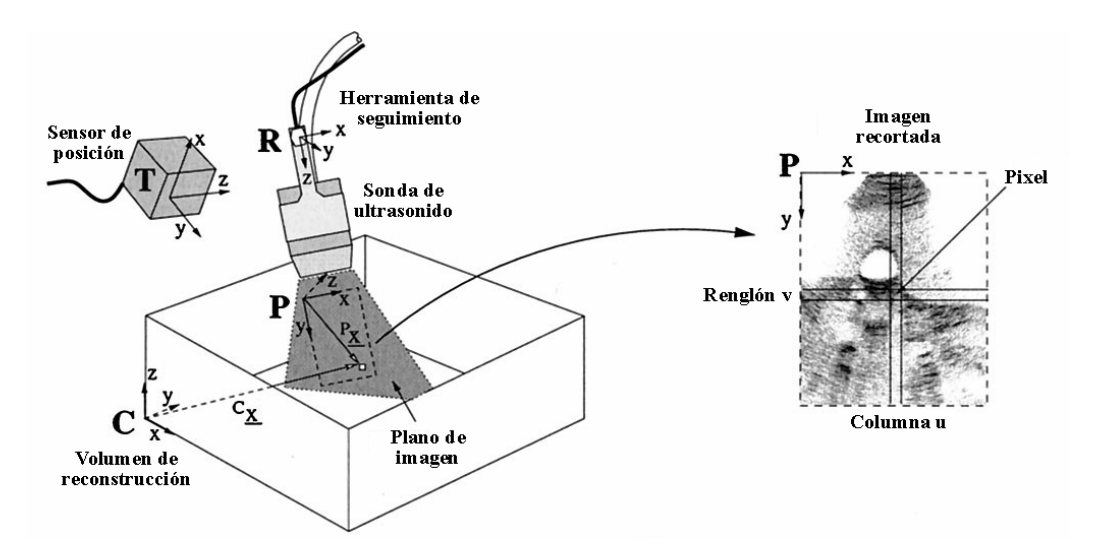

**Figura 10. Sistemas de coordenadas para la calibración de la sonda de ultrasonido. A la izquierda se observan los sistemas de coordenadas del sensor de posición, del transductor, de la imagen de US, así** como del volumen de reconstrucción. A la derecha se aprecia el detalle del sistema de coordenadas de la **imagen de ultrasonido. [**41**]**

En la ecuación (1),  $c_x$  es la posición de los pixeles con respecto al sistema de coordenadas **C**, <sup>*P*</sup>x es la posición de los *pixeles* en la imagen,  $s_x$  y  $s_y$  son factores de escala con unidades en mm/*pixel*, *u* y *v* son los índices de columna y renglón, respectivamente, de los pixeles en la imagen. Así, los *pixeles* en la imagen son transformados primeramente al sistema de coordenadas **R**, después al sistema de coordenadas **T**, y, finalmente, al volumen de reconstrucción **C** [41].

La transformación  ${}^{T}T_{R}$  está dada por la información que reporta el sistema Polaris cuando realiza el rastreo de la herramienta montada en la sonda de ultrasonido. *T*  ${}^{C}T_{T}$  es una transformación arbitraria que se considera por motivos de conveniencia en el contexto de la reconstrucción y se determina de acuerdo a las condiciones de adquisición de la imagen. Por lo tanto, la transformación desconocida es  ${}^R T_p$ , la cual necesita ser determinada por calibración [41].

El procedimiento que describe Prager para la determinación de la transformación  ${}^R T_p$ se basa en la captura de imágenes de un cuerpo de dimensiones geométricas conocidas, llamado maniquí. De esta forma, se pueden escribir ecuaciones similares a la ecuación (1), aprovechando el conocimiento de la geometría del maniquí y las mediciones del sensor de posición; después, esas ecuaciones son resueltas para obtener los parámetros de calibración. Prager describe la calibración utilizando un maniquí formado por un par de hilos cruzados.

#### *3.3.1.1. Maniquí de par de hilos cruzados*

El maniquí de par de hilos cruzados esta compuesto por dos hilos que se intersecan, los cuales están montados dentro de un recipiente con agua, como se muestra en la Figura 11a. Para propósitos de calibración, el origen del sistema de coordenadas **C** no es coincidente con la esquina del volumen de reconstrucción, sino que se posiciona en el punto de intersección de los hilos, lo que simplifica considerablemente las ecuaciones de calibración [41].

Para determinar las ecuaciones de calibración, se toman imágenes de la intersección de los hilos en diferentes direcciones. Cada una de estas imágenes debe mostrar de forma clara la intersección de los hilos, los cuales formaran una cruz, como muestra la Figura 11b. De esta forma, el *pixel* situado en el centro de la cruz debe satisfacer:

$$
\begin{pmatrix} 0 \\ 0 \\ 0 \\ 1 \end{pmatrix} = {^cT}_T {^T}T_R {^R}T_P \begin{pmatrix} s_x u \\ s_y v \\ 0 \\ 1 \end{pmatrix}
$$
 (2)

En esta ecuación, *u* y *v* son las coordenadas, columna y renglón, del *pixel* de punto de cruce en la imagen, y la transformación  ${}^{T}T_{R}$  es proporcionada por el rastreador óptico. Por lo tanto, las incógnitas a determinar son los escalamientos  $s_x$  y  $s_y$ , y las transformaciones *P*  ${}^{R}T_{P}$  y  ${}^{C}T_{T}$ . Los primeros tres renglones de (2) representan tres ecuaciones en las que intervienen las mediciones  ${}^{T}T_{R}$ , *u* y *v*, y las incógnitas  ${}^{R}T_{P}$ ,  ${}^{C}T_{T}$  ${}^{c}T_{T}$ ,  $s_{x}$  y  $s_{y}$ , por lo que si hay *m* número de imágenes, se puede construir un sistema de ecuaciones homogéneo no lineal de tamaño 3*m* [41]:

$$
0 = f(\theta, \phi), \tag{3}
$$

donde  $\theta$  representa las mediciones, y  $\phi$  las incógnitas. Así, dado un conjunto de ecuaciones sobredeterminado, donde 3*m* es mayor que el número de incógnitas φ , se puede resolver el sistema por algún método iterativo [41].

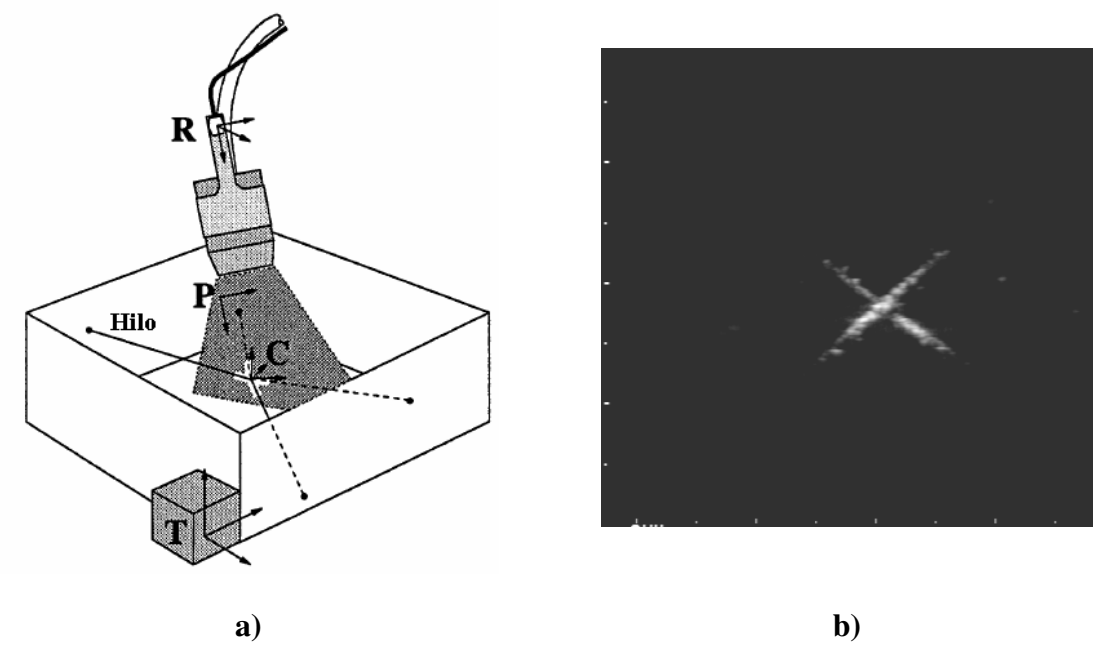

**Figura 11. Calibración utilizando un maniquí de par de hilos cruzados. a) Sistemas de coordenadas [41]. b) Imagen de US del punto de cruce.**

Para determinar el número de incógnitas en la ecuación (2) se debe considerar que una transformación entre dos sistemas de coordenadas de tres dimensiones tiene seis grados de libertad: tres de rotación (ángulos α, β, y γ) y tres de traslación (*Px, Py, Pz*). Dado que hay diferentes formas de representar a una rotación, se adopta un esquema de ángulos fijos sobre los ejes X, Y y Z. Así, la rotación entre dos sistemas de coordenadas es efectuada con una primera rotación alrededor del eje X con un ángulo γ, una segunda rotación alrededor del eje Y con un ángulo β, y una tercera rotación alrededor del eje Z con un ángulo α. Utilizando esta convención, la matriz homogénea de transformación toma la siguiente forma [23]:

$$
{}^{J}T_{I}(P_{x},P_{y},P_{z},\alpha,\beta,\gamma) = \begin{pmatrix} \cos\alpha\cos\beta & \cos\alpha\sin\beta\sin\gamma - \sin\alpha\cos\gamma & \cos\alpha\sin\beta\cos\gamma + \sin\alpha\sin\gamma & P_{x} \\ \sin\alpha\cos\beta & \sin\alpha\sin\beta\sin\gamma + \cos\alpha\cos\gamma & \sin\alpha\sin\beta\cos\gamma - \cos\alpha\sin\gamma & P_{y} \\ -\sin\beta & \cos\beta\sin\gamma & \cos\beta\cos\gamma & P_{z} \\ 0 & 0 & 1 \end{pmatrix} (4)
$$

De acuerdo con (4), el número de incógnitas para cada transformación ( ${}^R T_P$  y ${}^C T_T$ ) es de seis. Ésto es cierto para la transformación  ${}^R T_p$ , pero para el caso de  ${}^C T_r$ , se puede observar en la Figura 11a que el sistema de coordenadas **C** puede tener cualquier orientación y aún satisfacer a (2). Ésto significa que los tres ángulos de rotación de *<sup>T</sup> C T* no son identificables, por lo que no se consideran como incógnitas [41]. De esta forma, en la transformación *<sup>T</sup> C T* habrá únicamente tres incógnitas que corresponden a las tres coordenadas de traslación, y, por conveniencia, el valor de los ángulos de rotación se iguala a cero. Por lo tanto, el número total de incógnitas presentes en la ecuación (2) es de once:

seis para la transformación  ${}^R T_p$ , tres para la transformación  ${}^C T_r$ , y dos para los escalamientos  $s_x$  y  $s_y$ .

De acuerdo con lo anterior, para formar un sistema de ecuaciones sobredeterminado, es necesario que 3*m* sea mayor al número de incógnitas, es decir, once. Por lo tanto, se requiere un mínimo de cuatro imágenes para formar un sistema de ecuaciones sobredeterminado. De esta forma, la calibración de la sonda de ultrasonido se realizó utilizando cinco imágenes, con las que se generó un sistema sobredeterminado de quince ecuaciones con once incógnitas. Este sistema se resolvió de acuerdo al procedimiento realizado por Prager, en el cual se utiliza el algoritmo iterativo de Levenberg – Marquardt [24].

El método de calibración por par de hilos cruzados presenta ciertos inconvenientes en su ejecución, básicamente relacionados con el tiempo de realización de la calibración. Es muy recomendable que el procedimiento de toma de biopsia se realice inmediatamente después de la calibración de la sonda de ultrasonido. El procedimiento de calibración por par de hilos cruzados requiere la captura de imágenes del punto de cruce desde diferentes perspectivas, así como la indicación manual de las coordenadas del punto de cruce en cada imagen para posteriormente procesar la información y generar los resultados de calibración. Este proceso puede llegar a tomar un mínimo de diez minutos, dependiendo de la habilidad del operador para la captura de imágenes. La exactitud de este método depende en gran medida de la captura de las imágenes, así como de la indicación manual de las coordenadas de los puntos de cruce en cada imagen, por lo que la mayor parte del tiempo de la calibración se utiliza en la adecuada ejecución de estos aspectos. Es por ello que en este trabajo de tesis se ha propuesto un método de calibración alternativo utilizando una placa metálica rastreada, el cual que se describe a continuación.

#### *3.3.1.2. Calibración por rastreo de una placa metálica*

En este proceso de calibración se utiliza una placa rectangular de aluminio de 1.5 milímetros de grosor a la cual se le acopla una herramienta de rastreo. La placa cuenta con perforaciones a lo largo de sus bordes. El método de calibración se basa en el rastreo de la placa de aluminio, con sistema de coordenadas **C**, con respecto al sistema de coordenadas **R** de la herramienta de rastreo en la sonda de ultrasonido, con lo que se obtiene una transformación <sup>*R*</sup><sub>C</sub> que va de la placa metálica a la herramienta de rastreo en la sonda. Observando la Figura 12 y partiendo del sistema de coordenadas **R** se puede escribir la siguiente expresión:

$$
I = \,^R T_T \,^T T_C \,^C T_P \,^P T_R \tag{5}
$$

donde *I* es la matriz identidad.

En esta expresión las transformaciones  ${}^{T}T_c$  y  ${}^{R}T_r$  son mediciones reportadas por el sensor de posición del rastreador óptico y las transformaciones  ${}^P T_R$  y  ${}^C T_P$  son desconocidas.

Multiplicando por la derecha a la ecuación (5) con  ${}^P T_R^{-1}$ *R*  ${}^{P}T_{R}^{-1}$  se obtiene:

$$
{}^{P}T_{R}^{-1} = {}^{R}T_{T} {}^{T}T_{C} {}^{C}T_{P}
$$
\n
$$
\tag{6}
$$

Ya que  ${}^{P}T_R^{-1} = {}^{R}T_P$ *R*  ${}^{P}T_{R}^{-1}$  =  ${}^{R}T_{P}$ , se tiene entonces que:

$$
{}^{R}T_{p} = {}^{R}T_{T} {}^{T}T_{C} {}^{C}T_{p}
$$
\n
$$
\tag{7}
$$

Cuando el sistema de coordenadas C coincide con el sistema de coordenadas  $P$ ,  ${}^{C}T_{P}$ se convierte en una matriz de transformación identidad. Con esta condición, la expresión (7) se convierte en:

$$
{}^{R}T_{P} = {}^{R}T_{T} {}^{T}T_{C}
$$
\n
$$
\tag{8}
$$

Esta ecuación expresa a la transformación de calibración  ${}^R T_p$  totalmente en función de las mediciones  ${}^{T}T_c$  y  ${}^{R}T_r$ .

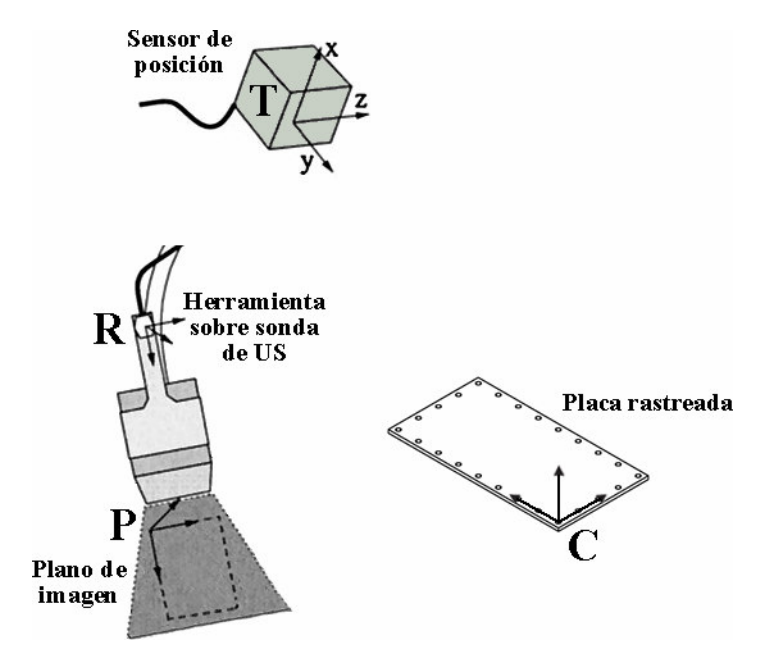

**Figura 12. Calibración por rastreo de una placa metálica. Se observan los sistemas de coordenadas del sensor de posición del rastreador óptico, de la herramienta sobre el transductor de US, del plano de imagen, así como el de la placa rastreada.**

De acuerdo con el planteamiento anterior, la calibración consiste en hacer coincidir el sistema de coordenadas **P** del plano de imagen con el sistema de coordenadas **C** de la placa. Para ello, la placa se introduce en una tina con agua con la intención de visualizar en la imagen de ultrasonido los bordes y las perforaciones en la placa. De esta forma se puede ajustar la posición de la placa de tal forma que en la imagen de ultrasonido se logre coincidir el borde de la placa con el borde de la propia imagen, y al mismo tiempo lograr visualizar las perforaciones alrededor de los bordes de la placa. Cuando ésto sucede, se captura la posición y la orientación que reporta el rastreador óptico para el sistema de coordenadas **C** y para el sistema de coordenadas **R**. Con esta información, de acuerdo con la expresión (8), se puede determinar directamente la transformación de calibración de la sonda de ultrasonido  ${}^R T_p$ , la cual, idealmente, corresponde a la transformación  ${}^R T_c$ .

Este método está diseñado para realizar una sola captura de información; además, se elimina la necesidad de indicar manualmente coordenadas de píxeles en la imagen capturada, con lo que, en principio, se tiene un método de calibración más ágil que el método por par de hilos cruzados.

La exactitud del método de calibración por una placa rastreada depende totalmente de la visualización de la placa metálica en la imagen de ultrasonido, así como en la coincidencia de los bordes de la placa con los bordes de la imagen, por lo que la habilidad del operador es importante para lograr una buena calidad en la calibración.

## **3.3.2. Aguja de biopsia**

La calibración de la aguja de toma de biopsia implica la determinación de la posición de la punta con respecto al sistema de coordenadas de la herramienta de rastreo montada en el cuerpo de la jeringa. Además, es necesario determinar la orientación de la aguja para así poder recrear el movimiento de ésta en el ambiente virtual del navegador de toma de biopsia.

A continuación se presentan dos métodos para la calibración de la aguja de toma de biopsia: el método por pivoteo y el método por captura de posición de la punta.

#### *3.3.2.1. Método por pivoteo*

El pivoteo es el procedimiento por el cual se determina la posición de la punta de un cuerpo rígido. Así, se obtiene un valor de desplazamiento que va desde el origen del sistema de coordenadas local a la posición de la punta del cuerpo rígido. En el pivoteo de un cuerpo rígido la punta de éste debe permanecer en una posición inmóvil mientras el cuerpo es rotado describiendo una forma cónica, donde la punta del cono es la punta del cuerpo rígido [37], como se muestra en la Figura 13.

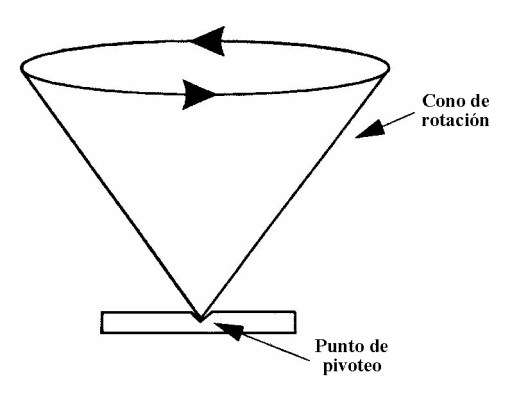

**Figura 13. Acción de pivoteo [**37**].**

Una herramienta de rastreo montada sobre el cuerpo rígido permite identificar las transformaciones del movimiento de pivoteo. De acuerdo con ésto, es posible obtener una transformación por cada pose en la acción de pivoteo, y considerando que la punta del cuerpo rígido permanece estática es posible generar un sistema de ecuaciones que al resolverse determina el desplazamiento de la punta del cuerpo rígido, como es descrito en [37].

Este método depende en gran medida de que la acción de pivoteo sea realizada de una manera adecuada, manteniendo en todo momento la punta inmóvil y satisfaciendo condiciones de pivoteo, como lo son el ángulo mínimo de pivoteo sobre la vertical, que debe ser de al menos 35° [37]. Por otra parte, el método requiere que el cuerpo a pivotear sea totalmente rígido, de manera que no haya movimiento relativo entre la punta y el sistema de coordenadas local. En el caso de una jeringa ésto no se satisface, pues si bien el cuerpo es totalmente rígido, al momento de efectuar el pivoteo, la aguja presenta una deformación. Este movimiento relativo, aunque es relativamente pequeño, no permite un correcto cálculo de la posición de la punta de la aguja. Por lo anterior, se propuso un método alternativo para la calibración de la aguja de toma de biopsia, que se basa en la captura directa de la posición de la punta. Este método presenta ciertas ventajas en comparación con el uso del pivoteo, como se explica a continuación.

#### *3.3.2.2. Método por captura de posición de la punta*

El método por captura de posición de la punta es propuesto como una alternativa al método de pivoteo, debido a la falta de rigidez de la aguja utilizada en el sistema de navegación para toma de biopsia.

En este método se hace uso de una herramienta de rastreo auxiliar, incluída con el sistema de rastreo óptico, la cual presenta un comportamiento de cuerpo rígido con una forma alargada que termina en punta, y que funciona como herramienta de señalamiento (ver Figura 14). El fabricante NDI especifica la geometría de la herramienta, por lo que la posición de la punta respecto al sistema de coordenadas local esta totalmente determinada. Así, al realizar el rastreo de esta herramienta, se reporta directamente la transformación de las coordenadas de la punta. De esta forma, para fines prácticos, se puede considerar que el origen del sistema de coordenadas de la herramienta de señalamiento se ubica precisamente en la punta, y su posición esta determinada entonces por una transformación que va desde la punta de la herramienta de señalamiento hasta el origen del sistema de coordenadas del sensor de posición del rastreador óptico.

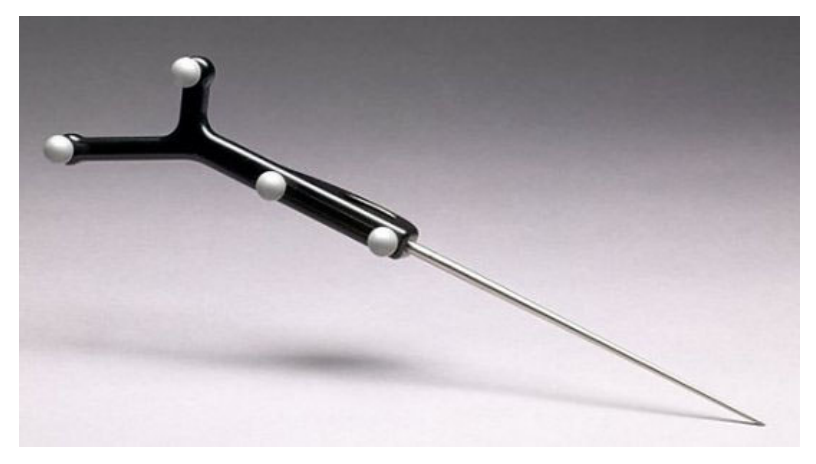

**Figura 14. Herramienta de señalamiento fabricada por NDI [**32**].**

La Figura 15 muestra los sistemas de coordenadas que intervienen en la calibración por el método de captura de la punta. Aquí, **J** es el sistema de coordenadas de la herramienta de rastreo montada sobre el cuerpo de la jeringa de biopsia, **A** es el sistema de coordenadas de la punta de la aguja, **S** es el sistema de coordenadas de la punta de la herramienta de señalamiento y **T** representa el sistema de coordenadas del sensor de posición del rastreador óptico.

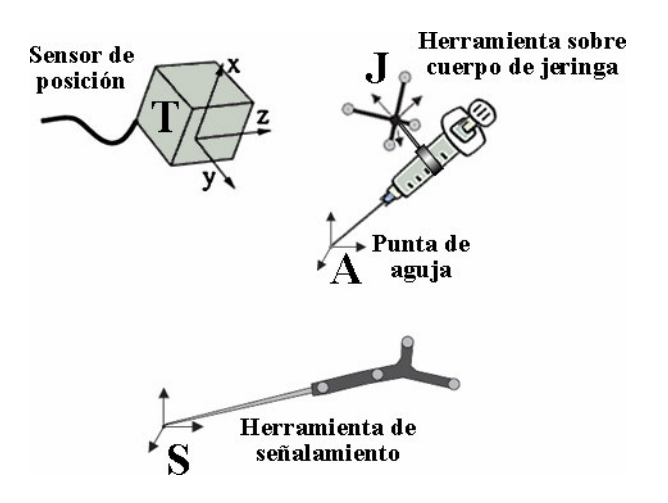

**Figura 15. Sistemas de coordenadas en la calibración por captura de posición de la punta.**

Observando la Figura 15 y partiendo del sistema de coordenadas **A**, se puede escribir la siguiente expresión:

$$
I = \left( \frac{A}{A} \right)^S T_A^T T_A^T \tag{9}
$$

donde *I* es la matriz identidad.

En esta expresión, las transformaciones  ${}^{T}T_{J}$  y  ${}^{S}T_{T}$  son mediciones del sensor de posición del rastreador óptico, por lo que las incógnitas son <sup>A</sup> $T_s$  y <sup>J</sup> $T_A$ ; ésta última es la transformación requerida para la calibración de la punta de la aguja.

Si se multiplica por la derecha a la ecuación (9) con  $T_A^{-1}$ *A*  ${}^{J}T_{A}^{-1}$  se obtiene:

$$
{}^{J}T_{A}^{-1} = {}^{A}T_{S} {}^{S}T_{T} {}^{T}T_{J} \tag{10}
$$

Ya que  ${}^{J}T_{A}^{-1} = {}^{A}T_{J}$ *A*  $JT_A^{-1} = {}^A T_J$ , se tiene entonces que:

$$
{}^{A}T_{J} = {}^{A}T_{S} {}^{S}T_{T} {}^{T}T_{J} \tag{11}
$$

Si se ubica al sistema de coordenadas **S** de forma coincidente con el sistema de coordenadas **A**, la transformación <sup>A</sup>T<sub>s</sub> se convierte en una matriz identidad. Ésto se logra haciendo coincidir físicamente la punta de la herramienta de señalamiento con la punta de la aguja de toma de biopsia y capturando la transformación  ${}^AT_s$  en esa posición. Bajo esta condición, la expresión (11) se convierte en:

$$
{}^{A}T_{J} = {}^{S}T_{T} {}^{T}T_{J} \tag{12}
$$

De esta forma es posible determinar la transformación de calibración de la punta de la aguja de toma de biopsia a partir de las mediciones  ${}^{T}T_{J}$  y  ${}^{S}T_{T}$ .

#### *3.3.2.3. Orientación de la aguja*

El sistema de coordenadas **A** puede tener cualquier orientación y aún satisfacer la expresión (9), por lo que las componentes de rotación de  ${}^{A}T_{j}$  no están determinadas. Es por ello que la transformación de calibración proporciona únicamente los valores de traslación de la posición de la punta de la aguja.

En el despliegue del sistema de navegación es necesario conocer la orientación de la aguja con respecto al sistema de coordenadas de la herramienta montada sobre la jeringa, pues el modelo virtual de la aguja debe tener la misma orientación para una correcta visualización.

El método por pivoteo no proporciona información acerca de la orientación de la aguja, por lo que la orientación del modelo virtual se realiza haciendo coincidir uno de los ejes coordenados del sistema local de referencia con la orientación de la aguja, situación que dificulta y limita en gran medida el montaje de la herramienta de rastreo sobre el cuerpo de la jeringa.

El método por captura de la punta permite determinar de una forma rápida y sencilla la orientación de la aguja, sin necesidad de utilizar la herramienta de rastreo para establecer relaciones con sus ejes coordenados. Así, de la misma forma en que se hace coincidir la punta de la aguja con la punta de la herramienta de señalamiento, es posible trasladar a ésta a algún otro punto sobre la aguja y capturar dicho punto. Con la información de la posición de la punta de la aguja y de algún otro punto sobre ella es posible calcular un vector de dirección, el cual determina la orientación de la aguja. Esta misma información se puede utilizar para calcular la trayectoria de la aguja. De esta forma, la calibración de la aguja por captura de la punta permite conocer tanto el desplazamiento como la orientación de la punta. En el sistema de navegación se implementó la captura de tres puntos sobre la aguja: la punta, el punto inicial y el punto medio; estos dos últimos utilizados para el cálculo y despliegue de la trayectoria.

# **3.4. Adquisición y procesamiento de datos**

En esta sección se describe la forma en que se realiza la captura de datos y su posterior procesamiento para la generación de un volumen. Los datos que intervienen en este proceso son principalmente las imágenes provenientes del equipo de ultrasonido y las posiciones y orientaciones que reporta el sistema de rastreo óptico.

## **3.4.1. Adquisición de datos**

Como se mencionó anteriormente, la señal de video que proviene del equipo de ultrasonido se conecta a una tarjeta de adquisición de datos instalada en la PC. El fabricante de la tarjeta provee las funciones necesarias para la comunicación y adquisición de los datos que ingresan a la tarjeta. Por otro lado, el rastreador óptico suministra la información de las rotaciones y traslaciones de las herramientas utilizadas en el sistema de navegación. Para establecer la comunicación con el rastreador óptico y leer los datos que éste provee se utilizan métodos implementados dentro de la biblioteca de IGSTK. De esta forma, la adquisición de datos se realiza leyendo la información de la imagen de ultrasonido desde la tarjeta de adquisición de datos al mismo tiempo que se captura la información de la posición y orientación que reporta el rastreador óptico. Después de la lectura de la información, ésta se almacena e integra en una estructura de datos para su posterior utilización en la generación del volumen. La estructura de datos se compone de un vector que almacena las coordenadas de traslación, un cuaternión que almacena la información de rotación, un arreglo bidimensional en el cual se almacenan los valores de los pixeles de la imagen adquirida, así como un identificador numérico para el conjunto de datos adquirido, como se muestra en la Figura 16. Así, por cada imagen capturada se genera un elemento de esta estructura de datos, con lo cual se obtiene una lista de elementos que se procesará en la etapa de generación del volumen.

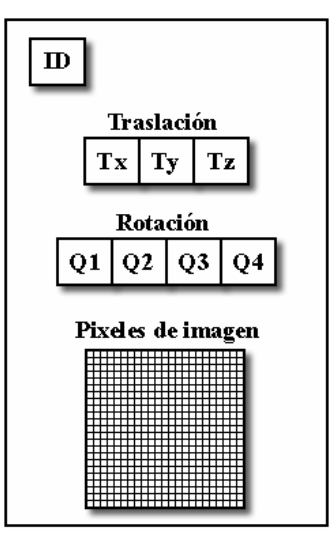

**Figura 16. Representación de la estructura de datos de almacenamiento de información.**

## **3.4.2. Generación de volúmenes**

En la sección 3.3 se presentó un enfoque para la calibración de la sonda de ultrasonido basado en considerar la generación de un volumen de reconstrucción. Se presentaron los sistemas de coordenadas y las transformaciones que intervienen en dicha reconstrucción, cuya relación se expresa en la ecuación (1). De acuerdo con esta expresión, la posición de cada píxel en la imagen es transformada primeramente al sistema de coordenadas de la sonda de ultrasonido, después al del sensor de posición del rastreador óptico y finalmente al sistema de coordenadas del volumen. La primera de estas transformaciones,  ${}^R T_p$ , corresponde a la transformación obtenida en la calibración de la sonda de ultrasonido. La transformación  ${}^{T}T_{R}$  está conformada por la rotación y la traslación reportada por el rastreador óptico. Dado que esta información se encuentra en forma de un vector de tres componentes para el caso de la traslación, y de un cuaternión para el caso de la rotación, es necesario calcular la matriz de transformación a partir de esta información. Finalmente, la transformación  ${}^{C}T_{T}$  corresponde a una traslación que se aplica por conveniencia para asegurar que el mapeo de los valores de los pixeles se realice sobre posiciones de voxeles positivas, además de que esta transformación permite ubicar el origen del volumen de tal manera que se minimice la cantidad de voxeles vacíos.

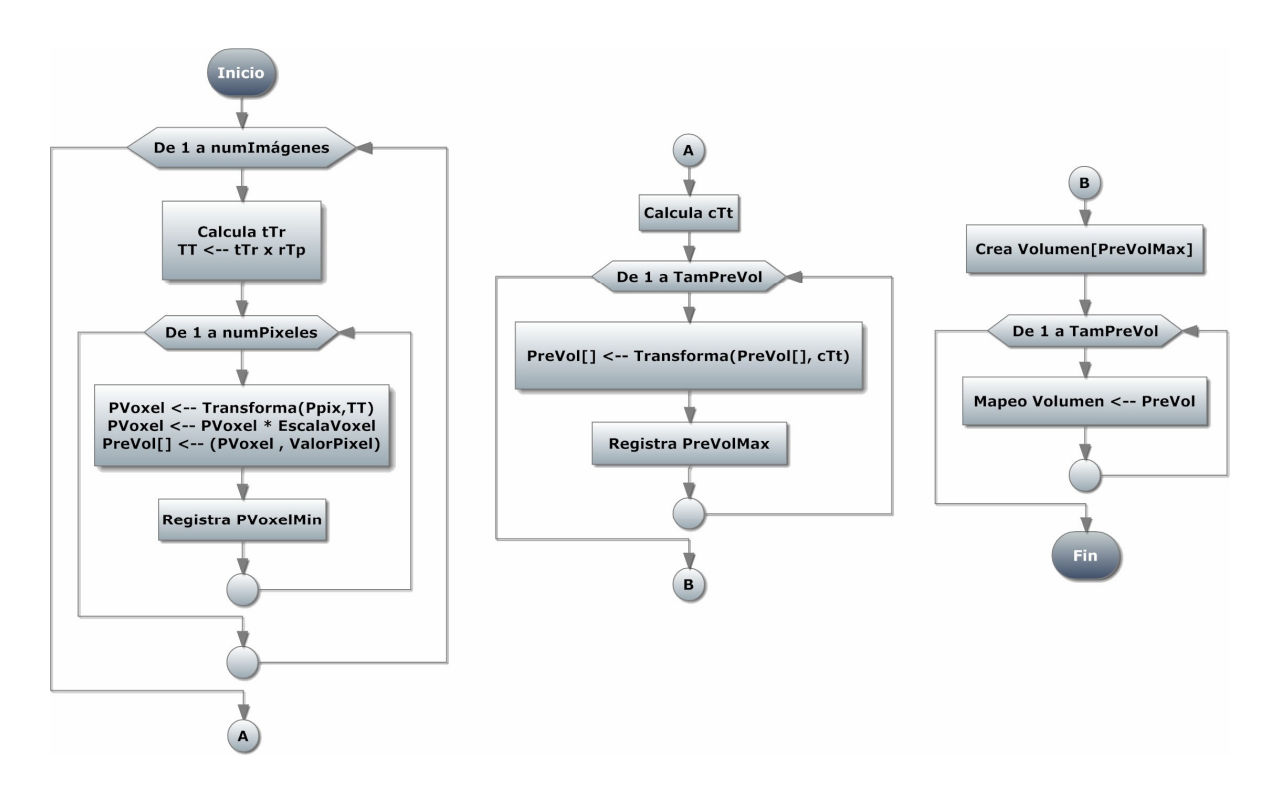

**Figura 17. Proceso de generación del volumen de reconstrucción.**

En la Figura 17 se muestra un esquema con el proceso utilizado para la generación del volumen de reconstrucción, el cual se compone de tres etapas. En la primera etapa, por cada imagen adquirida se realiza el cálculo de la transformación  ${}^{T}T_{R}$ , y ésta se combina con la transformación de calibración de la sonda  ${}^R T_P$  para obtener una matriz de transformación total. Después, se realiza un barrido sobre cada pixel en la imagen adquirida y se utiliza la matriz de transformación total para transformar la posición de cada pixel, enseguida se aplica un escalamiento que corresponde al tamaño del voxel 6 a utilizar para la generación del volumen. El valor de este escalamiento se determina a partir de la escala utilizada por el equipo de ultrasonido, la cual varía de acuerdo al nivel de profundidad. Finalmente, se almacena la posición calculada del voxel junto con el valor de intensidad de nivel de gris correspondiente en un arreglo (PreVol). En esta etapa también se obtiene un registro del menor valor en las tres coordenadas de entre todas las posiciones de los voxeles calculados, los cuales se utilizan para generar la matriz de transformación  ${}^{C}T_{T}$  mencionada con anterioridad. En la siguiente etapa se calcula  ${}^{C}T_{T}$  como una matriz de traslación a partir de las posiciones mínimas de los voxeles obtenidos en la etapa anterior y se aplica esta traslación para obtener un volumen de índices de voxeles positivos ajustados al origen del sistema de coordenadas. Además, se registra las coordenadas máximas de los voxeles obtenidos después de aplicar la traslación. En la tercera etapa se crea un volumen de tamaño igual a las posiciones máximas calculadas en la etapa anterior, de manera que todos los voxeles calculados puedan ser ubicados dentro del volumen. Finalmente, se realiza un mapeo de las posiciones de los voxeles a los índices del volumen generado, ajustando al

<sup>6</sup> Un voxel representa un elemento de volumen

entero más próximo los valores de las posiciones de los voxeles no enteros. En este proceso, por cada voxel calculado se accede a los índices del volumen que indica la posición del voxel y se almacena el valor de nivel de gris en dichos índices. Al finalizar esta etapa se cuenta con un volumen en el cual se reconstruyen las imágenes de acuerdo a la posición y orientación con que fueron adquiridas.

La visualización del volumen generado se realiza con la técnica de *volume rendering* que proporciona la biblioteca VTK. La selección de la función de transferencia utilizada se basó en la idea de mantener la presentación de niveles de gris que muestran las imágenes de ultrasonido con las cuales el radiólogo se encuentra familiarizado. De esta forma, el volumen se despliega en la vista 3D y en las tres vistas 2D ortogonales.

#### *3.4.2.1. Indicador de lesión*

Una vez generado un volumen, el sistema puede desplegar un indicador de lesión. Este indicador se sitúa dentro del ambiente en 3D y su posición puede ser ajustada por el operador de tal forma que se ubique dentro del volumen en las coordenadas que corresponden a la ubicación del tumor. De esta forma, al identificar la ubicación de la lesión, el radiólogo puede dirigir la aguja hacia el indicador de lesión con ayuda de las vistas 2D ortogonales y la vista en 3D. La Figura 18 muestra la reconstrucción de un volumen junto con el posicionamiento del indicador de lesión en la vista 3D del sistema.

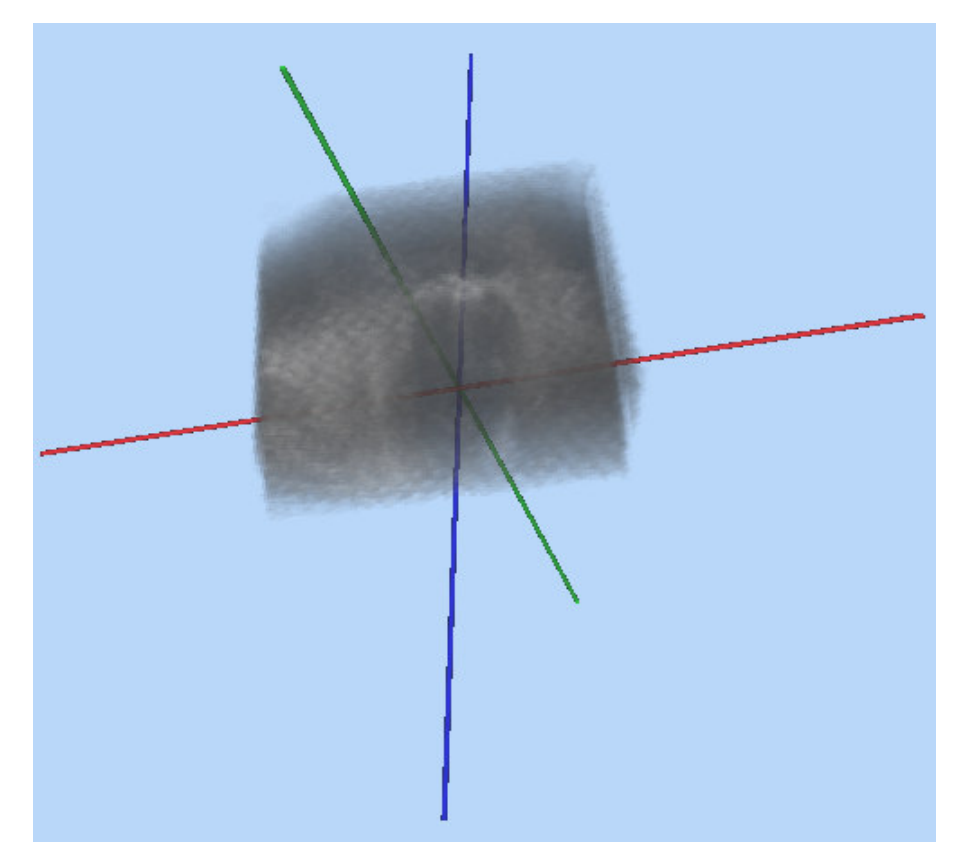

**Figura 18. Posicionamiento del indicador de lesión.**

#### **3.4.3. Despliegue de indicadores en imagen de US**

La visualización de la aguja es una cuestión muy importante durante un procedimiento de toma de biopsia. Dadas las características de la imagen de ultrasonido, no siempre es posible distinguir con claridad a la aguja de toma de biopsia. Es por ello que en el sistema de navegación se implementó un mecanismo de guías dentro de la imagen de ultrasonido que facilita la ubicación de la aguja. Dentro de la ventana de ultrasonido se presentan tres indicadores: el primero corresponde a la intersección de la trayectoria de la aguja con el plano de la imagen de ultrasonido; el segundo indica la proyección de la punta de la aguja sobre dicho plano, como se ilustra en la Figura 19. El tercer indicador representa la distancia que existe entre la punta de la aguja de toma de biopsia con el plano de imagen.

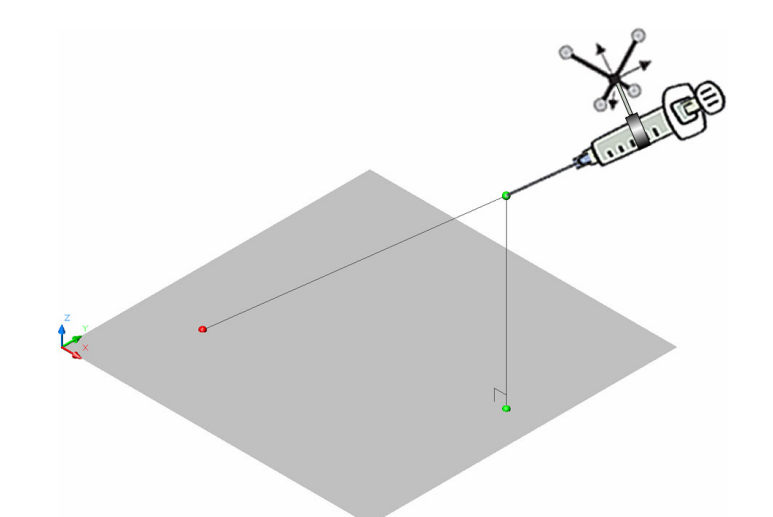

**Figura 19. Representación de indicadores de intersección y de proyección sobre el plano de imagen.**

Una vez calibradas la sonda de ultrasonido y la aguja de toma de biopsia, todos los sistemas de coordenadas que intervienen en los movimientos de estos elementos se encuentran determinados, por lo que es posible conocer las posiciones y orientaciones del plano de imagen y de la punta de la aguja. En la Figura 20 se muestran estos sistemas de coordenadas. Se observa que partiendo del sistema de coordenadas **P**, correspondiente a la punta de la aguja, se puede obtener la siguiente expresión:

$$
I = {}^{J}T_{P} {}^{P}T_{R} {}^{R}T_{T} {}^{T}T_{J} \tag{13}
$$

En (13) todas las transformaciones se encuentran determinadas, ya sea porque son lecturas del sensor de posición del rastreador óptico o porque fueron determinadas por un proceso de calibración. Así, para calcular las posiciones de los indicadores es de particular interés conocer la transformación  ${}^P T_J$ , pues ésta proporciona la información de rotación y traslación de la jeringa con respecto al plano de imagen. Si multiplicamos por la izquierda a (13) por la inversa de  ${}^{J}T_{p}$  se obtiene:

$$
{}^{J}T_{P}^{-1} = {}^{P}T_{R} {}^{R}T_{T} {}^{T}T_{J} \tag{14}
$$

y ya que  ${}^{J}T_{P}^{-1}$ = ${}^{P}T_{J}$ *P*  ${}^{J}T_{p}^{-1}$ = ${}^{P}T_{J}$ , se tiene entonces:

$$
{}^{P}T_{J} = {}^{P}T_{R} {}^{R}T_{T} {}^{T}T_{J} \tag{15}
$$

Así, con esta nueva expresión es posible transformar puntos del sistema de coordenadas de la jeringa al sistema de coordenadas del plano de imagen.

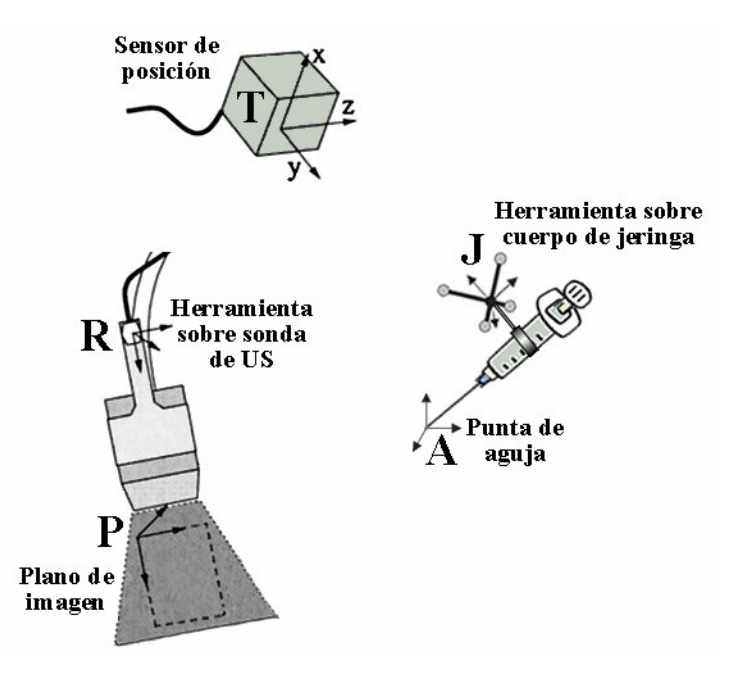

**Figura 20. Sistemas de coordenadas presentes en el navegador de toma de biopsia.**

#### *3.4.3.1. Indicador de proyección*

Como se ha mencionado con anterioridad, por medio de la calibración de la aguja de toma de biopsia se conoce la posición de la punta con respecto al sistema de coordenadas **J**. Esta posición se transforma utilizando la matriz  ${}^{P}T_J$  para obtener las coordenadas de la posición de la punta de la aguja con respecto al sistema de coordenadas del plano de imagen, como se expresa en la siguiente ecuación:

$$
^P v_a = ^P T_J^{\ J} v_a \tag{16}
$$

donde <sup>*J*</sup> *v*<sub>a</sub> es el vector de posición de la punta de la aguja con respecto al sistema de coordenadas de la jeringa, y <sup>*P*</sup>  $v_a$  es el vector de posición de la punta con respecto al sistema de coordenadas del plano de imagen.

El origen del sistema de coordenadas del plano de imagen coincide con una de las esquinas de la imagen de ultrasonido, y al mismo tiempo esta imagen se encuentra contenida en el plano  $\pi_{US}$ :  $z = 0$  del mismo sistema de coordenadas. Por lo tanto, la proyección del vector  $\binom{P}{a}$  $P_{v_a}$  sobre el plano de imagen se obtiene igualando a cero el valor de la componente *z* de éste.

#### *3.4.3.2. Indicador de trayectoria*

Como se mencionó en la sección 3.3, el método de calibración de la aguja por captura de la punta, además de proveer la posición de ésta con respecto al sistema de coordenadas de la jeringa, también proporciona la información de dos puntos adicionales sobre la aguja: el punto inicial y el punto medio. Todos estos puntos se encuentran referidos al sistema de coordenadas J, por lo que se puede utilizar la transformación  ${}^P T_J$  para referirlos al sistema de coordenadas del plano de imagen. Ésto es:

$$
{}^{P}v_{ai} = {}^{P}T_{J} {}^{J}v_{ai}
$$
  
\n
$$
{}^{P}v_{am} = {}^{P}T_{J} {}^{J}v_{am}
$$
\n(17)

donde  $v_{ai}$  y  $v_{am}$  son, respectivamente, el vector de posición del punto inicial y punto medio de la aguja referidos al sistema de coordenadas de la jeringa, y  $^{P}v_{ai}$  y  $^{P}v_{am}$  son, respectivamente, los vectores de posición del punto inicial y punto medio con respecto al sistema de coordenadas del plano de imagen. A partir de estos puntos se puede calcular un vector unitario  $^P u_a$  que indica la dirección de la aguja:

$$
P_{u_a} = \frac{P_{v_{am}} - P_{v_{ai}}}{\left| P_{v_{am}} - P_{v_{ai}} \right|}
$$
(19)

Utilizando la información de calibración de la aguja se puede formar un vector  $\binom{P}{a}$  $P_{v_a}$ , el cual indica la posición de la punta de la aguja, y junto con el vector unitario  $\int u_a$ , es posible obtener la ecuación de la recta con dirección dada por  $\mu_a$  $^{P}$ *u*<sub>*a*</sub> y que pasa por el punto  $^{P}$ *v*<sub>*a*</sub>. Esta recta, *L<sup>t</sup>* , corresponde a la trayectoria de la aguja de toma de biopsia, y su ecuación vectorial es:

$$
L_t: \,^P v_L = \,^P v_a + \,^P u_a \cdot \lambda \tag{20}
$$

donde  $\lambda$  es un parámetro y  $^P v_L$  es un punto cualquiera perteneciente a la recta.

El punto que indica la trayectoria de la aguja dentro de la imagen de ultrasonido es precisamente el punto de intersección de la recta  $L_t$  con el plano de imagen  $\pi_{US}$ , cuya ecuación es:

$$
\pi_{\rm US}: z = 0 \tag{21}
$$

Para obtener el punto de intersección se considera la ecuación paramétrica de *L<sup>t</sup>* :

$$
L_{t}: \begin{cases} x_{L} = x_{a} + u_{x} \cdot \lambda \\ y_{L} = y_{a} + u_{y} \cdot \lambda \\ z_{L} = z_{a} + u_{z} \cdot \lambda \end{cases}
$$
 (22)

Para obtener el parámetro de intersección <sup>λ</sup>*<sup>i</sup>* entre el plano de imagen y la trayectoria se considera a (21) y (22), con lo que se obtiene:

$$
0 = z_a + u_z \cdot \lambda_i
$$
\n
$$
Despejando \lambda_i:
$$
\n
$$
\lambda_i = -\frac{z_a}{}
$$
\n(24)

$$
\lambda_i = -\frac{\lambda_a}{u_z} \tag{24}
$$

Así, las coordenadas de punto de intersección  $P_i$  de la recta  $L_t$  con el plano  $\pi_{US}$  son:

$$
P_i: \begin{cases} x_i = x_a + u_x \cdot \lambda_i \\ y_i = y_a + u_y \cdot \lambda_i \\ z_i = z_a + u_z \cdot \lambda_i \end{cases}
$$

#### *3.4.3.3. Indicador de distancia*

La posición del indicador de distancia se obtiene calculando la magnitud del vector que va de <sup>*P*</sup> $v_a$ , que corresponde a la punta de la aguja en coordenadas del plano de imagen, hacia el punto de proyección sobre dicho plano, que se obtiene igualando a cero la componente z del vector  $\int v_a$ *P v* . De esta forma, el indicador se sitúa a la distancia que señala la magnitud del vector mencionado.

#### *3.4.3.4. Indicadores de proyección de trayectoria*

Adicionalmente, el sistema de navegación puede desplegar indicadores que señalan la proyección de la trayectoria de la aguja. Con estos indicadores, el radiólogo puede planear el posicionamiento de la aguja antes de realizar la punción.

En la Figura 21 se muestran los indicadores antes descritos. Se puede observar el indicador de proyección de la punta de la aguja de biopsia, el indicador de distancia y los indicadores de trayectoria.

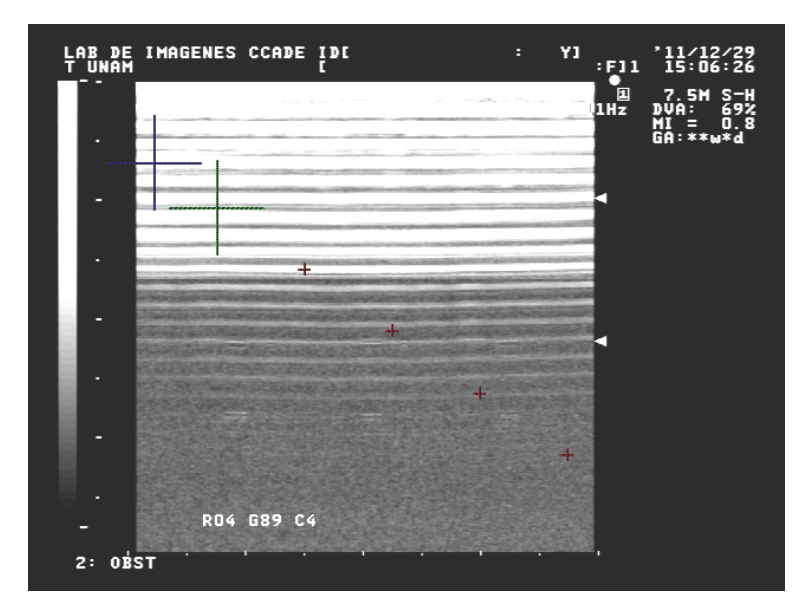

**Figura 21. Indicadores en la imagen de ultrasonido. Se observa el indicador de proyección de la** punta en verde, el indicador de distancia en azul y los indicadores de proyección de la trayectoria en **rojo.**

## **3.5. Interfaz gráfica**

La interfaz gráfica del sistema de navegación se implementó utilizando el programa de diseño Fluid, el cual viene incorporado en el conjunto de herramientas de FLTK. Fluid proporciona un entorno de desarrollo de interfaces gráficas de uso sencillo, en donde los elementos de la interfaz gráfica se incorporan de forma interactiva. De igual forma, es muy adecuada la forma en que se pueden especificar las acciones que se producen al interactuar con los elementos de la interfaz gráfica. Una vez que se especifican los elementos y las acciones para cada elemento, el programa Fluid genera el código fuente que define el diseño de la interfaz. Así, la interfaz gráfica queda especificada en una clase de C++, la cual es incluida en un proyecto de Visual Studio.

La interfaz gráfica del sistema de navegación esta conformada por la ventana principal y ventanas secundarias que proporcionan diferentes funcionalidades.

## **3.5.1. Ventana principal**

En la Figura 22 se muestra la ventana principal del sistema de navegación. Desde esta ventana se controlan las acciones a realizar por parte del operador. La ventana principal cuenta con una barra de menús, una barra de botones de acción en la parte izquierda, y un espacio de visualización donde se despliegan las escenas virtuales que proporciona del sistema.

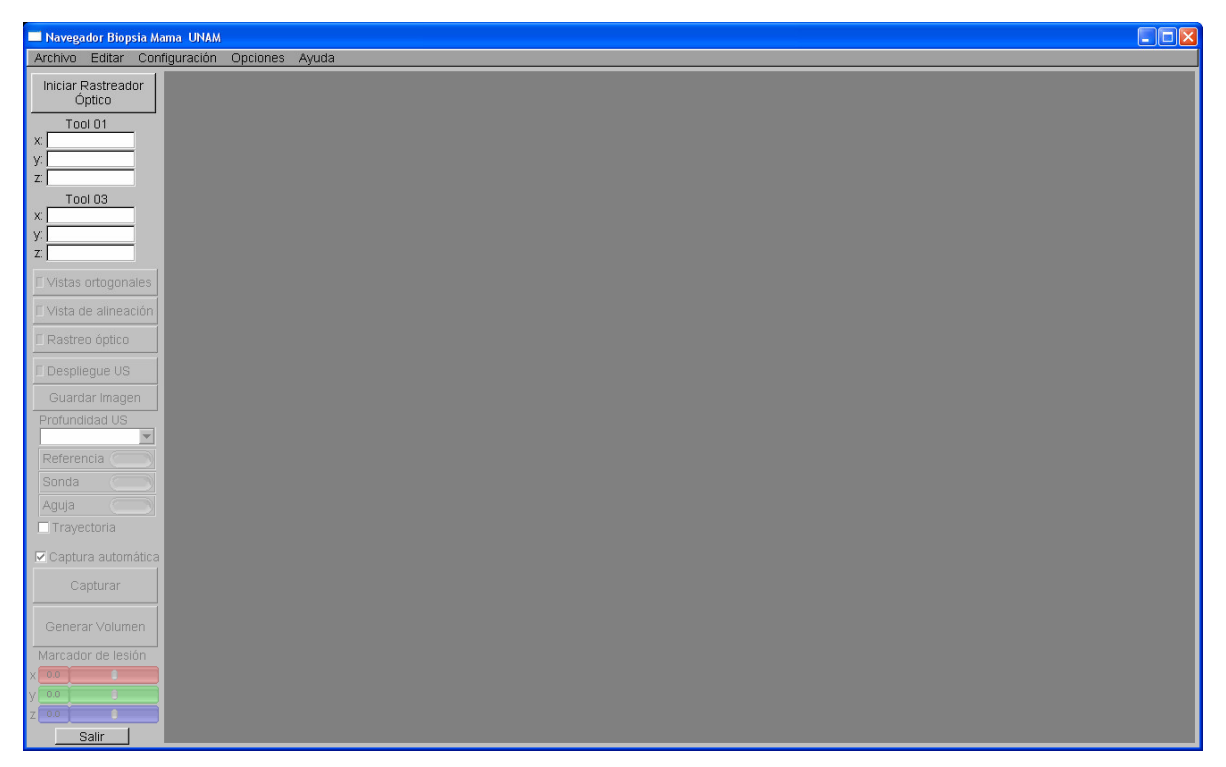

**Figura 22. Ventana principal del sistema de navegación.**

Con la inicialización del sistema se despliega la ventana de "Configuración del rastreador óptico". En esta ventana es posible configurar los parámetros de la comunicación serial del rastreador, así como definir las rutas de los archivos \*.rom que serán utilizados para las herramientas de rastreo, como muestra la Figura 23. Al hacer clic en "Iniciar Rastreador", el sistema establece la comunicación serial con el rastreador óptico, así como la configuración de parámetros requeridos por la tarjeta de adquisición de datos.

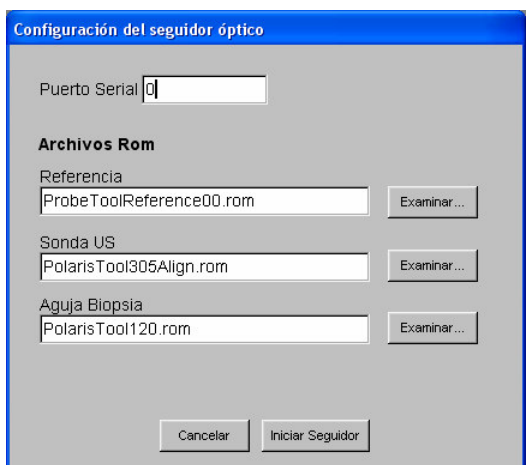

**Figura 23. Ventana de configuración del rastreador óptico.**

Una vez inicializado el sistema, en la ventana principal se despliegan los modelos representativos de la sonda de ultrasonido y de la jeringa de biopsia, además, se activan los botones de la barra lateral de funciones. El botón de "Vistas Ortogonales" activa y desactiva las tres vistas ortogonales del ambiente virtual. El botón "Vista de Alineación" activa y desactiva el despliegue de la ventana de alineación, la cual se describirá posteriormente. Al dar clic en el botón "Despliegue US" se activa y desactiva el despliegue de la ventana que muestra la señal de video proveniente del ultrasonido. El botón "Rastreo Óptico" activa y desactiva el rastreo de herramientas.

Con la activación del rastreo óptico se activan también los semáforos que indican el estado de las herramientas de rastreo para la referencia, la aguja y la sonda de ultrasonido. Estos semáforos tienen un color verde cuando el rastreo de la herramienta es correcto, y se vuelve rojo si el rastreador no puede determinar la ubicación de la herramienta. De esta forma es posible monitorear el estado de las herramientas para asegurar que el rastreo sea siempre correcto. Por otro lado, al iniciar el rastreo óptico también se activa el botón "Capturar", con el cual se almacena la imagen y la información de rastreo correspondientes al momento del clic en dicho botón. Esta información se utiliza para generar el volumen a partir de todas las imágenes capturadas, lo cual se logra dando clic en el botón ""Generar Volumen". De esta forma se desplegará dentro de la vista del ambiente virtual el volumen generado a partir de las imágenes capturadas. En la Figura 24 puede apreciarse la ventana principal del sistema de navegación con la vista en 3D y las vistas en 2D desplegando un volumen y los modelos representativos de la sonda de ultrasonido y de la jeringa de biopsia.

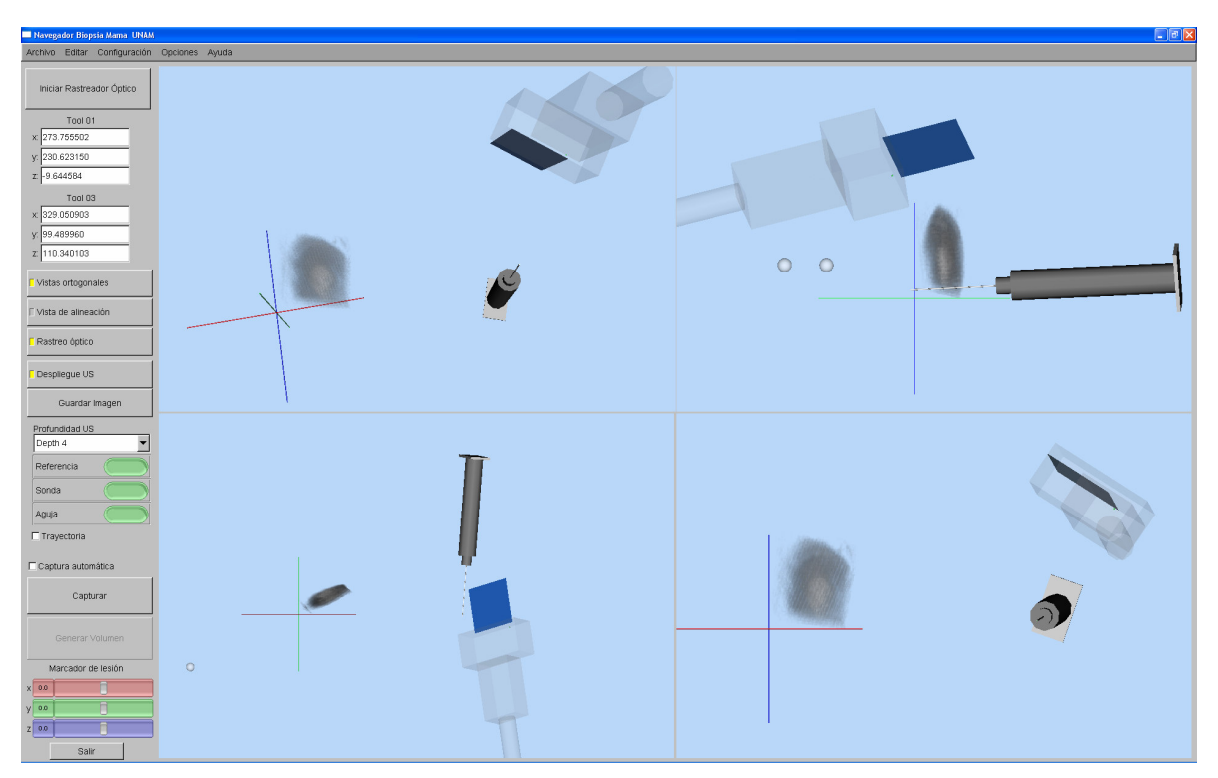

**Figura 24. Despliegue de un volumen en la vista en 3D en las vistas ortogonales.**

Al iniciar la navegación de la aguja de toma de biopsia y de la sonda de ultrasonido el sistema despliega los marcadores que guían al radiólogo hacia la zona de interés. Estos marcadores se muestran tanto en el ambiente virtual como en la ventana de ultrasonido. Así, es posible determinar el movimiento de la punta de la aguja aunque ésta no se visualice en la ventana de ultrasonido, y con ayuda de los marcadores se puede guiar la punta hasta el momento en que esté contenida en el plano de imagen. La visualización total de la aguja de toma de biopsia se logra cuando ésta se encuentra totalmente contenida en el plano de imagen, lo cual se obtiene alineando la aguja con la punta contenida en el plano. Para ello, el sistema de navegación cuenta con un mecanismo que indica el nivel de alineación de la aguja con respecto al plano de imagen.

Al presionar el botón "Vista de alineación" se activa y desactiva un recuadro en el cual se despliega un gráfico con el estado de alineación de la aguja con respecto al plano de imagen. En este gráfico se muestran dos barras, una azul y una roja. La barra azul se encuentra siempre en posición horizontal, siendo la barra roja la que gira alrededor de ésta para indicar el nivel de alineación. La barra roja varía desde una posición vertical del lado superior hasta una posición vertical del lado inferior, pasando por una posición horizontal, que es precisamente el punto en el cual se logra la alineación total de la aguja con el plano de imagen. La Figura 25 ilustra estos niveles de alineación.

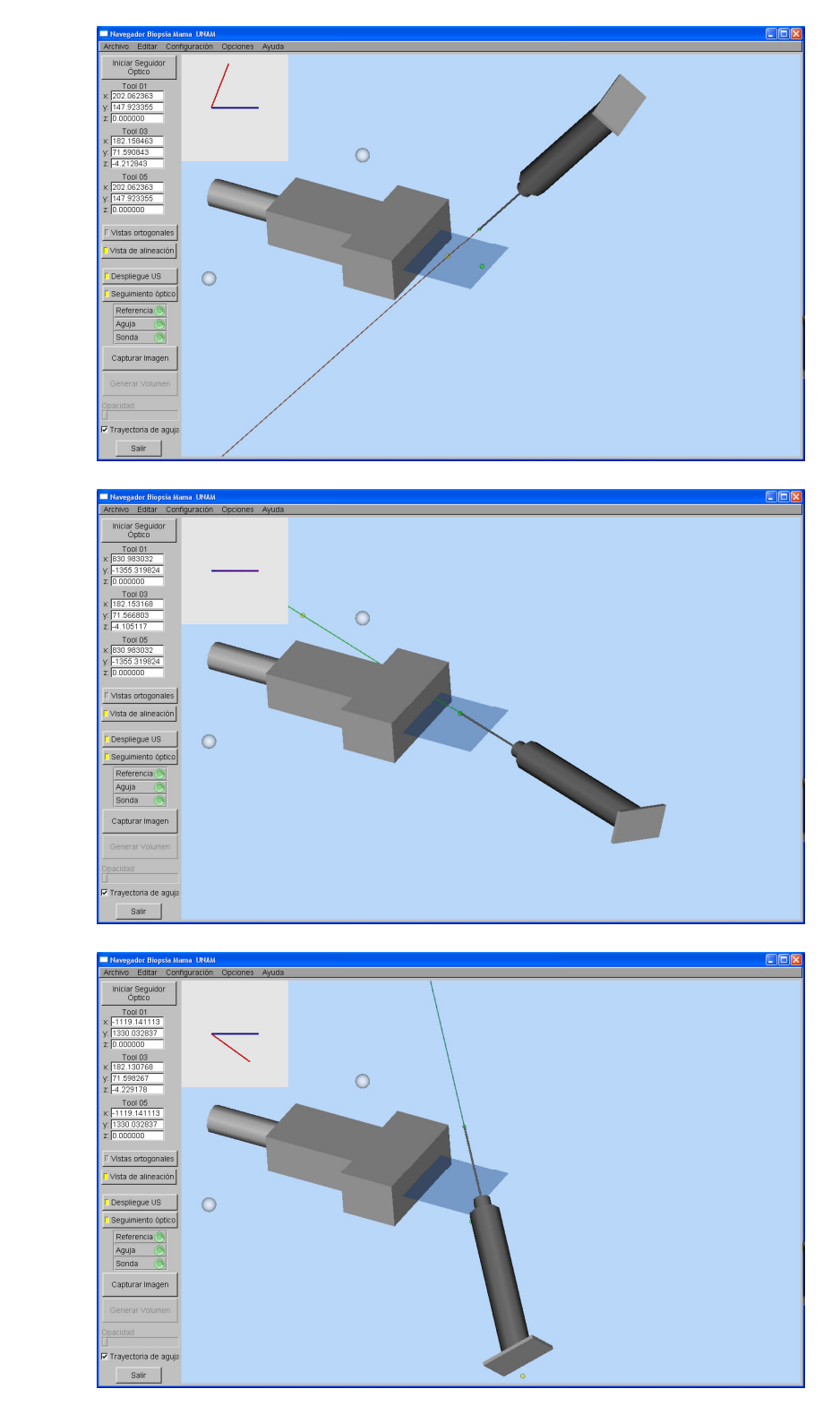

Figura 25. Alineación de la aguja de biopsia. a) La aguja se encuentra desalineada por arriba. b) La **aguja se encuentra totalmente alineada. c) La aguja se encuentra desalineada por debajo.**

**b)**

**c)**

**a)**

## **3.5.2. Ventanas secundarias**

Desde la barra de menú del sistema de navegación se puede acceder a las ventanas secundarias que proporcionan funciones adicionales, principalmente de configuración del sistema.

#### *3.5.2.1. Configuración de la aguja*

La ventana de configuración de la aguja, muestra las coordenadas de calibración de la punta. Además, es posible realizar una nueva calibración dando clic en el botón "Capturar nueva posición". Así, se desplegará una ventana para capturar puntos sobre la aguja. En esta ventana se especifican en primer lugar algunos parámetros a utilizar por el rastreador óptico, principalmente los archivos \*.rom que serán utilizados para la calibración de la aguja. Una vez inicializado el rastreador, se pueden capturar los puntos que darán origen a la nueva calibración de la aguja. Estos puntos son: el punto inicial de la aguja, un punto medio aproximado y la punta de ésta. Estas ventanas se ilustran en la Figura 26.

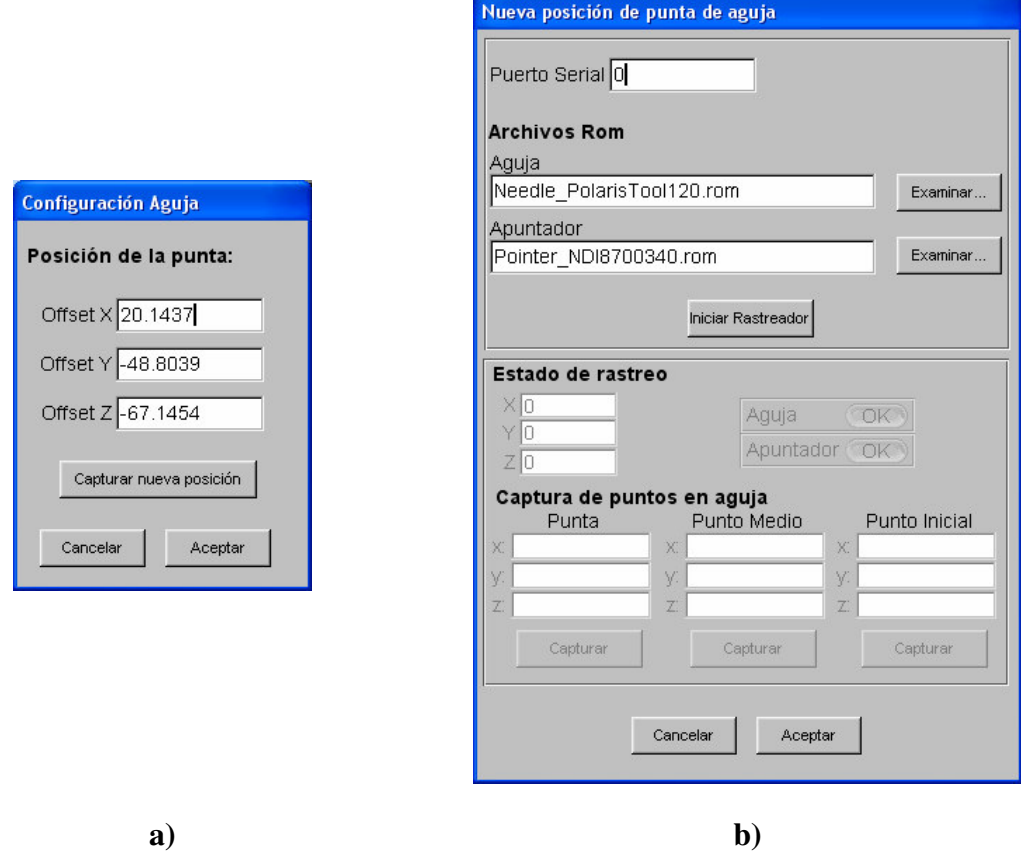

**Figura 26. a) Ventana de configuración de la aguja. b) Ventana de calibración de la aguja.**

#### *3.5.2.2. Configuración de la sonda de ultrasonido*

En la ventana de configuración de la sonda de ultrasonido se despliegan los parámetros de calibración actuales de la sonda. Además, es posible efectuar una nueva calibración dando clic en el botón correspondiente. Este proceso de calibración utiliza el método por rastreo de una placa metálica. En la correspondiente ventana de calibración se deben especificar los archivos \*.rom de la sonda de ultrasonido y de la placa metálica. Una vez inicializado el rastreador óptico, es posible capturar los parámetros de la nueva calibración de acuerdo al procedimiento especificado en la sección 3.3. Las ventanas de configuración y de calibración de la sonda se muestran en la Figura 27.

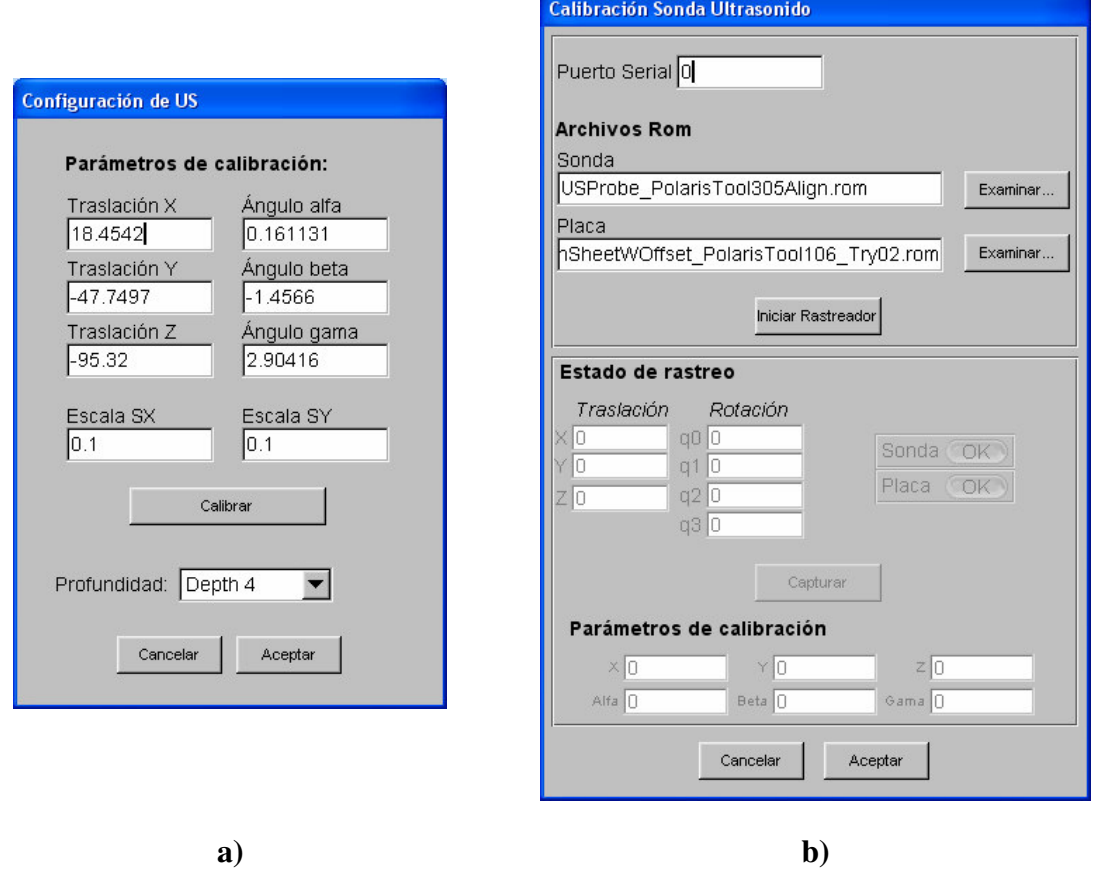

**Figura 27. a) Ventana de configuración de la sonda de ultrasonido. b) Ventana de calibración de la sonda de ultrasonido.**

## *3.5.2.3. Configuración del volumen de reconstrucción*

La ventana de configuración del volumen de reconstrucción muestra los parámetros que se utilizan para generar y visualizar el volumen. Entre ellos se encuentran el tamaño de voxel a utilizar, así como el nivel de transparencia de la visualización. Además, es posible controlar el número de muestras que se almacenan con la captura automática de imágenes. La Figura 28 muestra la ventana de configuración del volumen de reconstrucción.

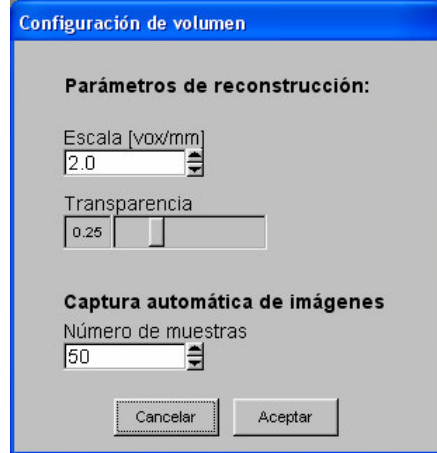

**Figura 28. Ventana de configuración del volumen de reconstrucción.**

# **Capítulo 4**

# **Experimentos y resultados**

En el presente capítulo se describen los experimentos realizados para la validación del sistema de navegación. Se presentan las pruebas realizadas para la determinación de la exactitud de la calibración de la sonda de ultrasonido por los dos métodos abordados en este trabajo de tesis y se reportan los resultados obtenidos de dichas pruebas. Por otra parte, se describen los experimentos realizados para una validación *in vitro* del sistema, comparando los resultados de un procedimiento de biopsia tradicional realizado por un radiólogo experto con los resultados del mismo procedimiento utilizando el sistema de navegación.

## **4.1. Validación de la calibración**

Las pruebas para la validación de calibración consisten básicamente en la determinación de la precisión de la calibración de la sonda de ultrasonido, ya que éste es un factor determinante en la correcta reconstrucción del volumen, en el despliegue y orientación del modelo virtual de la sonda, así como en el despliegue de los marcadores dentro de la imagen de ultrasonido.

Para la validación de la exactitud de la calibración de la sonda de ultrasonido se diseñó un experimento en el cual se utiliza la herramienta de señalamiento descrita en el capítulo anterior. En dicho experimento, se sumerge la punta de la herramienta de señalamiento en un recipiente con agua con el fin de visualizarla en la imagen de ultrasonido. De esta forma, se captura la imagen de la punta junto con la correspondiente transformación  ${}^{T}T_{R}$  que va de de la herramienta montada en la sonda de ultrasonido al sensor de posición. En la imagen adquirida se identifican las coordenadas del píxel que corresponde a la punta de la herramienta de señalamiento, con lo que se obtiene un vector de posición P *x*, el cual es el vector de posición de la punta de la herramienta con respeto al sistema de coordenadas **P** del plano de imagen, como se observa en la Figura 29. Este vector se puede transformar para obtener el vector T *xcalib*, el cual determina la posición de la punta de la herramienta con respecto al sistema de coordenadas T del sensor de posición del rastreador óptico. Este vector se encuentra definido por la expresión:

$$
{}^{T}x_{\text{calib}} = {}^{T}T_{R} {}^{R}T_{P} {}^{P}x
$$
\n
$$
(25)
$$

Por otro lado, el rastreo de la herramienta de señalamiento permite conocer la transformación <sup>T</sup>T<sub>s</sub>, cuya componente de traslación nos da directamente la posición de la punta de la herramienta con respecto al sistema de coordenadas **T** del sensor de posición, con lo que se tiene el vector T *xrastreo*.

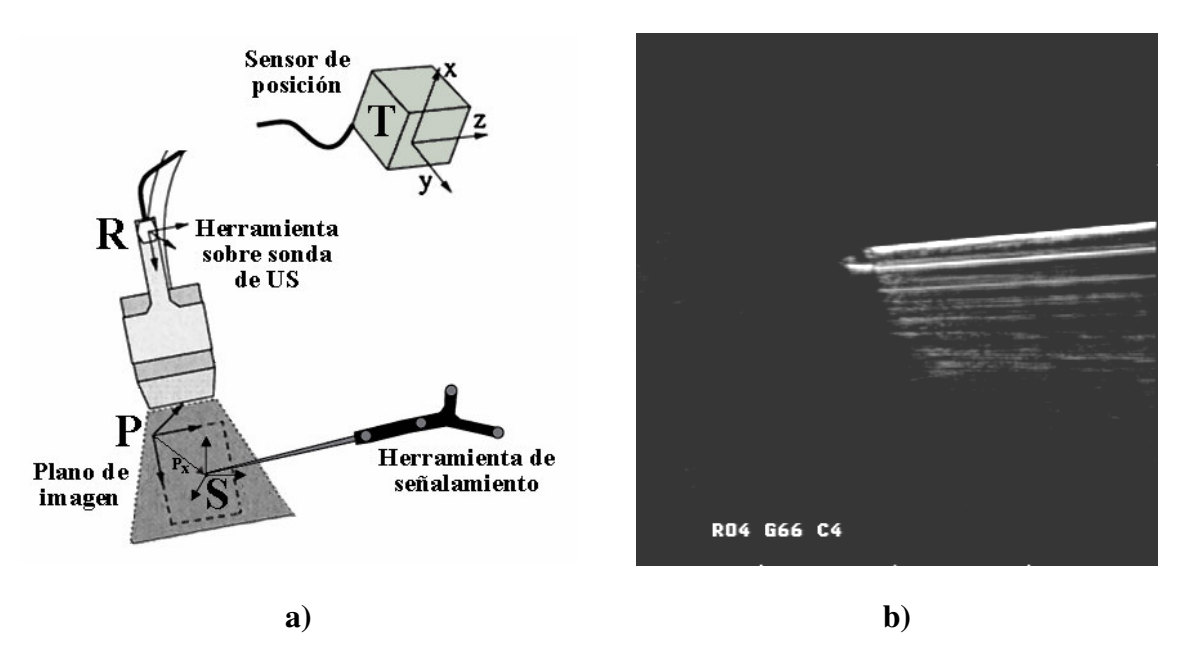

**Figura 29. Experimento de validación de la calibración de la sonda de US. a) Sistemas de coordenadas. b) Imagen de ultrasonido de la punta de la herramienta de señalamiento.**

Con este procedimiento se obtienen dos vectores de posición: T *xcalib* y T *xrastreo*. Ambos vectores corresponden idealmente a las coordenadas de la punta de la herramienta con respecto a T, pero habrá una diferencia en <sup>T</sup>x<sub>calib</sub> debido al error de calibración, que es el que se pretende determinar. De esta forma, tomando como referencia el vector T *xrastreo* se calcula el error del vector T *xcalib*.

## **4.1.1. Resultados**

El experimento descrito anteriormente se utilizó para validar los dos métodos de calibración de la sonda abordados en este trabajo. Así, se realizó una validación tanto del método por par de hilos cruzados como el de rastreo de una placa metálica. Se tomaron diez imágenes de la punta de la herramienta de señalamiento, con lo que se obtuvieron diez vectores de posición para T *xrastreo*, y veinte vectores para T *xcalib*, diez calculados con la transformación de calibración por par de hilos cruzados,  ${}^R T_{\text{PHilos}}$ , y diez con la transformación de calibración por rastreo de la placa metálica,  ${}^R T_{PPlaca}$ . Se calcularon las distancias entre el vector T *xrastreo* y los vectores T *xcalib* para cada método de calibración.

La Tabla 2 muestra los resultados del cálculo de las posiciones de la punta de la herramienta de seguimiento utilizando los dos métodos de calibración.

| T<br>$x_{\text{rastreo}}$ |       |         | Par de hilos cruzados |       |              |                     | Placa rastreada |       |              |                      |
|---------------------------|-------|---------|-----------------------|-------|--------------|---------------------|-----------------|-------|--------------|----------------------|
|                           |       |         | $x_{calib}$           |       |              | <b>Distancia</b>    | $x_{calib}$     |       |              | <b>Distancia</b>     |
| 294.74                    | 93.30 | $-5.44$ | 295.0                 | 92.90 | $-6.12$      | 0.83                | 294.53          | 91.86 | $-4.20$      | 1.91                 |
| 294.98                    | 93.39 | $-5.57$ | 294.69                | 92.91 | $-4.18$      | 1.50                | 295.17          | 92.88 | $-4.21$      | 1.47                 |
| 294.92                    | 93.39 | $-5.64$ | 294.05                | 92.25 | $-3.13$      | 2.89                | 294.47          | 92.22 | $-4.55$      | 1.66                 |
| 294.81                    | 93.31 | $-5.52$ | 295.30                | 92.89 | $-6.82$      | 1.44                | 294.45          | 91.70 | $-3.98$      | 2.26                 |
| 294.85                    | 93.4  | $-5.51$ | 294.89                | 94.57 | $-7.73$      | 2.51                | 293.21          | 93.32 | $-4.16$      | 2.12                 |
| 294.79                    | 93.34 | $-5.57$ | 294.19                | 92.42 | $-4.81$      | 1.33                | 293.92          | 91.84 | $-3.17$      | 2.95                 |
| 295.26                    | 93.39 | $-5.51$ | 294.21                | 92.46 | $-4.73$      | 1.60                | 294.91          | 92.59 | $-4.39$      | 1.42                 |
| 295.23                    | 93.39 | $-5.60$ | 294.29                | 92.31 | $-4.58$      | 1.75                | 295.61          | 92.59 | $-4.74$      | 1.23                 |
| 295.29                    | 93.37 | $-5.55$ | 294.94                | 92.97 | $-4.36$      | 1.30                | 294.69          | 92.47 | $-3.79$      | 2.06                 |
| 295.01                    | 93.31 | $-5.45$ | 294.47                | 92.40 | $-3.13$      | 2.54                | 295.40          | 92.94 | $-3.99$      | 1.56                 |
| <b>Promedio:</b>          |       |         |                       |       | $x_1 = 1.77$ |                     |                 |       | $x_2 = 1.86$ |                      |
| Desviación estándar:      |       |         |                       |       |              | $\sigma_{1} = 0.66$ |                 |       |              | $\sigma_{2} = 0.508$ |

**Tabla 2. Comparación de resultados de validación de calibraciones por placa rastreada y por par de hilos cruzados (unidades en milímetros).**

Considerando los datos obtenidos se puede realizar un análisis estadístico por prueba de hipótesis sobre dos poblaciones [12], donde la cantidad de interés es la diferencia entre las distancias promedio obtenidas por el método de placa rastreada y por el método de par de hilos cruzados.

Así, tenemos las hipótesis:

 $H_0: \mu_1 = \mu_2$ 

 $H_1$  :  $\mu_1 < \mu_2$ 

donde  $\mu_1$  y  $\mu_2$  son las medias poblacionales para el método de par de hilos cruzados y de placa rastreada, respectivamente.

Se desea entonces rechazar *H<sup>0</sup>* si la calibración por una placa rastreada genera una distancia menor que el método de par de hilos cruzados utilizando un nivel de significancia  $\alpha$  = 0.05. El estadístico de prueba es:

$$
z_0 = \frac{\overline{x_1} - \overline{x_2}}{\sqrt{\frac{{\sigma_1}^2}{n_1} + \frac{{\sigma_2}^2}{n_2}}}
$$
(26)

donde *n* es el tamaño de la muestra.

De acuerdo con la prueba, se rechaza *H<sup>0</sup>* si:

$$
z_0 > z_\alpha \tag{27}
$$

Para  $\alpha$  = 0.05 corresponde un valor crítico  $z_{\alpha}$  = 1.645.

Con los valores de la Tabla 2 y con *n* =10 se calculó el valor estadístico de prueba de  $z_0$  = -0.34, por lo que, considerando a (27), se acepta la hipótesis  $H_o: \mu_1 = \mu_2$  con un nivel de significancia  $\alpha = 0.05$ , lo cual indica que el método por placa rastreada produce una calibración prácticamente igual de eficiente que el método de par de hilos cruzados. Por otra parte, se observa que el error de exactitud del sistema se encuentra alrededor de los 1.8 milímetros.

# **4.2. Validación del sistema**

El experimento para la validación del sistema de navegación se basó principalmente en la ejecución de una biopsia tradicional por parte de un radiólogo experto y la ejecución del mismo procedimiento utilizando el sistema de navegación. Para la realización de este experimento se utilizaron maniquíes de alcohol polivinílico para simular la mama. Cada maniquí contaba con una uva en su interior, con el fin de simular la lesión sobre la cual se ejecuta la biopsia. La Figura 30 muestra los maniquíes de utilizados en la pruebas de validación del sistema.

En la primera parte del experimento se le pidió al radiólogo que colocara la punta de la aguja de biopsia lo más cercano posible al centro de la uva dentro del maniquí de alcohol polivinílico utilizando su técnica tradicional con el equipo de ultrasonido para guiar la aguja hacia el objetivo.

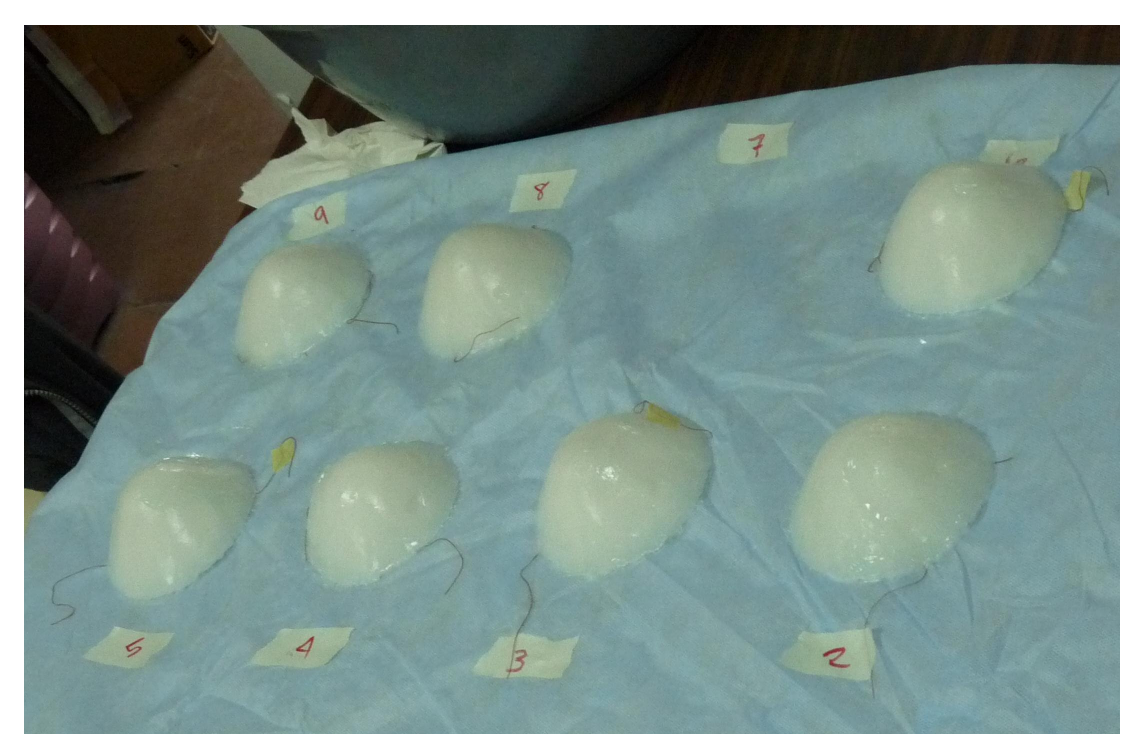

**Figura 30. Maniquíes de alcohol polivinílico con uvas en su interior.**

En la segunda parte, el radiólogo realizó la misma operación de posicionamiento de la punta de la aguja, pero esta vez utilizando el sistema de navegación. Para ello, se captura un volumen del maniquí, el cual se despliega en el sistema. Posteriormente se identifica la lesión dentro del volumen y se marca con el indicador de lesión. Con ésto, el radiólogo puede visualizar la lesión, planear su punto de entrada y avanzar la aguja hasta el objetivo, guiado totalmente por las vistas que le ofrece el sistema de navegación.

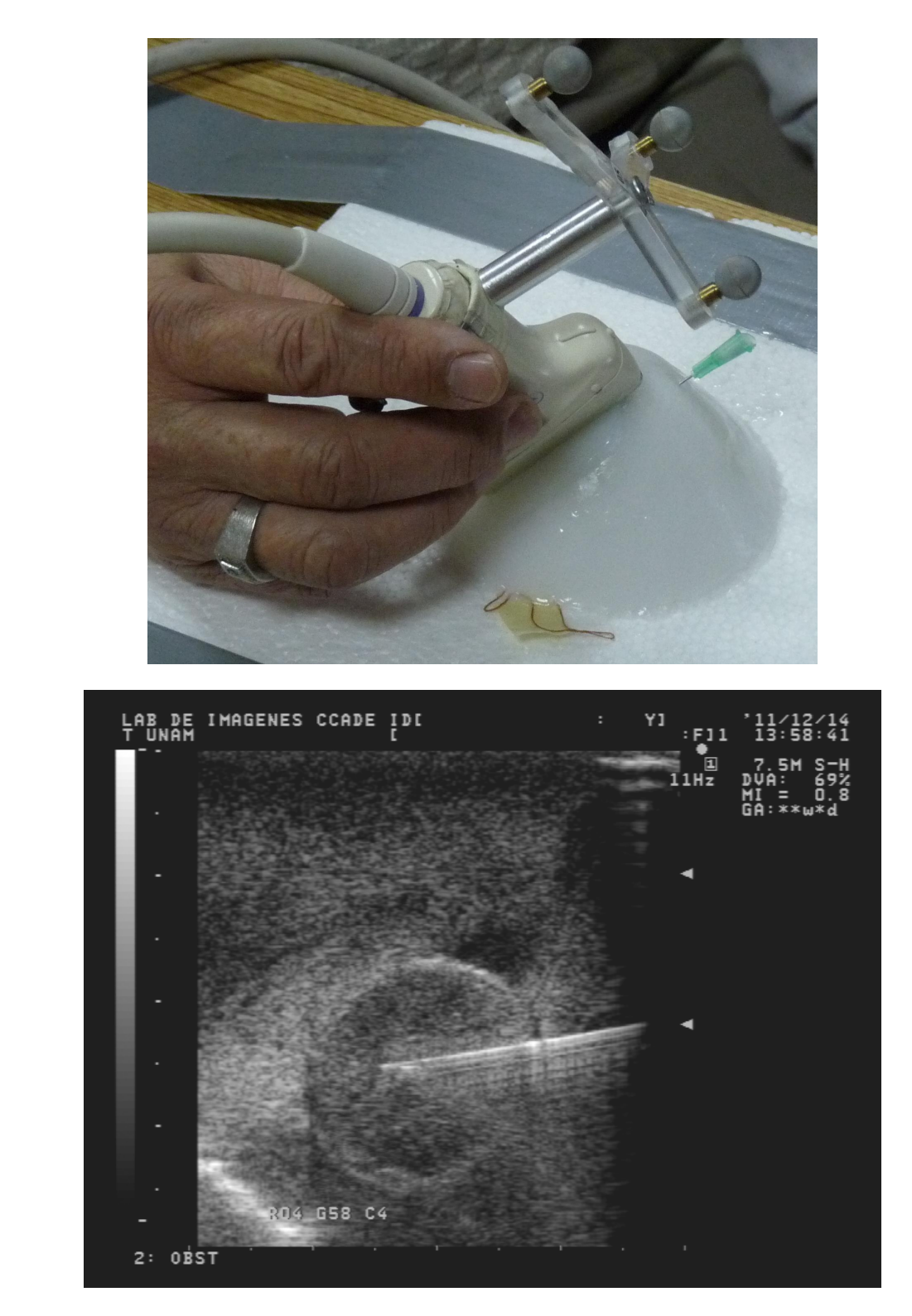

**Figura 31. a) Adquisición de imágenes para la generación de un volumen de la aguja insertada en el maniquí de alcohol polivinílico. b) Imagen de ultrasonido de la aguja dentro de la uva.**

a)

b)

En ambas partes del experimento, una vez finalizado el procedimiento, se desmontó la jeringa de la aguja para dejar únicamente el maniquí con la aguja insertada dentro de éste. Para determinar la posición de la punta de la aguja dentro de la uva se procedió a capturar un volumen del maniquí utilizando el sistema de navegación. De esta forma se cuenta con los resultados de posicionamiento de la punta de la aguja en la intervención tradicional y en la intervención navegada. La Figura 31a muestra la adquisición de imágenes para la generación del volumen con la aguja insertada en el maniquí de alcohol polivinílico. En la Figura 31b se puede observar una imagen de ultrasonido de la aguja insertada en la uva.

## **4.2.1. Resultados**

Se realizaron nueve intervenciones manuales y nueve intervenciones utilizando el sistema de navegación, con lo cual se capturaron dieciocho volúmenes con la aguja posicionada dentro de la uva. Posteriormente, estos volúmenes se analizaron con el software de visualización Amira para determinar la posición de la aguja para cada uno de los casos. De esta forma, se determinó para cada volumen la posición del centro de la uva y la posición de la punta de la aguja. Con esta información se calculó la distancia entre la punta de la aguja y el centro de la uva para cada caso. Los resultados para el procedimiento tradicional y navegado se muestran en la Tabla 3 y Tabla 4, respectivamente.

|      | <b>Procedimiento tradicional</b> |               |           |                |                  |           |     |  |  |  |  |
|------|----------------------------------|---------------|-----------|----------------|------------------|-----------|-----|--|--|--|--|
| Caso |                                  | <b>Centro</b> |           | Punta de aguja | <b>Distancia</b> |           |     |  |  |  |  |
|      | <b>Px</b>                        | Py            | <b>Pz</b> | Px             | Py               | <b>Pz</b> |     |  |  |  |  |
|      | 15.5                             | 23.6          | 29.7      | 14.6           | 26.9             | 30.8      | 3.6 |  |  |  |  |
| 2    | 30.1                             | 21.1          | 27.1      | 31.4           | 22.8             | 29.6      | 3.3 |  |  |  |  |
| 3    | 27.1                             | 27.1          | 35.9      | 29.5           | 27.4             | 33.4      | 3.4 |  |  |  |  |
| 4    | 33.6                             | 19.2          | 31.4      | 35.4           | 19.9             | 33.5      | 2.8 |  |  |  |  |
| 5    | 29.6                             | 23.6          | 23.6      | 31.06          | 28.0             | 26.08     | 5.1 |  |  |  |  |
| 6    | 31.5                             | 24.06         | 27.3      | 32.2           | 27.6             | 26.5      | 3.7 |  |  |  |  |
| 7    | 26.4                             | 24.2          | 24.1      | 32.3           | 27.8             | 24.9      | 6.9 |  |  |  |  |
| 8    | 42.5                             | 32.09         | 36.08     | 41.2           | 31.7             | 33.3      | 3.0 |  |  |  |  |
| 9    | 43.3                             | 37.5          | 20.04     | 46.2           | 37.2             | 18.3      | 3.3 |  |  |  |  |
|      | $x_1 = 3.9$                      |               |           |                |                  |           |     |  |  |  |  |
|      | $\sigma_{1} = 1.285$             |               |           |                |                  |           |     |  |  |  |  |

**Tabla 3. Resultados de mediciones para posiciones del centro de uva y punta de aguja para el procedimiento tradicional (unidades en milímetros).**
|                      | Procedimiento navegado |       |           |                |       |           |                               |
|----------------------|------------------------|-------|-----------|----------------|-------|-----------|-------------------------------|
| Caso                 | <b>Centro</b>          |       |           | Punta de aguja |       |           | <b>Distancia</b>              |
|                      | <b>Px</b>              | Py    | <b>Pz</b> | Px             | Py    | <b>Pz</b> |                               |
|                      | 25.6                   | 17.9  | 25.7      | 27.7           | 15.07 | 24.6      | 3.7                           |
| 2                    | 30.3                   | 25.9  | 27.8      | 30.2           | 28.6  | 25.3      | 3.6                           |
| 3                    | 28.1                   | 28.2  | 39.2      | 31.0           | 25.7  | 38.2      | 3.9                           |
| 4                    | 43.3                   | 17.1  | 32.0      | 44.2           | 15.4  | 30.04     | 2.7                           |
| 5                    | 33.1                   | 22.5  | 27.5      | 32.5           | 22.1  | 28.3      | 1.06                          |
| 6                    | 39.5                   | 27.06 | 20.9      | 40.7           | 28.3  | 22.7      | 2.4                           |
| 7                    | 31.7                   | 22.1  | 29.3      | 35.04          | 25.1  | 31.1      | 4.8                           |
| 8                    | 25.3                   | 30.4  | 28.7      | 27.0           | 30.1  | 30.09     | 2.1                           |
| 9                    | 34.7                   | 20.7  | 31.5      | 39.3           | 19.8  | 31.9      | 4.6                           |
| <b>Promedio:</b>     |                        |       |           |                |       |           | $x_2 = 3.2$                   |
| Desviación estándar: |                        |       |           |                |       |           | $\sigma$ <sub>2</sub> = 1.229 |

**Tabla 4. Resultados de mediciones para posiciones del centro de uva y punta de aguja para el procedimiento utilizando el sistema de navegación (unidades en milímetros).**

De igual forma que en la sección anterior, con estos datos se puede efectuar un análisis estadístico por prueba de hipótesis, donde las cantidades de interés son la diferencia entre las distancias promedio obtenidas en el procedimiento manual y en el procedimiento navegado. Entonces, para esta prueba tenemos las hipótesis:

 $H_0: \mu_1 = \mu_2$ 

 $H_1$  :  $\mu_1 < \mu_2$ 

Se desea entonces rechazar *H<sup>0</sup>* si el procedimiento utilizando el sistema de navegación genera una distancia promedio menor que el procedimiento manual, utilizando un nivel de significancia  $\alpha = 0.05$ .

Con los valores de las Tablas 3 y 4, y con *n* =9 se calculó el valor estadístico de prueba definido en (26), obteniéndose un valor de *z<sup>0</sup>* = 1.181, con lo cual, de acuerdo con (27), se acepta la hipótesis  $H_o: \mu_1 = \mu_2$  con un nivel de significancia  $\alpha = 0.05$ . Esto indica que el sistema de navegación proporciona una exactitud que es comparable a la ejecución de una biopsia tradicional por parte de un experto, lo cual muestra que el sistema puede ser utilizado en un procedimiento real de toma de biopsia con la confianza que ofrece el procedimiento tradicional.

## **Conclusiones y perspectivas**

En este trabajo se presentó un sistema de navegación para toma de biopsias de tumores de mama. Dicho sistema se basa en la reconstrucción de un volumen a partir de imágenes de ultrasonido, el cual se despliega desde diferentes perspectivas para guiar la aguja de biopsia hacia el objetivo al mismo tiempo que se visualiza la posición de ésta en tiempo real.

Una parte importante para obtener una buena exactitud del sistema es la calibración. En este trabajo se planteó utilizar los métodos habituales de calibración, tanto de la aguja como de la sonda de ultrasonido, pero en la práctica se observaron inconvenientes en cuanto al tiempo de ejecución y a la exactitud de las calibraciones. Es por ello que se propusieron métodos alternativos para la calibración tanto de la sonda de ultrasonido como de la aguja de toma de biopsia. El método de calibración de la sonda de ultrasonido por rastreo de una placa metálica se propuso como una alternativa al método de par de hilos cruzados. El método por rastreo de una placa metálica tiene como ventaja principal la agilidad con la que se realiza la calibración. Los experimentos demuestran que este método es igual de confiable que el método por par de hilos cruzados. Por otra parte, la calibración de la aguja de toma de biopsia, en donde interesa determinar posición de la punta, así como la orientación de la aguja, se realizó utilizando un método de captura directa de las posiciones apoyándose en el uso de una herramienta de señalamiento. Con este método se pueden obtener las coordenadas de la punta de la aguja y calcular la orientación a partir de otros dos puntos sobre ésta, a diferencia del método por pivoteo, el cual únicamente reporta la posición de la punta.

Los experimentos de validación del sistema de navegación indican que su utilización proporciona una confiabilidad en la exactitud de posicionamiento de la aguja comparable a la obtenida en un procedimiento tradicional de toma de biopsia ejecutado por un experto. Estos resultados sirven como parámetro para establecer que la utilización del sistema de navegación ofrece una mejora en la localización espacial del objetivo, con lo cual el radiólogo puede planear el punto de entrada y guiar la aguja de manera eficaz hacia el objetivo.

Por otra parte, la versatilidad del sistema permite que pueda ser utilizado como apoyo para entrenamiento. La visualización tridimensional, además de los indicadores de posición y de trayectoria en la imagen de ultrasonido son herramientas que pueden ser aprovechadas para desarrollar las habilidades espaciales de médicos residentes en procedimientos de toma de biopsia.

La validación de la confiabilidad del sistema es un tema de vital importancia para trasladar el uso del navegador a procedimientos reales. Los experimentos presentados en este trabajo son una primera aproximación para la validación. Con ellos se logró obtener una perspectiva de las características y capacidades del sistema de navegación. Un trabajo

futuro implicará la validación rigurosa de la exactitud y del desempeño de los componentes físicos y de software. Estas pruebas pueden consistir en la determinación de la precisión y exactitud del sistema variando los parámetros más trascendentes en una toma de biopsia. Por ejemplo, se pueden diseñar experimentos variando el tamaño, la profundidad y la forma de la lesión.

La experiencia con el sistema actual mostró que su utilización no cambia de manera significativa la técnica tradicional de toma de biopsia por parte del radiólogo. El sistema ofrece una visualización tridimensional que el radiólogo aprovecha para mejorar su percepción al momento de ubicar la lesión y guiar la aguja. Sin embargo, se notó que el radiólogo debe estar familiarizado con la operación del sistema, principalmente en cuanto a la interpretación de las vistas que se le presentan en la navegación tridimensional. Por otra parte, se observaron algunos aspectos que podrían modificarse para mejorar las características del navegador, como son la utilización de un sistema de rastreo electromagnético para mejorar la exactitud de la localización de la punta de la aguja de toma de biopsia, así como mejoras en la manipulación visual del volumen de reconstrucción.

Finalmente, se pretende integrar el sistema de navegación para toma de biopsias de tumores de mama con un sistema de análisis de mamografía, con lo cual se obtendrá un medio completo para la detección del cáncer de mama. Además, la flexibilidad del sistema permite que pueda ser ajustado y utilizado para otros procedimientos, como pueden ser biopsias de diferentes partes del cuerpo, tratamiento de tumores con ablación por radiofrecuencia, así como para la planeación de procedimientos quirúrgicos en ortopedia.

# **Apéndices**

### **Apéndice A. Glosario**

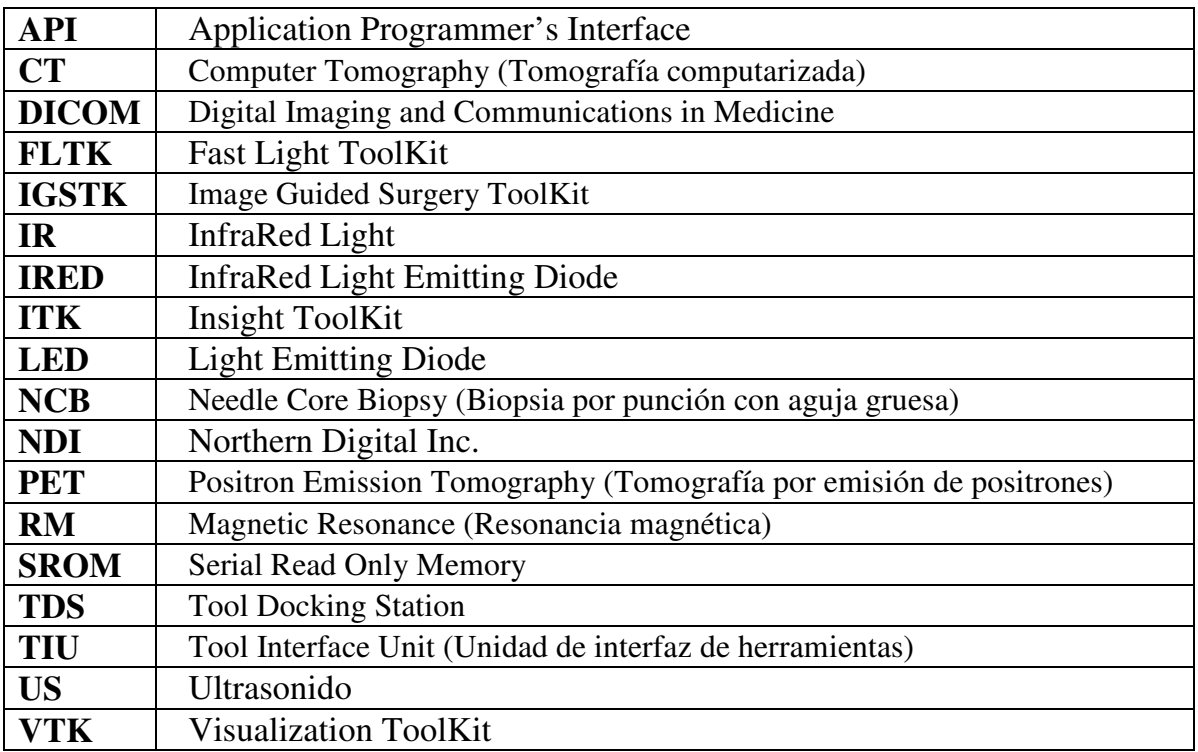

#### **Apéndice B. Diseño de herramientas de rastreo**

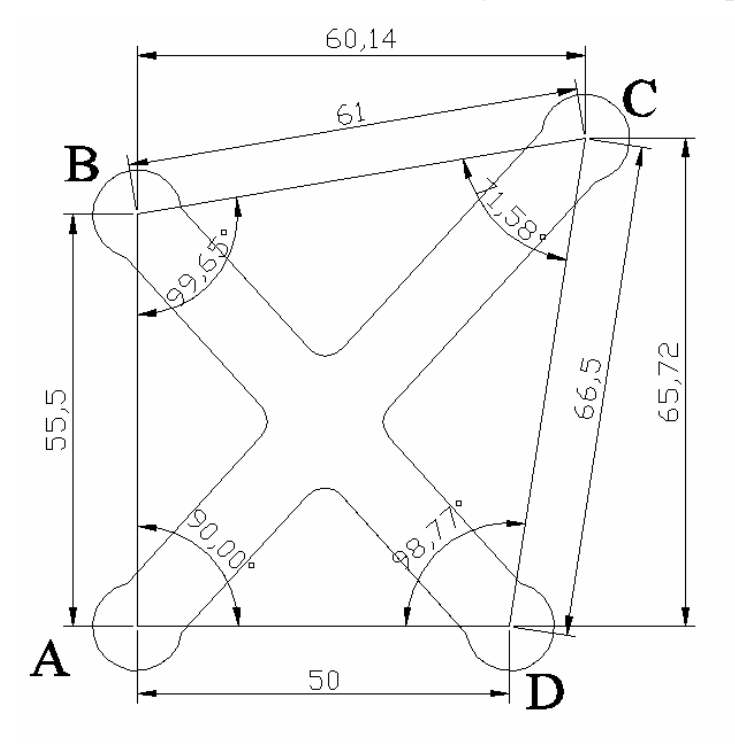

*Herramienta de rastreo de la aguja de toma de biopsia*

*Herramienta de rastreo de la sonda de ultrasonido*

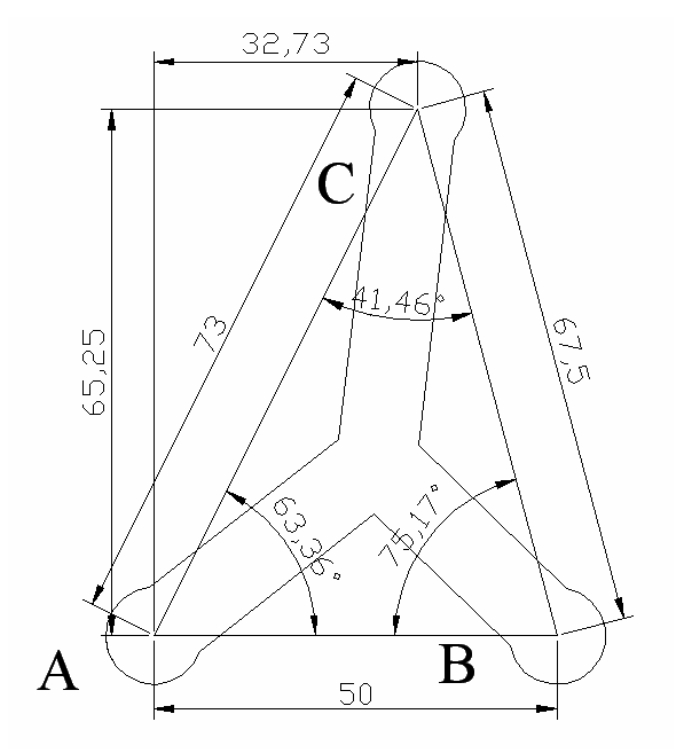

## **Referencias**

- **1** A. Adam, Grainger & Allison's Diagnostic Radiology, Churchill Livingstone 5th ed. 2007.
- **2** A. Cheng. Real-Time Systems: Scheduling, Analysis, and Verification. Wiley Interscience, 2002.
- **3** A. Enquobahrie, et al., The Image-Guided Surgery Toolkit IGSTK: An Open Source C++ Software Toolkit, Journal of Digital Imaging, Vol 20, Suppl 1, 2007: pp 21-33.
- **4** A. Enquobahrie, P. Cheng,K. Gary, L. Ibanez, D. Gobbi, F. Lindseth, Z. Yaniv, S. Aylward, J. Jomier and K. Cleary , The Image-Guided Surgery Toolkit IGSTK: An Open Source C++ Software Toolkit. Journal of Digital Imaging, Vol 20, Suppl 1, 2007
- **5** A. Herrera-Gómez et al., Manual de Oncología y Procedimientos Medicoquirúrgicos., Mc Graw Hill Interamericana Editopres S.A. de C.V., México, 2000.
- **6** ALOKA Operator's Manual. Ultrasound Diagnosis System. ALOKA Co. Ltd.
- **7** American Cancer Society. Breast Cancer Facts & Figures 2007-2008. Atlanta: American Cancer Society, 2008. www.cancer.org/downloads/STT/BCFF-Final.pdf.
- **8** American Cancer Society. http://www.cancer.org
- **9** B. P. Douglas. Real-Time Design Patterns: Robust Scalable Architecture for RealTime Systems. Addison-Wesley Professional, 2002. 5.1, 6.1, 6.2.7, 7.1
- **10** C. D. Mathers, A. D. Lopez, C. J. L. Murray, The Burden of Disease and Mortality by Condition: Data, Methods, and Results for 2001. pp. 45-93 New York: Oxford University Press, 2006.
- **11** CyberOptics Semiconductor. http://www.imagenation.com
- **12** D. C. Montgomery, G. C. Runger, Probabilidad y estadística aplicadas a la ingeniería, Mc Graw-Hill, 1ª. Ed., 1996, pp.396-398.
- **13** D. Kopans, Breast Imaging, 2nd ed., Lippincott-Raven, Philadelphia, EUA, 1999.
- **14** D. Ortega-Altamirano y M. López-Cervantes, Estrategias de la enseñanza de auto examen del seno en mujeres en edad reproductiva. Salud Pública Mex.

2000; 42, pp. 17-25

- **15** F. A. Valea and V. L. Katz, Diagnosis and Treatment of Benign and Malignant Disease, General Gynecology, Comprehensive Gynecology. 5th ed. Philadelphia, Pa: Mosby Elsevier; 2007, pp. 327-357.
- **16** F. K. Wacker, et al., An Augmented Reality System for MR Image–guided Needle Biopsy: Initial Results in a Swine Model, Radiology: Volume 238: Number 2—February 2006.
- **17** F. M. Kault, G. Nigenda, R. Lozano, "Cáncer de mama en México: una prioridad apremiante", Reproductive Health Matters, 2008.
- **18** GE HealthCare LOGIQ E9.

http://www.gehealthcare.com/euen/ultrasound/products/general-imaging/logiq-e9/

- **19** Imagenation PXR800 Frame Grabber User's Guide. CyberOptics Semiconductor, Inc. 2001.
- **20** J. A. Asensio; V. P. Khatri; L. E. Wold, Operative surgery manual. Chapter 10, Breast biopsy. Operative procedure. Saunders, 2003, pp. 61-64.
- **21** J. A. Harvey, R. E. Moran, US-guided core needle biopsy of the breast: technique and pitfalls, RadioGraphics 1998; 18: 867-887.
- **22** J. Bax, D. Cool, L. Gardi, K. Knight, D. Smith, J. Montreuil, S. Sherebrin, C. Romagnoli, A. Fenster, Mechanically assisted 3D ultrasound guided prostate biopsy system, Med. Phys. 35 (12), December 2008.
- **23** J. J. Craig, Introduction to robotics: mechanics and control. Reading MA, Addison-Wesley, 1989.
- **24** J. J. More, The Levenberg Marquardt algorithm: implementation and theory. Watson GA, ed. Al analysis. Lecture notes in mathematics 630. Berlin, Springer-Verlag, 1977.
- **25** J. M. Selman, Cirugía guiada por imagines, Revista Clínica Las Condesa, Departamento de Neurocirugía, Volumen 11, Número 3 Julio 2000. http://www.clc.cl/area\_academica/Area-academica/Revista-Medica/revistaJul00.aspx
- **26** K. Cleary, P. Cheng, A. Enquobahrie, Z. Yaniv, IGSTK: The Book. Insight Software Consortium. May, 2009.
- **27** L. López, L. Torres, M. López, y C. Rueda, Identificación de lesiones mamarias malignas en México. Salud Pub Mex, 2001, 43, pp. 199-202.
- **28** M. E. Brandan, Y. Villaseñor, "Detección del cáncer de mama: estado de la mamografía en México", Brandan y Villaseñor, Cancerología 1, 2006, pp. 147- 162.
- M. Thompson, V. S. Klimberg, "Use of ultrasound in breast surgery", Surgical clinics of North America, No. 87, 2007. 469-484.
- N. Bluvol, A. Shaikh, A. Kornecki, D. Del Rey Fernandez, D. Downey, A. Fenster, A needle guidance system for biopsy and therapy using twodimensional ultrasound, Med. Phys. 35 (2), February 2008.
- National Cancer Institute (United States). http://www.cancer.gov
- Northern Digital Inc. http://www.ndigital.com/
- P. Britton, Fine needle aspiration or core biopsy. The Breast, 1999, pp1-4.
- P. Britton, J. McCann J, Needle biopsy in the NHS breast screening program 1996/7: how much and how accurate? The Breast 8: 5–11, 1999.
- P. T. Huynh, Ultrasonography and Ultrasound-Guided Biopsy of Breast Calcifications, Ultrasound Clinics Vol. 6, Issue 3, 2011, pp. 335-343.
- Polaris Tool Design Guide. Northern Digital Inc., Revision 1.0, April 2004.
- Polaris User's Guide. Northern Digital Inc., Revision 1.1, December 2004.
- Qt website. http://qt.nokia.com/
- R. C. Grainger, D. Allison, A. K. Dixon, Diagnostic Radiology: A Textbook of Medical Imaging. 5th ed. New York, NY: Churchill Livingstone; 2008, Chap. Chapter 52, The breast, pp. 1174.
- R. Lozano, F. M. Knaul, H. Gómez, H. Arreola, O. Méndez, Tendencias en la mortalidad por cáncer de mama en México, 2006.
- R. W. Prager, R. N. Rohling, A. H. Gee, L. Berman, Rapid Calibration for 3-D freehand ultrasound, Ultrasound in Med & Biol. Vol. 24 No. 6., 1998.
- S. Rodríguez-Cuevas, C. Macías, S. Labastida, Cáncer de mama en México: ¿Enfermedad de mujeres jóvenes? Ginecol Obst Mex 2000, 68(5), pp185-190.
- S. Rodríguez-Cuevas, M. Capurso-García, Epidemiología del cáncer de mama. Ginecol Obst Méx. 2006, 74, p. 585.
- Secretaría de Salud. Programa de Acción: Cáncer de Mama. México: SS, 2002.
- The Fast Light Toolkit. http://www.fltk.org
- The Insight Segmentation and Registration Toolkit. www.itk.org
- The Visualization Toolkit. http://www.vtk.org
- W. Teh, A. J. Evans, A. R. Wilson, Definitive non-surgical breast diagnosis: the role of the radiologist. Clin Radiol 53, 2008, pp. 81–84.